Jihočeská univerzita v Českých Budějovicích Pedagogická fakulta – katedra matematiky

# **Užití po**č**íta**čů **ve výuce na st**ř**ední škole**

## *(*Ř*ešené úlohy ze stereometrie pro st*ř*ední školu s podporou po*č*íta*č*e)*

*diplomová práce* 

Autor: Basařová Martina Vedoucí práce: prof. RNDr. Pavel Pech, CSc.

Prohlašuji, že svoji diplomovou práci jsem vypracovala samostatně pouze s použitím pramenů a literatury uvedených v seznamu citované literatury.

Prohlašuji, že v souladu s § 47b zákona č. 111/1998 Sb. v platném znění souhlasím se zveřejněním své diplomové práce, a to v nezkrácené podobě elektronickou cestou ve veřejně přístupné části databáze STAG provozované Jihočeskou univerzitou v Českých Budějovicích na jejích internetových stránkách.

V Klatovech, dne 19. 4. 2009 Basařová Martina, v.r.

Děkuji vedoucímu mé diplomové práce prof. RNDr. Pavlu Pechovi, CSc. za jeho odborné vedení, poskytnutí odborné literatury a cenných rad a připomínek. Dále děkuji uvádějící učitelce na souvislé praxi RNDr. Janě Soukupové za poskytnutí námětu pro téma této diplomové práce a možnost praktického vyzkoušení při výuce.

## **Anotace**

Práce je vytvořena jako soubor řešených příkladů z učebnice středoškolské matematiky RNDr. Pomykalová Eva: Matematika pro gymnázia – Stereometrie. Tento soubor bude sloužit studentům a učitelům matematiky na středních školách jako pomůcka při výuce stereometrie – řezů těles danou rovinou. Příklady jsou vyřešeny pomocí softwaru dynamické geometrie Cabri II Plus. Tělesa v základním tvaru byla v tomto softwaru vytvořena jako makrokonstrukce. Ty jsem získala od uvádějící učitelky na souvislé praxi. Tyto makrokonstrukce vytvořili studenti matematiky v rámci svých diplomových prací vedených na katedře matematicky Pedagogické fakulty v Českých Budějovicích. Všechny obrázky v práci uvedené jsou také na přiloženém CD. Vzájemné polohy útvarů v prostoru lze otevřít v programu Cabri a dále s nimi pracovat. K dispozici jsou také všechny řezy, po jejich otevření v Cabri může vyučující celou konstrukci řezu pomocí příslušného tlačítka v menu programu krokovat.

## **Annotation**

This work was made like a complex of solved examples from the textbook RNDr. Pomykalová Eva: Matematika pro gymnázia – Stereometrie. This complex will serve students and teachers of mathematics at the middle school as an aid by teaching stereometry – cut the solid with a plane. Examples are solved with the software of dynamic geometry Cabri II Plus. The solids in the elemental form were created in the same software like a macro construction. I obtained these solids from my teacher on the practise. These macro constructions were created by students of mathematics in their diploma theses at the Department of Mathematic of the Pedagogical faculty in České Budějovice. All figures in the work are also enclosed on the CD ROM. In the program Cabri we can study mutual situations of figures in a space and work with them. All cuts are available too. After their opening in Cabri the teacher can view all the construction of a cut step by step with help of the respective button in menu of the program.

## **Obsah**

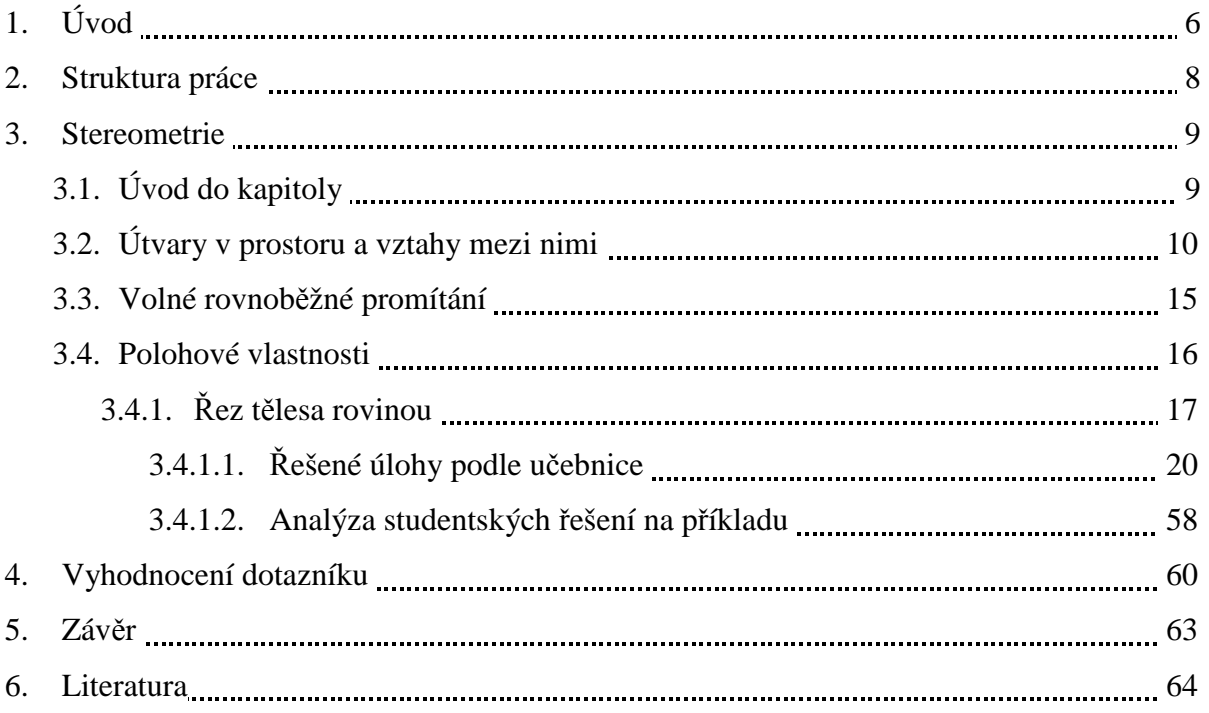

## **1. Úvod**

Proč jsem si vybrala právě téma stereometrie? Nejen podle mého názoru a vlastních zkušeností ze střední školy si myslím, že je stereometrii ve škole při vyučování věnováno málo času. Je tomu jednak z důvodu špatné připravenosti učitelů. Ti se stereometrie nejen bojí, protože sami postrádají lepší prostorovou představivost, ale nemají také bližší znalosti a postrádají lepší pochopení tématu. Dále je tomu také z důvodu, že studenti stereometrii bez schopnosti prostorové představivosti nikdy pořádně nepochopí. Tím se může výuka tohoto tématu jevit jako zbytečná, čas strávený nad ní by se mohl využít lépe. Přitom celý náš život se odehrává v prostoru, nikoli v rovině, a tak bychom se měli snažit o lepší pochopení vztahů uvnitř prostoru.

Stereometrie se zabývá studiem prostorových vztahů mezi útvary, které nelze jednoznačně umístit do roviny. Jedná se o tělesa a také o útvary, které jsou jednoznačně dány v rovině, a lze je přenést i do prostoru. Jedná se o *polohové vlastnosti* – vzájemné polohy dvou a tří útvarů v prostoru a konstrukční polohové úlohy (řez tělesa rovinou, průsečík přímky a roviny, průsečnice dvou rovin, rovnoběžnost rovin); a *metrické vlastnosti* – odchylku a vzdálenost dvou útvarů v prostoru.

Ve své práci se zaměřím na řešení polohových konstrukčních úloh, specielně řezů tělesa danou rovinou, z učebnice RNDr. Pomykalová Eva: Matematika pro gymnázia – Stereometrie  $(dále označovaná jako  $\mathbb{D})$ . Navážu tím tak na svou souvislou praxi, kde jsem s touto učebnicí$ pracovala a zároveň se snažila podle možností využít pro výuku i počítač. Myslím si, že nejen z hlediska časové náročnosti přípravy vyučujícího na hodinu, ale i zkrácení doby kontroly, případně zadání příkladu, bude moje práce přínosem hlavně v následujících směrech. Vyučující nechá studenta řez vyřešit klasicky na tabuli a ihned mu může vedle jeho obrázku pomocí moderní techniky promítnout již vypracovaný příklad. Tím se podstatně zkrátí čas na kontrolu správnosti řešení. Nebo může pomocí již zmíněné moderní techniky studentovi promítnout pouze zadání a ten příklad řeší do předem připraveného obrázku. Navíc může studentům ukázat i různé pohledy na ten samý řež, což si myslím, že hlavně pro slabší studenty bude mít u náročnějších příkladů kladný vliv. A to především z hlediska představy, které body leží ve stejné rovině. Nejen z těchto důvodů může jak studentům, tak i vyučujícím, využití počítače jako pomůcky při výuce přispět. Tím spíš možnost využití již vyřešených příkladů a dále již jen jejich promítání či úprava. Mojí domněnku o zkrácení doby jak

přípravy, tak při vyučování, mi při dotazníkovém šetření na středních školách někteří vyučující matematiky potvrdili.

Pro bližší vysvětlení a zdůvodnění přínosu počítače jako pomůcky při vyučování stereometrie zde uvedu podle mého názoru hlavní výhodu počítače oproti klasickému řešení. Při klasickém řešení si student těleso na tabuli (do sešitu) nakreslí ve volném rovnoběžném promítání, které odpovídá pohledu na těleso shora dolů, tj. vidí přední, pravou a u kolmých těles i horní stěnu. Díky "nemožnosti" kreslit těleso přímo do prostoru má student pouze jeden pevný pohled na těleso a tím zúženou možnost představy tělesa ve skutečné formě. Pro studenty z horší prostorovou představivostí se toto, dá se říct, omezené zobrazení skutečného tělesa může jevit jako překážka k úplné představě tělesa v prostoru. K odstranění tohoto problému mohou právě matematické programy na počítači, v tomto případě dynamická geometrie, pomoci. Student si lépe vytvoří skutečnou představu o tělese, protože jej může vidět z více než jen z jedné strany.

Chci zde ještě zmínit, že počítač není jedinou vhodnou pomůckou při vyučování stereometrie. Podle mého výzkumu kromě gymnázií většina škol zatím počítače při výuce matematiky spíše nevyužívá, a když už ano, tak pouze jako prostředek k promítání prezentací, bez využití specifických programů. Další vhodnou pomůckou proto můžou být také papírové nebo drátěné modely. Také s těmi jsem na své souvislé praxi v hodinách pracovala, hlavně tehdy, když jsme do učebny vybavené moderní technikou přístup neměli.

Ve své práci budu všechny úlohy z výše uvedené učebnice řešit v počítači pomocí matematického softwaru Cabri II Plus. Pro potřeby příprav na praxi, a tím i napsání mojí práce, mi byly uvádějící učitelkou na souvislé praxi RNDr. Soukupovou poskytnuty již předem vytvořené modely těles. Ta je získala na kurzech dalšího vzdělávání učitelů matematiky, které pořádá Pedagogická fakulta Jihočeské univerzity.

7

## **2. Struktura práce**

V úvodu je napsán můj osobní názor, proč je vhodné využití počítače při výuce matematiky, pro účely této práce speciálně při výuce stereometrie, používat. K tomuto názoru jsem dospěla nejen díky vlastním zkušenostem se studiem matematiky na střední škole. Troufám si říci, že pokud se nejedná o gymnázium, není výuce matematiky přikládána taková váha. K potvrzení této mojí představy mi zároveň pomohla moje souvislá praxe na Gymnáziu v Klatovech. Na výuku matematiky je tam kladen velký důraz, a každé kapitole je věnován dostatek času tak, aby všichni studenti měli možnost danou látku dobře pochopit. Při výuce stereometrie bohužel ono pochopení nezávisí jen na snaze studenta. Je zde třeba mít také dobrou prostorovou představivost. Hlavně u dívek jsem se setkala s tím, že i když měli teorii naučenou, praktické řešení příkladů jim činilo problémy. Bylo tomu hlavně z důvodu, že neměli správnou představu o tělese v prostoru. V tomto směru mi díky následnému dotazníkovému šetření většina studentů potvrdila, že počítač jim k lepší prostorové představě tělesa pomáhá.

V hlavní části práce je nejprve shrnut úvod do kapitoly stereometrie, jsou zde popsány útvary v prostoru a vztahy mezi nimi. Dále pak je uvedeno zaměření na polohové vlastnosti, specielně na řezy těles rovinou. V této části práce jsou uvedeny řešené příklady z učebnice zaměřené na řezy v následujícím členění. Nejprve je napsáno zadání příkladu z učebnice, dále je uvedeno klasické řešení pomocí zkratek, které jsou v práci vysvětleny. Dále je napsán rozbor možných chyb, které mohou při řešení nastat. U každé z nich je rozebráno v čem může počítač pomoci tuto chybu eliminovat. Nakonec je u každého příkladu uveden soubor obrázků ukazujících postupnou konstrukci řezu v takových pohledech, které problémovou situaci nejlépe ukazují a objasňují. Ty jsou vytvořeny pomocí matematického softwaru Cabri II Plus.

Dále je uveden jeden příklad na řez, který jsem zadala při své souvislé praxi, a díky tomu tak mohu rozebrat studentské postupy řešení. Musím ovšem podotknout, že se jedná pouze o řešení jedné třídy, nikoli celé věkové skupiny.

V závěru práce je vypracováno vyhodnocení dotazníkového šetření, které jsem zadala na středních školách a gymnáziích v Klatovech a Prachaticích. Jedná se jednak o využití počítačů na školách při výuce matematiky. Jen u gymnázií je také vyhodnoceno využití programu Cabri II Plus při výuce a procvičování řezů těles.

## **3. Stereometrie**

## 3.1. Úvod do kapitoly

Jedná se o tu část geometrie, kde se zkoumají prostorové vztahy mezi několika druhy útvarů. Jednak se jedná o útvary, které jsou známé z roviny a zároveň je lze umístit i do prostoru, a také o útvary, které do roviny umístit nelze. Tyto útvary se nazývají tělesa, většina z nich je pro studenty známa již ze základní školy. Základními útvary v prostoru jsou bod, přímka a přibývá zde i rovina. Jsou to útvary pouze "myšlené, vznikají v našem vědomí abstrakcí poznatků z reálného světa: bod z drobných předmětů jako jsou zrnka písku, špička jehly, přímka z napjatých tenkých předmětů, jakou jsou provazce, rovina z napjatých tenkých blán, vodní hladiny."<sup>1</sup> Je nutné vytvořit si správné představy těchto pojmů. Již Eukleides ve svých Základech intuitivně a názorně definoval: "Bod je to, co nemá délku, šířku ani výšku; přímka má jen délku; rovina má jen délku a šířku."

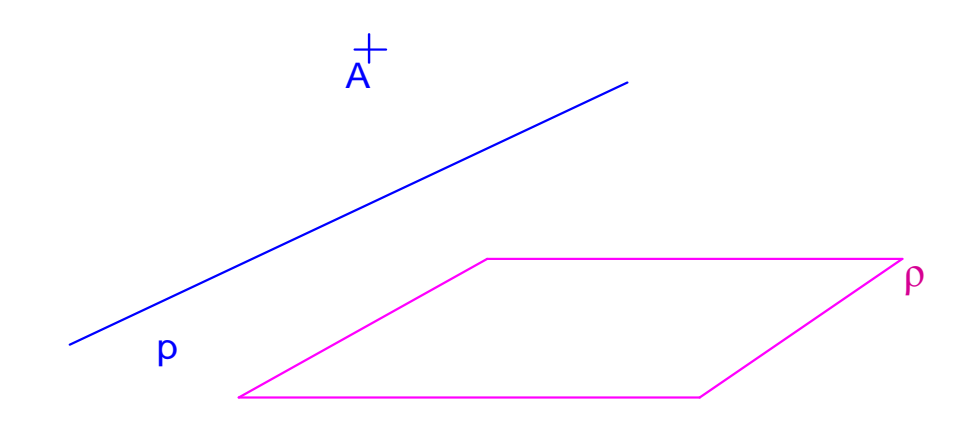

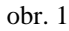

Tyto základní útvary definujeme již v planimetrii, která se zabývá jejich vlastnostmi pouze v rovině. I přesto, že to neříkáme, definujeme tyto útvary pomocí axiomů geometrie. Jedná se především o tyto axiomy:

- I2: Každými dvěma různými body prochází nejvýš jedna přímka.
- I5: Ke každé trojici nekolineárních bodů A, B, C, existuje nejvýš jedna rovina, která jimi prochází.
- V4: Přímkou a bodem, který na ní neleží, prochází právě jedna rovina.
- V5: Dvěma různoběžkami prochází právě jedna rovina.

 $\overline{a}$ 

<sup>1</sup> Pomykalová, E., Matematika pro gymnázia – Stereometrie, s. 8

## 3.2. Útvary v prostoru a vztahy mezi nimi

#### *1. Základní vztahy mezi body, p*ř*ímkami a rovinami*

bod leží (neleží) na přímce, v rovině, přímka leží (neleží) v rovině

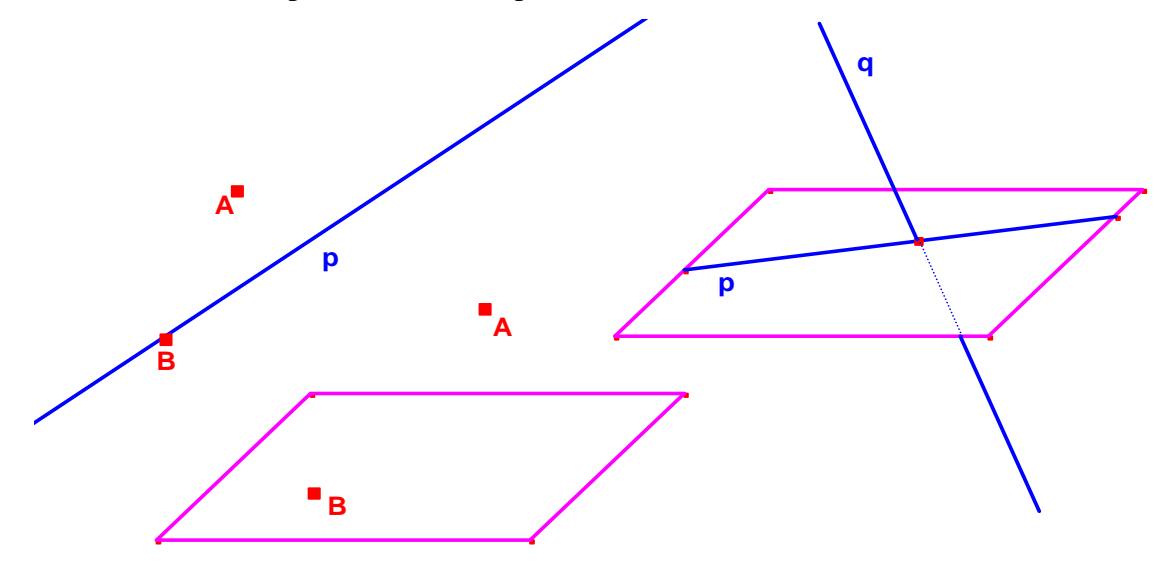

obr. 2

*2. Vzájemná poloha dvou p*ř*ímek*  rovnoběžné různé splývající (totožné)

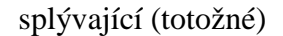

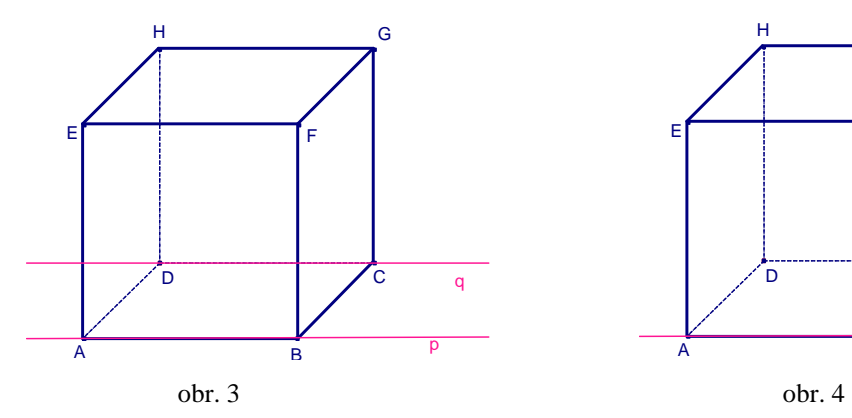

různoběžné mimoběžné *mají jediný spole*č*ný bod = pr*ů*se*č*ík žádný spole*č*ný bod*

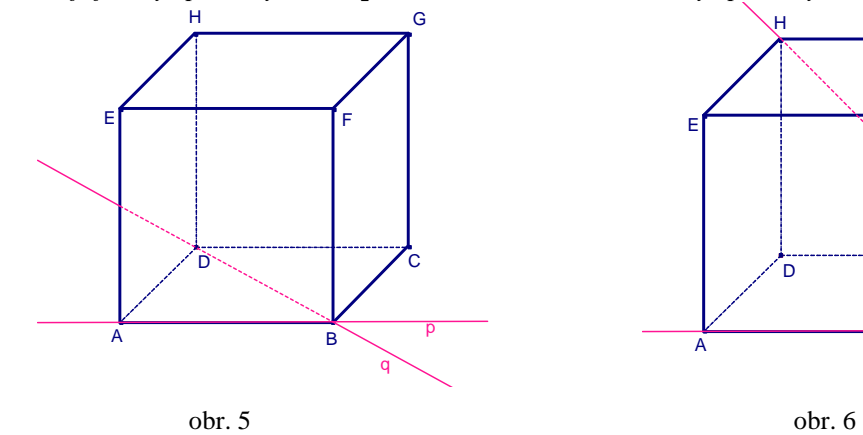

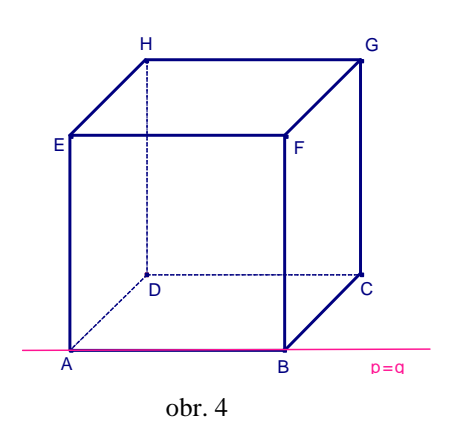

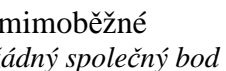

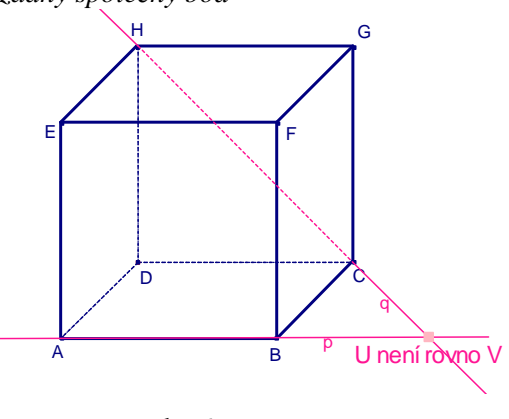

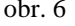

*3. Vzájemná poloha p*ř*ímky a roviny* 

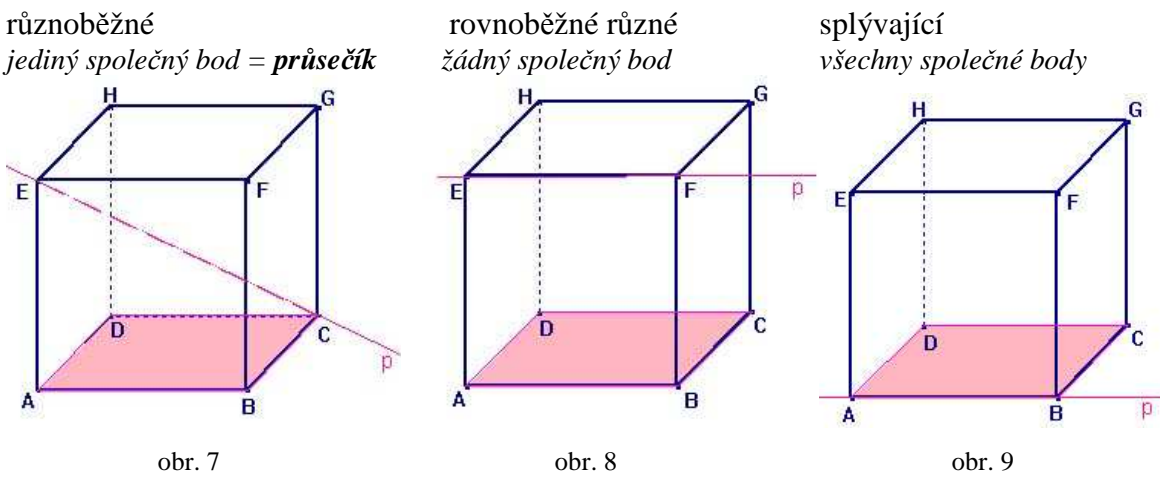

Věta:

"Mají-li přímka s rovinou společný právě jeden bod, je přímka různoběžná s rovinou. Nemají-li žádný společný bod nebo mají-li společné aspoň dva různé body, je přímka rovnoběžná s rovinou."<sup>2</sup>

*4. Vzájemná poloha dvou rovin* 

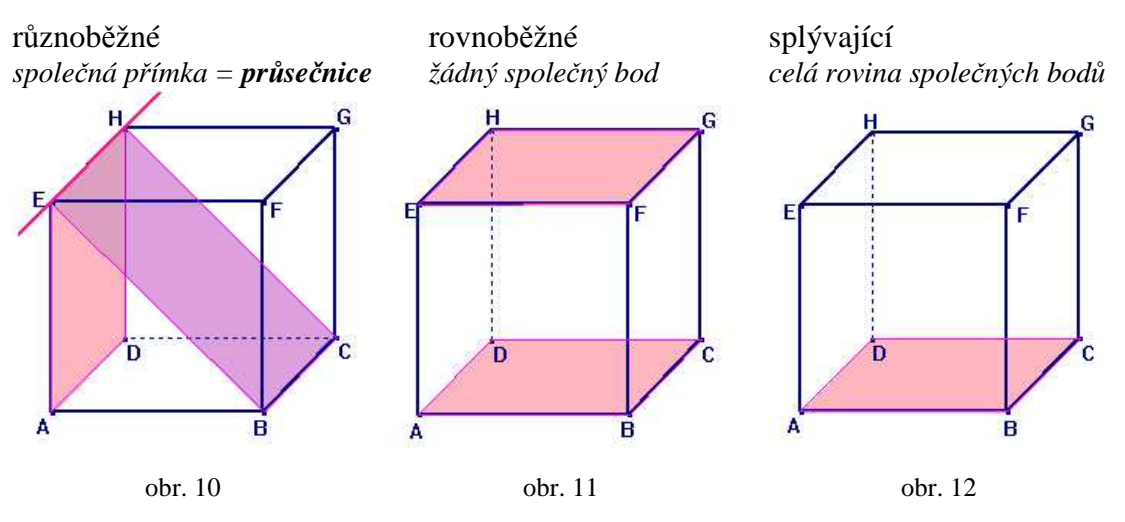

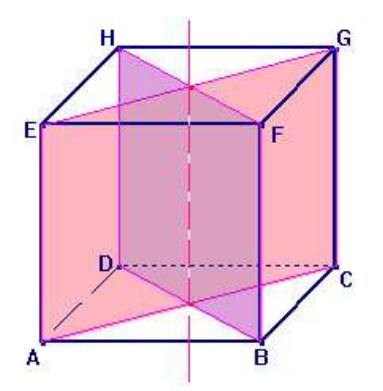

 $\overline{a}$ 

Věta:

"Mají-li dvě různé roviny společný bod, pak mají společnou přímku, která tímto bodem prochází; kromě této přímky nemají žádný další společný bod."<sup>3</sup>

<sup>&</sup>lt;sup>2</sup> Pomykalová, E., Matematika pro gymnázia – Stereometrie, s. 26

<sup>&</sup>lt;sup>3</sup> Pomykalová, E., Matematika pro gymnázia – Stereometrie, s. 27

#### *5. Vzájemná poloha t*ř*í rovin*

"Každé dvě roviny jsou rovnoběžné.

Dvě roviny jsou rovnoběžné a třetí je protíná v rovnoběžných přímkách.

Každé dvě roviny jsou různoběžné; přitom buď všechny tři průsečnice splynou v jednu přímku, nebo průsečnice každých dvou rovin jsou rovnoběžné různé, nebo všechny tři průsečnice jsou různé a procházejí jediným společným bodem všech tří rovin."<sup>4</sup>

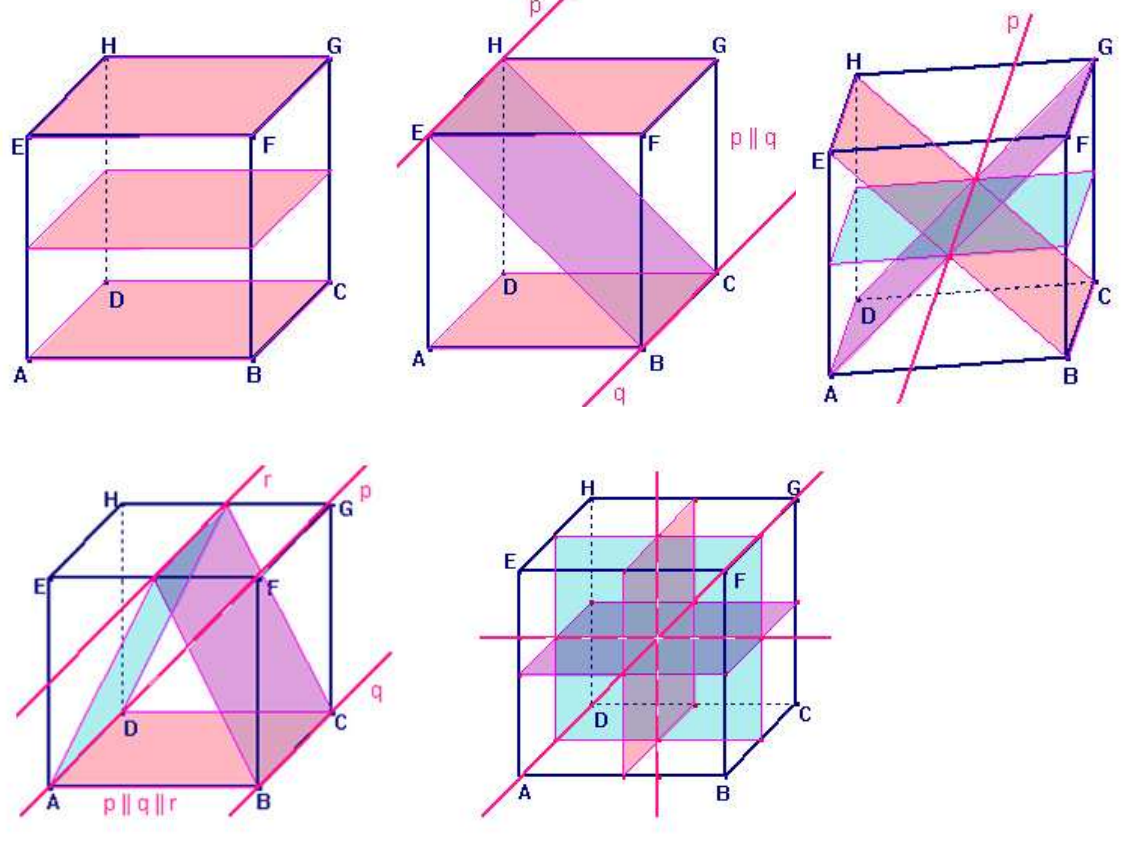

obr. 13

#### *6. T*ě*lesa*

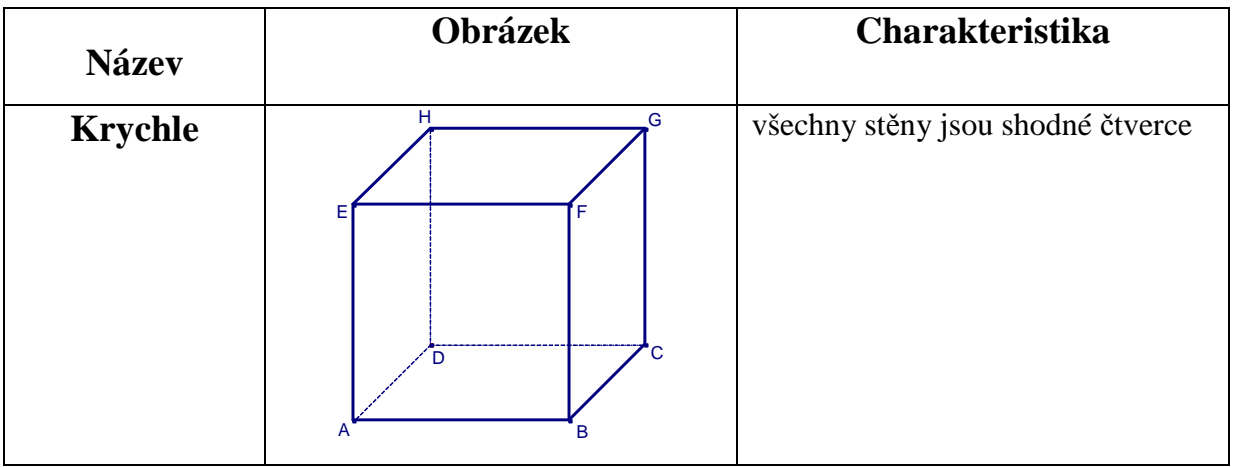

4 Pomykalová, E., Matematika pro gymnázia – Stereometrie, s. 36

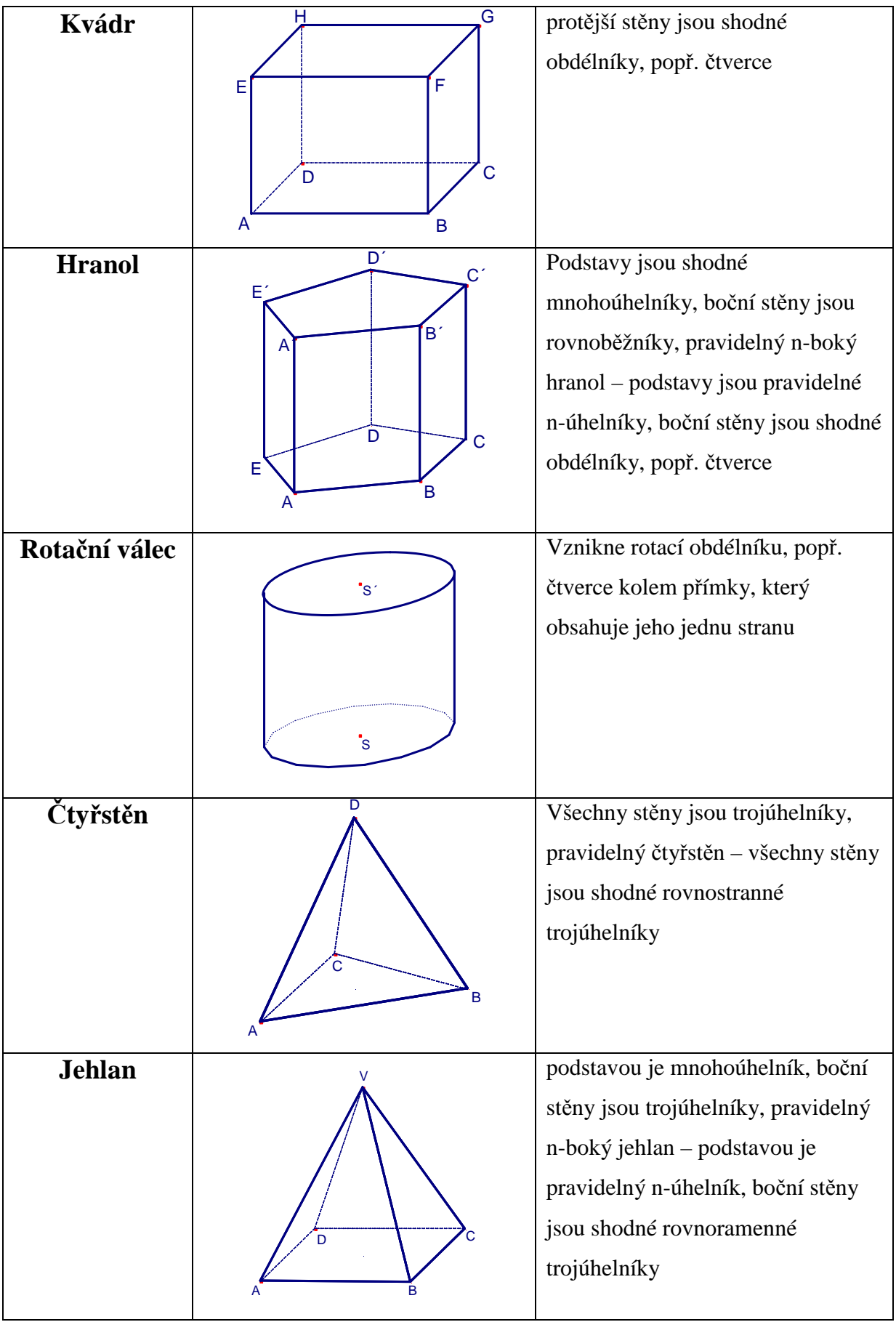

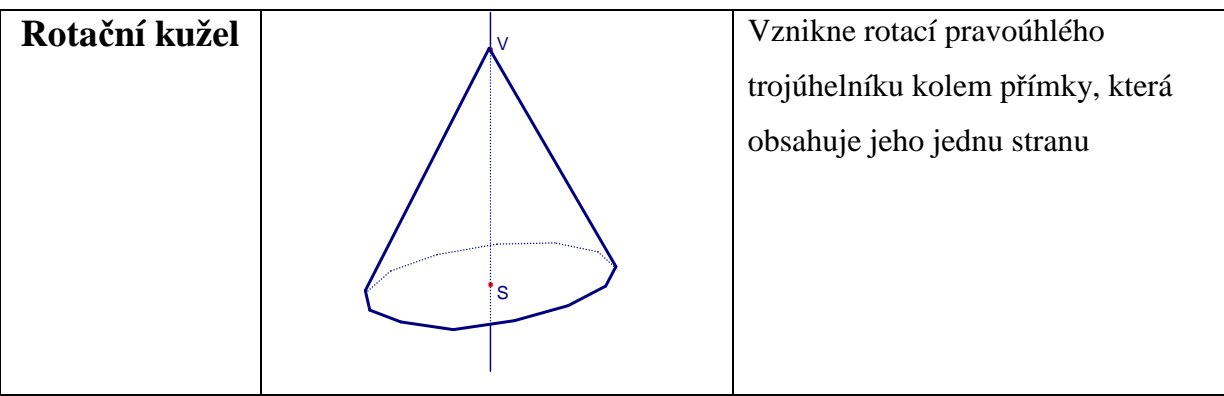

*tab. 1* 

Jak jsem již dříve naznačila, pro správnou představu všech útvarů v prostoru a vztahů mezi nimi jsou určitě lepší názorné pomůcky. A to od těch nejzákladnějších, jakými jsou pro model bodu různé dřevěné nebo plastelínové kuličky, pro model přímky tužka nebo špejle, pro model roviny list papíru nebo sešit, pro model kolmého tělesa například stěny místnosti jakožto kvádru, přes vyrobené papírové či drátěné modely, až po využití nejmodernějších zařízení, kterými jsou v dnešní době počítače se specifickými programy.

Ve škole se však stále zatím začíná a nejvíce používá pouze grafické znázornění všech útvarů klasicky na tabuli, kdy bod a přímka se znázorňují stejně jako v planimetrii, rovina nejčastěji v podobě rovnoběžníku, pro lepší názornost útvar zobrazujeme jako neprůhledný. Přímka i rovina obsahují nekonečně mnoho bodů, prostor obsahuje nekonečně mnoho přímek a rovin. Při tomto grafickém znázornění musíme ovšem stále pamatovat na to, že modelujeme vždy jen část přímky nebo část roviny.

#### 3.3. Volné rovnoběžné promítání

Zobrazováním prostorových útvarů do roviny se zabývá deskriptivní geometrie, která zná různé způsoby tohoto zobrazování. Pro řešení jednodušších stereometrických úloh se většinou používá volné rovnoběžné promítání. Jedná se o kosoúhlé promítání, které se probírá v hodinách deskriptivní geometrie. Ta ovšem není na středních školách povinně vyučována. Jen gymnázia a některé střední školy ji mají zavedenou jako nepovinný předmět, pro studenty s větším zájmem o matematiku, případně jako úvod do odborných předmětů.

Základní věty používané při konstrukci a řešení ve volném rovnoběžném promítání:

 "Shodné a navzájem rovnoběžné úsečky se promítají do úseček, které jsou také shodné a navzájem rovnoběžné (nebo je průmětem každé z nich bod).

Útvar, který leží v průmětně nebo v rovině s průmětnou rovnoběžné (tzv. průčelné rovině), se promítá do útvaru, který je s ním shodný."<sup>5</sup>

Pro potřeby řešení úloh o polohových vlastnostech, kterých se týká tato práce, se dále z volného rovnoběžného promítání používá i postup pro promítání přímky do roviny:

U kolmých těles, jakými jsou krychle, kvádr, hranol, promítáme všechny body kolmo do požadované roviny, kde získáme obraz bodu. Naopak u "špičatých" těles, tj. jehlanů, kuželů, se každý bod promítá do roviny směrem z vrcholu.

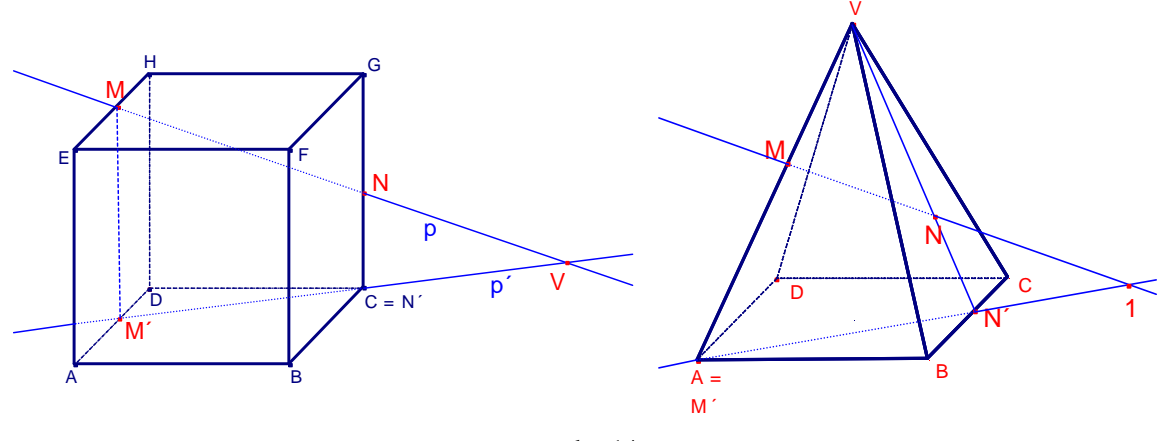

obr. 14

Toto promítání je důležité zejména proto, abychom zjistili průsečík přímky s danou rovinou.

 $\overline{a}$ 

<sup>&</sup>lt;sup>5</sup> Pomykalová, E., Matematika pro gymnázia – Stereometrie, s. 12

#### 3. 4. Polohové vlastnosti

Zkoumají vzájemnou polohu bodů, přímek a rovin, nikoli metrické vztahy mezi nimi, a dále se zabývají řešením polohových konstrukčních úloh. Z těch jsem po prozkoumání vhodných témat pro využití počítače jako pomůcky ve vyučování, a také na základě své souvislé praxe, kdy jsem se s tímto tématem setkala, vybrala úlohy zaměřené na sestrojení řezu tělesa danou rovinou.

Vypsání vzájemných poloh základních útvarů v rovině jsem již výše rozebrala, dále se zaměřím již jen na polohové konstrukční úlohy, blíže pak na řezy těles danou rovinou.

#### *Polohové konstruk*č*ní úlohy*

Jedná se hlavně o tyto skupiny úloh: průsečnice dvou rovin, sestrojení roviny, která prochází daným bodem a je rovnoběžná s danou rovinou, sestrojení přímky, která prochází daným bodem a je rovnoběžná s dvěma danými různoběžnými rovinami, dále sestrojení průsečíku přímky a roviny, řezu tělesa rovinou, průniku přímky s tělesem a příčky mimoběžek.

Při řešení polohových konstrukčních úloh se mimo použití konstrukčních kroků volného rovnoběžného promítání používají také kritéria vzájemných poloh přímek a rovin.

*Kritérium rovnob*ě*žnosti p*ř*ímky a roviny*

"Přímka p je rovnoběžná s rovinou ρ, jestliže v rovině ρ leží alespoň jedna přímka p´, která je s přímkou p rovnoběžná." <sup>6</sup>

*Kritérium rovnob*ě*žnosti dvou rovin* 

"Dvě roviny ρ a σ jsou rovnoběžné, jestliže v jedné z nich, např. σ, leží dvě různoběžné přímky p a g, které jsou rovnoběžné s rovinou ρ." <sup>7</sup>

*Kritérium kolmosti p*ř*ímky a roviny* 

"Je-li přímka kolmá ke dvěma různoběžkám roviny, pak je k rovině kolmá."<sup>8</sup>

*Kritérium kolmosti dvou rovin* 

 $\overline{a}$ 

"Dvě roviny jsou k sobě kolmé právě tehdy, když jedna z nich obsahuje přímku kolmou k druhé rovině."<sup>9</sup>

<sup>&</sup>lt;sup>6</sup> Pomykalová, E., Matematika pro gymnázia – Stereometrie, s. 30

<sup>&</sup>lt;sup>7</sup> Pomykalová, E., Matematika pro gymnázia – Stereometrie, s. 32

<sup>&</sup>lt;sup>8</sup> Pomykalová, E., Matematika pro gymnázia – Stereometrie, s. 63

<sup>&</sup>lt;sup>9</sup> Pomykalová, E., Matematika pro gymnázia – Stereometrie, s. 69

#### 3. 4. 1. Řez tělesa rovinou

Jedná se o průnik tělesa a roviny, výsledkem je rovinný útvar, jehož hranicí je průnik tělesa a roviny řezu. Postup při hledání hranic řezu je takový, že se postupně hledají průniky roviny řezu s jednotlivými stěnami hranolu, popřípadě jehlanu. Znamená to tedy, že se hledají jednotlivé průsečnice stěn a roviny řezu.

Pro konstrukci řezů jsou důležité zejména následující věty a dále jejich důsledky, pomocí nichž se samotný řez sestrojuje.

*V*ě*ty d*ů*ležité pro konstrukci* ř*ez*ů

"V1: Leží-li dva různé body v rovině, pak přímka jimi určená leží také v této rovině.

V2: Dvě rovnoběžné roviny protíná třetí ve dvou rovnoběžných přímkách.

V3: Jsou-li každé dvě ze tří rovin různoběžné a mají-li tyto tři roviny jediný společný bod, procházejí tímto společným bodem všechny tři průsečnice."<sup>10</sup>

#### *D*ů*sledky používané p*ř*i konstrukci* ř*ez*ů

"D1: Leží-li dva různé body roviny řezu v rovině některé stěny, leží v rovině této stěny i jejich spojnice. Průnik spojnice a stěny je jednou stranou řezu.

D2: Jsou-li roviny dvou stěn rovnoběžné a přitom různoběžné s rovinou řezu, jsou průsečnice roviny řezu s rovinami těchto stěn rovnoběžné.

D3: Průsečnice rovin dvou sousedních stěn (tj. stěn se společnou hranou) s rovinou řezu a přímka, v níž leží společná hrana, se protínají v jednom bodě."<sup>11</sup>

Při klasickém řešení řezů si student nejprve nakreslí zadání příkladu, poté si podle známých vět rozmyslí postup řešení konstrukce a pak podle důsledků těchto vět začíná řez konstruovat. Nejjednodušší je použití věty 1, ovšem i ta může přinést problémy. Zejména v případě, kdy dva body ve stejné rovině leží buď na prodloužení hran mimo těleso, nebo ve stěnách, které se při pohledu na tělesu zpředu jeví jako zadní, schované. Použití vět 2 a 3 již dělá při konstrukcích problémy větší, jejich důvody uvedu při řešení jednotlivých příkladů.

Jak jsem zde již několikrát uvedla, pro řešení těchto příkladů je vhodné využití pomůcek, v mém případě matematického softwaru Cabri II Plus. Proto bych zde ještě chtěla zmínit makrokonstrukce vytvořené v tomto programu, které využití značně zjednoduší. Tyto konstrukce byly vytvořeny studenty v rámci diplomových prací zadaných na katedře matematiky Pedagogické fakulty v Českých Budějovicích. Katedra je dále poskytuje v rámci kurzů dalšího vzdělávání učitelů matematiky.

 $\overline{a}$ 

 $10$  Pomykalová, E., Matematika pro gymnázia – Stereometrie, s. 39

 $11$  Pomykalová, E., Matematika pro gymnázia – Stereometrie, s. 39

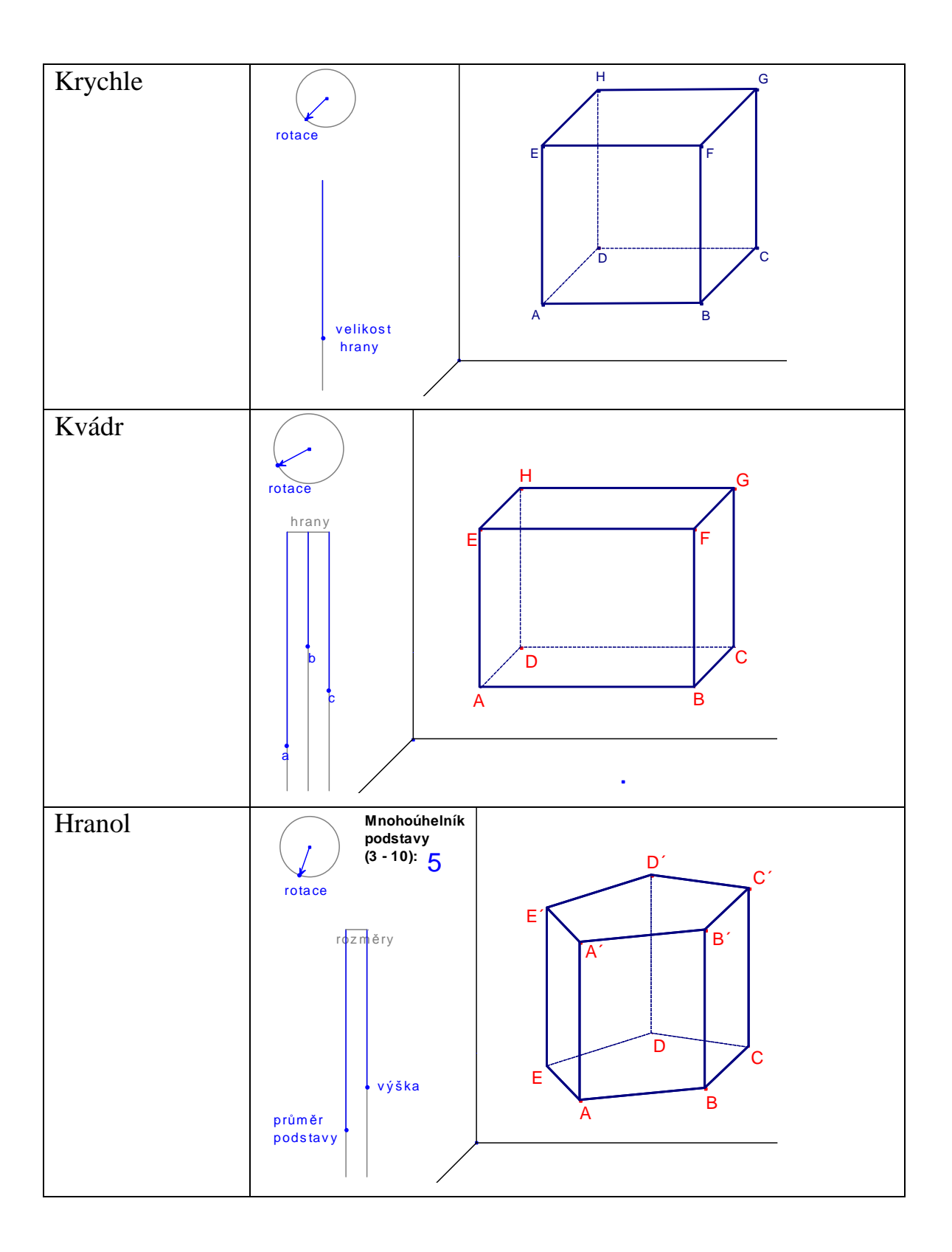

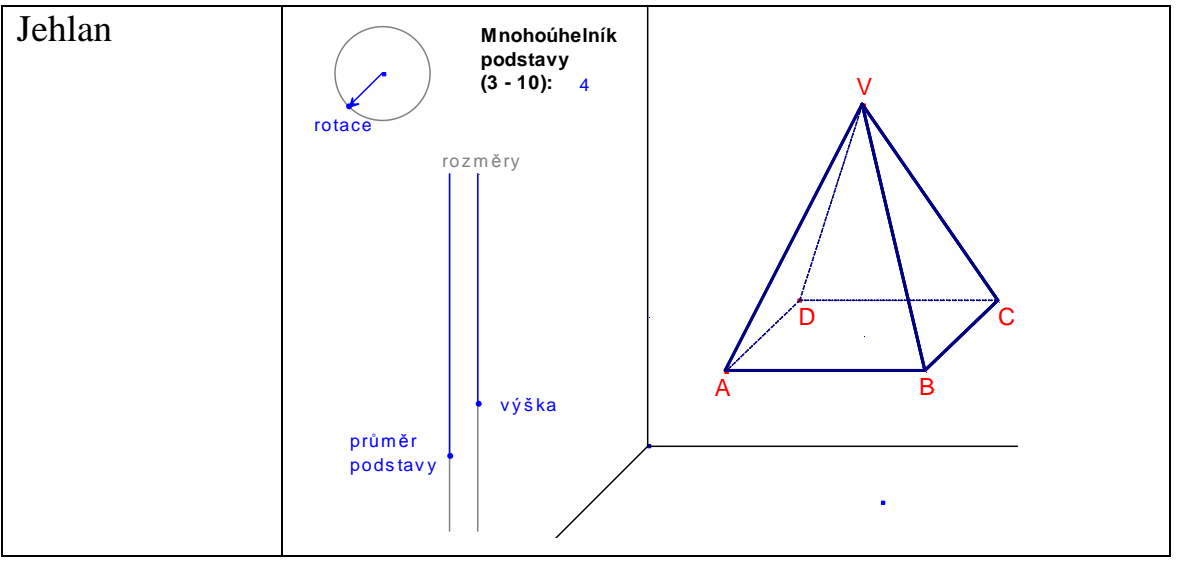

#### *tab. 2*

U každého z těchto čtyř obrázků lze s tělesem rotovat okolo svislé osy pohybem modrého vektoru po kružnici. Dále lze měnit délky hran pohybem modrých vektorů po daných úsečkách. U hranolu a jehlanu lze měnit i počet hran mnohoúhelníku v podstavě navýšením nebo snížením čísla u textu *Mnohoúhelník podstavy*.

Ještě bych zde ráda uvedla vysvětlení pro zkratky a výrazy, které dále používám při popisu řešení příkladů.

Příklady popisu konstrukce při řešení klasickým způsobem:

 1. PQ (V1) – *bod P a bod Q leží v jedné rovin*ě*, proto je m*ů*žeme s využitím v*ě*ty V1 spojit*  2. RS (V2) || PQ – *rovina, v níž leží bod R je rovnob*ě*žná s rovinou obsahující body P a Q, proto m*ů*žeme využít v*ě*tu V2 a bodem R povedeme rovnob*ě*žku s p*ř*ímkou PQ, a tím nám v rovin*ě *obsahující bod R vznikne další pr*ů*se*č*ík S*

3. 1N (V3) – *bod N je spole*č*ný pr*ů*se*č*ík všech pr*ů*se*č*nic mezi každými dv*ě*ma ze t*ř*í rovin, takže leží v každé z t*ě*chto t*ř*í rovin a proto ho m*ů*žeme spojit s bodem N,* č*ímž nám v rovin*ě *obsahující bod N vznikne další pr*ů*se*č*ík*

Obrázky, kde hledat příslušná tlačítka pro práci v menu programu Cabri II Plus:

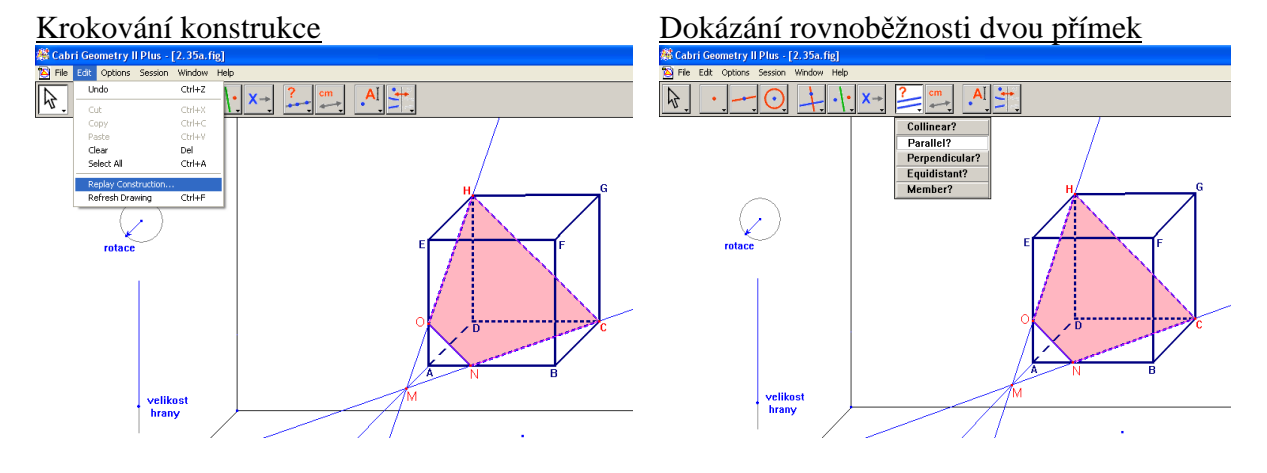

19

3. 4. 1. 2. Řešené úlohy z učebnice  $\overline{O}$  str. 50 – 51 / č. 2.35 – 2.43

#### **2.35** Sestrojte řez krychle ABCDEFGH rovinou

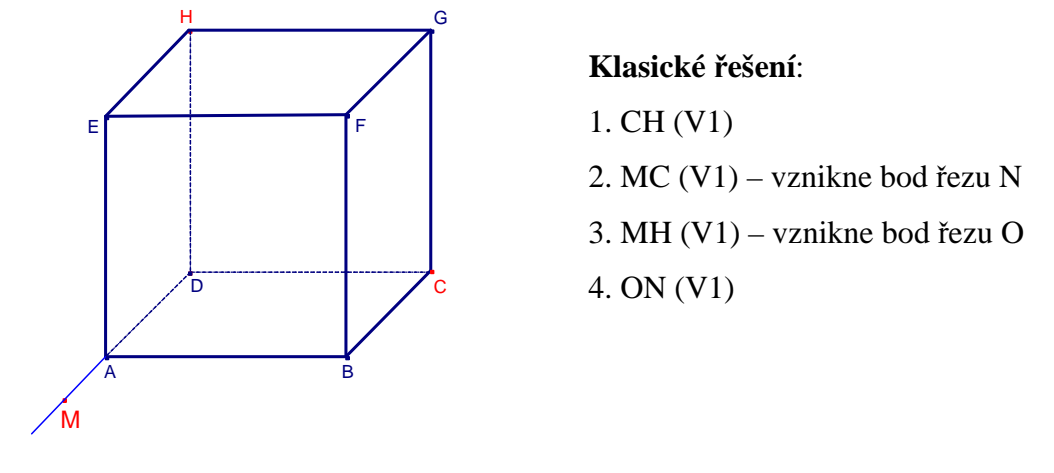

a) MCH; bod M leží na prodloužení úsečky AD za bod A, |MA| : |AD| = 1 : 2,

obr. 15

### **Problémy, které mohou p**ř**i klasickém** ř**ešení nastat, a které nám pom**ů**že odstranit**  ř**ešení p**ř**íkladu s podporou po**č**íta**č**e:**

1. V tomto kroku se užívá první z vět pro konstrukci, i slabší studenti si dokážou s tímto problémem bez obtíží poradit, vidí, že oba body leží v zadní rovině CDGH. Jediný problém, který zde může nastat, je určení přebytečného průsečíku s některou z předních hran krychle, které průsečnice umístěná v zadní rovině opticky protíná.

 S využitím počítače studentům snadno pootočením modelu ukážeme, že průsečnice opravdu leží v zadní stěně a tím pádem žádnou z předních hran protnout nemůže.

2. Bod M leží mimo těleso, student nemusí přijít na to, leží v podstavě, i přesto že ví, že je bod na prodloužení hrany AD. Opět se zde může vyskytnout problém s "přebytečným" průsečíkem.

 Pootočením modelu do vhodné polohy studentům ukážeme, že bod M leží opravdu v podstavě a že přímka MC nemůže protnout jiné hrany, než ty v podstavě.

3. Stejný problém jako v předchozím bodě, jen s tím rozdílem, že tentokrát nemusí vidět, že bod M je zároveň i bodem roviny ADEH.

 Opět pootočením modelu, tentokrát tak, aby bylo jasně vidět, že bod M leží také v levé boční stěně, studentům dokážeme jeho příslušnost v ní a navíc opět ukážeme, že přímka MH neprotíná jiné hrany než ty v boční stěně.

4. Pokud student objeví oba průsečíky roviny řezu s tělesem, s tímto bodem by problém mít neměl.

 V tomto posledním kroku již studentům můžeme ukázat, jak vypadá celý řez tělesa, kdy mnohoúhelník tvořící řez můžeme vyplnit jednou barvou a postupným otáčením tělesa ukážeme pohled na řez z různých stran krychle.

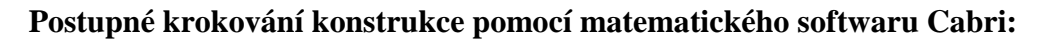

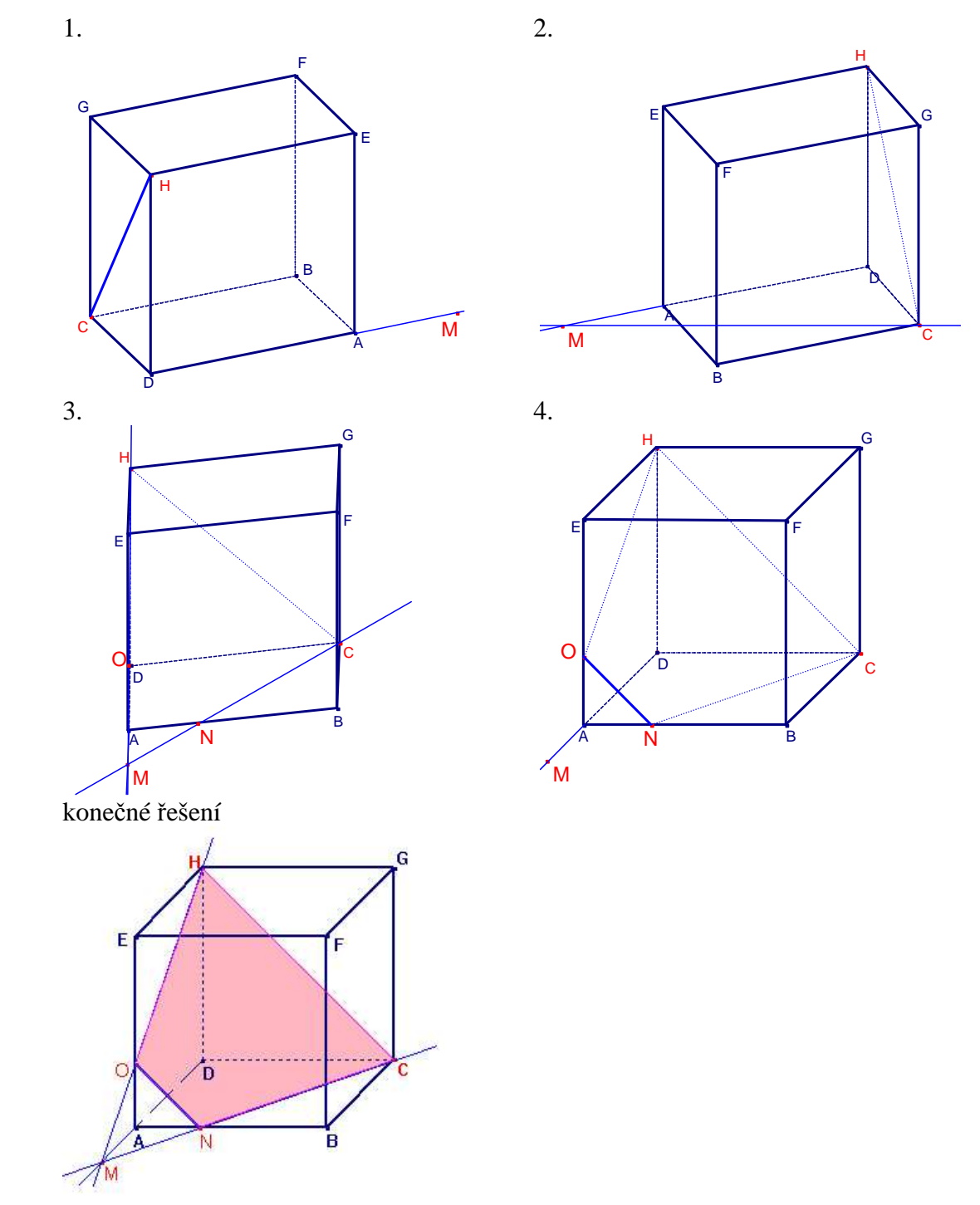

obr. 16

b) BPQ; bod P je středem hrany FG, bod Q leží na prodloužení úsečky EF za bod E, |QE| :  $|EF| = 1 : 3,$ 

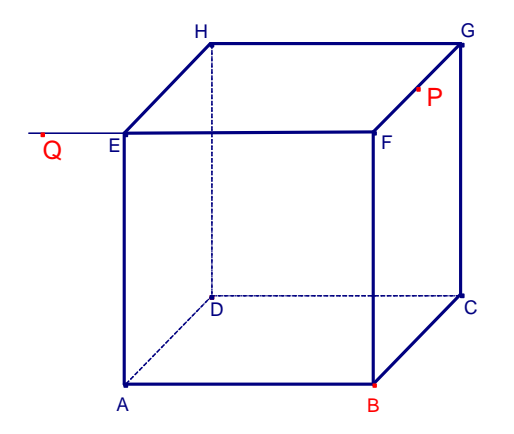

 **Klasické** ř**ešení**:

 1. BP (V1) 2. QB (V1) – vznikne bod řezu S 3. QP (V1) – vznikne bod řezu R 4. SR (V1)

obr. 17

### **Problémy, které mohou p**ř**i klasickém** ř**ešení nastat, a které nám pom**ů**že odstranit**  ř**ešení p**ř**íkladu s podporou po**č**íta**č**e:**

1. V tomto kroku se jedná o využití první věty pro konstrukci řezu, při takovémto umístění bodů by neměli být se sestrojením průsečnice problémy, jediné co se zde může jevit obtížnější je to, že jedním bodem řezu je přímo vrchol tělesa.

 Po sestrojení průsečnice jdoucí body P a B můžeme v počítači studentům ukázat, že se poloha průsečnice jdoucí vrcholem krychle ani při otáčení tělesem nemění a stále vrcholem prochází.

2. Bod Q je umístěn na prodloužení hrany EF mimo těleso, vidět jeho umístění v přední stěně krychle v tomto pohledu na ní může být pro slabší studenty těžké. Pokud toto umístění přeci jen, třeba i náhodně, objeví, dalším problémem je zde nalezení průsečíku se správnou hranou krychle.

 Pootočením tělesa snadno ukážeme, že bod Q opravdu leží v přední stěně krychle, a tím snadno určíme i průsečíky přímky QB se správnými hranami.

3. Zde se jedná o stejný problém jako v předchozím bodě s jediným rozdílem, a to je umístění bodu Q zároveň i v horní stěně krychle. Pak se zde opět může vyskytnout chyba ve správném určení průsečíku.

 Stejně jako v předchozím případě, natočíme krychli do správné pozice tak, aby byla jednoznačně určena poloha bodu Q v horní stěně, a opět tím snáze určíme správné průsečíky s hranami krychle.

4. V posledním bodě, za předpokladu že student úspěšně vyřeší předchozí tři, již při konstrukci problém nastat nemůže.

 V tomto bodě doděláme poslední konstrukční krok, správně vyznačíme viditelnost čar v krychli a mnohoúhelník řezu vybarvíme jednou barvou. Otáčením krychle studentům ukážeme různé pohledy na ten samý řez a přesvědčíme je tak o správnosti řešení předchozích kroků.

#### **Postupné krokování konstrukce pomocí matematického softwaru Cabri:**

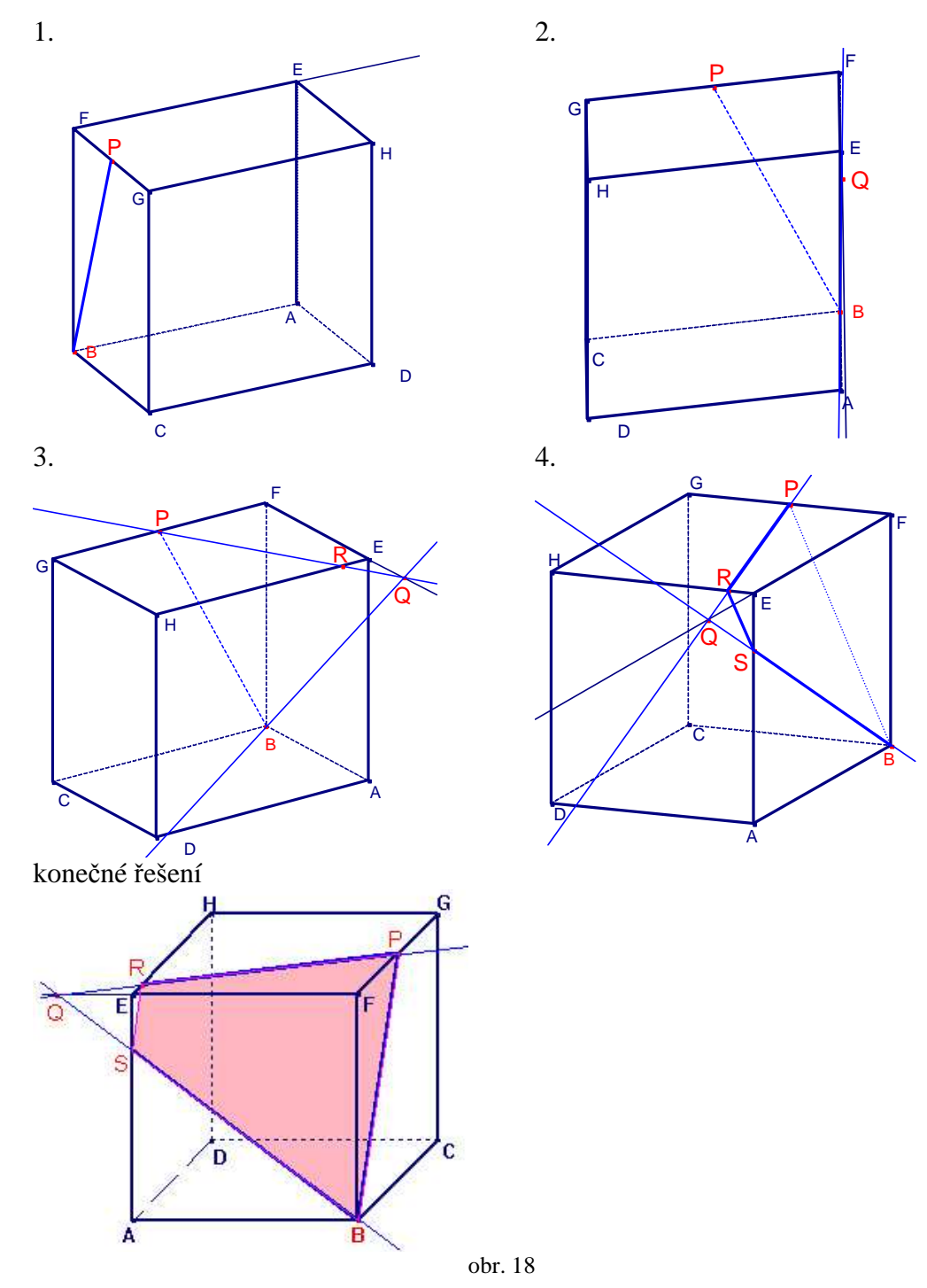

c) TRS; bod T je středem hrany FG, bod R je bodem polopřímky AB,  $|AR| = \frac{5}{4} |AB|$ , bod S je bodem polopřímky AE,  $|AS| = \frac{3}{2}|AE|$ .

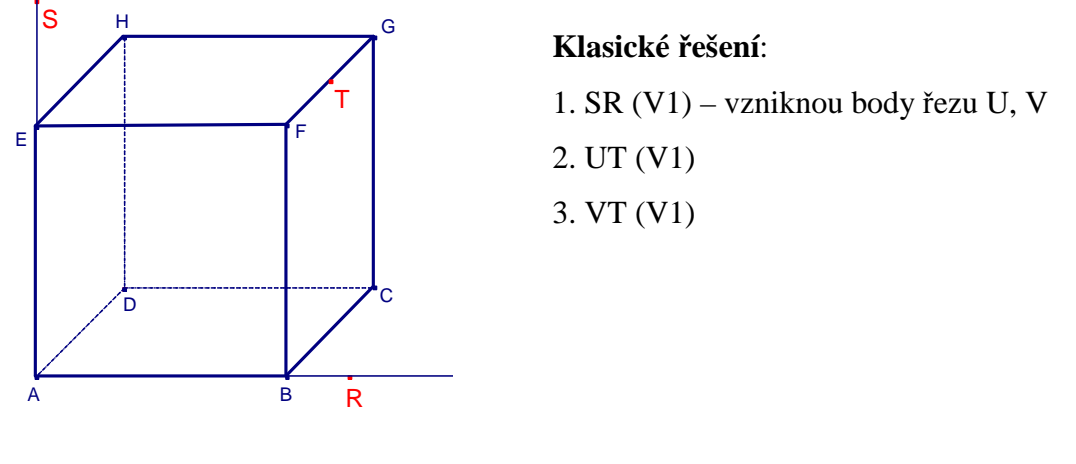

obr. 19

## **Problémy, které mohou p**ř**i klasickém** ř**ešení nastat, a které nám pom**ů**že odstranit**  ř**ešení p**ř**íkladu s podporou po**č**íta**č**e:**

1. Jedná se zde o využití první věty, ale oba body řezu leží mimo těleso a při tomto pohledu nemusí student objevit, že jsou oba zároveň umístěné v přední rovině ABEF. Dále zde vyvstává problém s chybnými průsečíky, při tomto pohledu spojnice bodů S a R protíná krychli v pěti hranách, a pokud nemá student dobrou prostorovou představivost, určení těch správných je pro něj obtížné.

 Správným otočením tělesa můžeme studentům pomocí počítače ukázat, že oba dva body S a R leží v přední stěně krychle a proto je můžeme podle V1 spojit. Dále po narýsování přímky SR můžeme vyloučit všechny chybné průsečíky, protože tato přímka krychli protíná pouze v přední stěně.

2. - 3. Vyřešení těchto dvou bodů je v principu stejné, jen musí student v předchozím bodě správně určit oba průsečíky řezu s tělesem.

 V těchto bodech můžeme pomocí počítače demonstrovat, jak je řez rozdílný když se průsečíky neurčí ve správné rovině. Dále zde opět můžeme mnohoúhelník řezu vyplnit jednou barvou a tak studentům ukázat, jak řez ve skutečnosti v prostoru vypadá.

## **Postupné krokování konstrukce pomocí matematického softwaru Cabri:**

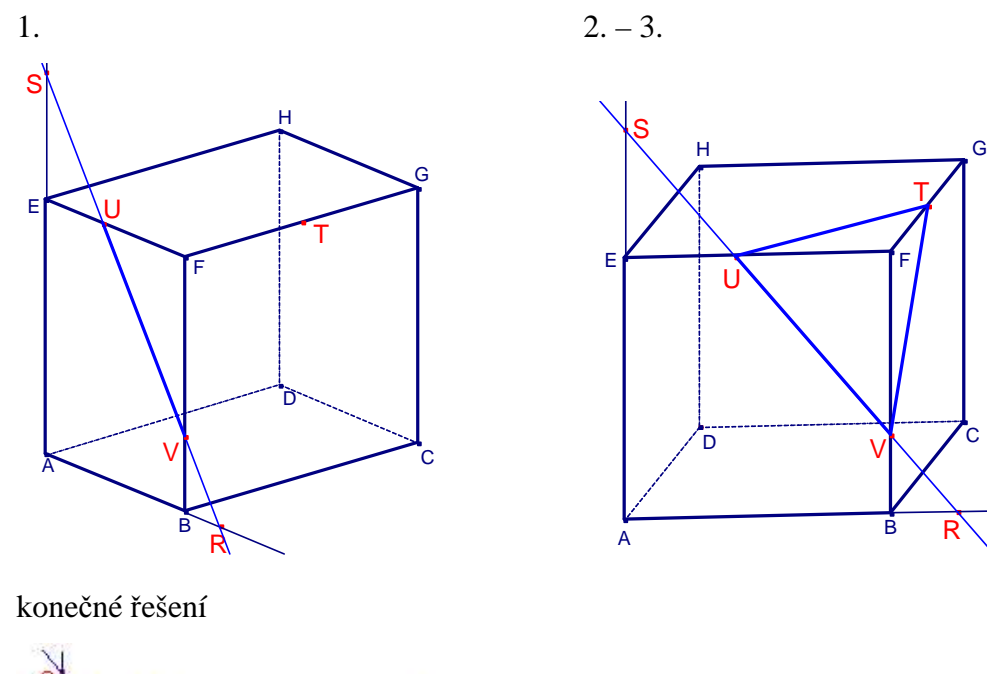

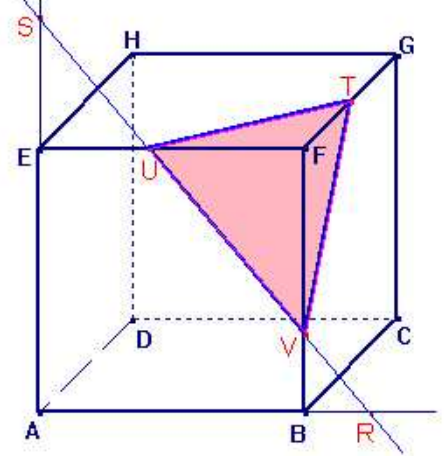

obr. 20

a) PQR; bod P je bodem hrany AB,  $|AP|$ :  $|PB| = 1 : 2$ , bod Q je středem hrany BC, bod R je bodem hrany FG,  $|FR|$  :  $|RG| = 1 : 3$ ,

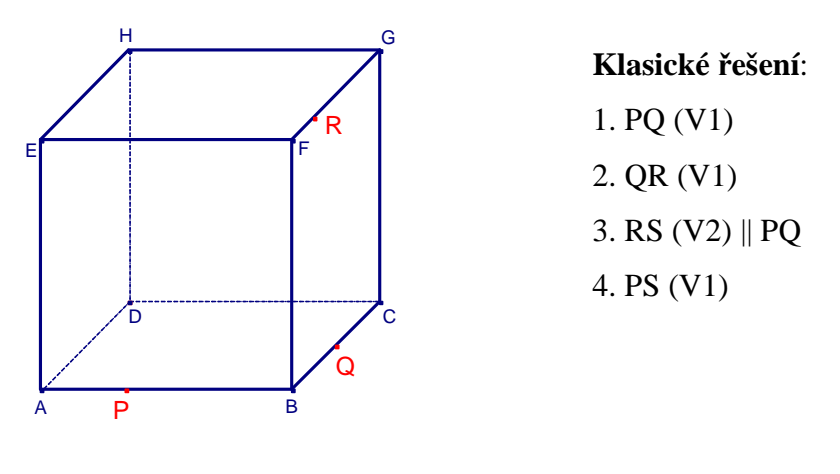

obr. 21

## **Problémy, které mohou p**ř**i klasickém** ř**ešení nastat, a které nám pom**ů**že odstranit**  ř**ešení p**ř**íkladu s podporou po**č**íta**č**e:**

1. Body P a Q oba leží v podstavě, tuto vlastnost by měl objevit každý student a neměla by dělat žádný větší problém. Jediné, co v tomto kroku může být špatně, je opět přebytečný průsečík, úsečky PQ v tomto pohledu na krychli protíná přední hranu BF. Pomocí počítače v tomto kroku studentům snadno ukážeme, které průsečíky ve skutečnosti

průsečíky nejsou a jak přesně přímka PQ krychlí prochází.

- 2. Body Q a R leží oba v pravé boční stěně, opět se zde jedná o využití první věty, stejně jako v předchozím kroku jediným problémem může být průnik úsečky RQ se zadní hranou CD. Správným natočením tělesa opět pomocí počítače snadno odstraníme chybné představy o imaginárních průsečících, protože při otáčení přímka QR pokaždé protíná jinou hranu tělesa, a tím ve skutečnosti žádnou.
- 3. V tomto kroku se jedná o užití druhé věty o rovnoběžnosti rovin, při nesprávném zažití představy krychle není při tomto pohledu na krychli rovnoběžnost vidět. Ten kdo má představu správnou pak již snadno určí i správný průsečík.

 V tomto bodě v počítači studentům krychli snadno natočíme tak, aby se obě rovnoběžné stěny jevili jako rovnoběžky a tím jim jejich představu o rovnoběžnosti těchto dvou stěn snadno upevníme. Po narýsování správné rovnoběžky také snadno ukážeme, který průsečík ve skutečnosti hledáme a ve které stěně se nachází.

4. Při určení průsečíku v předchozím bodě již tento krok není problém.

 V posledním kroku konstrukce po spojení bodů P a S pomocí počítače ukážeme, že přímka v přední stěně opravdu neprotíná žádnou jinou hranu krychle, protože při otáčení krychlí opticky protíná pokaždé jinou hranu, takže ve skutečnosti nemůže žádnou z nich. Dále vybarvíme mnohoúhelník řezu a studentům tak ukážeme celý řez v prostoru uvnitř krychle.

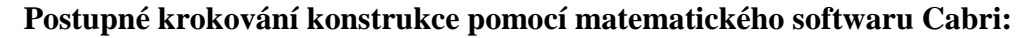

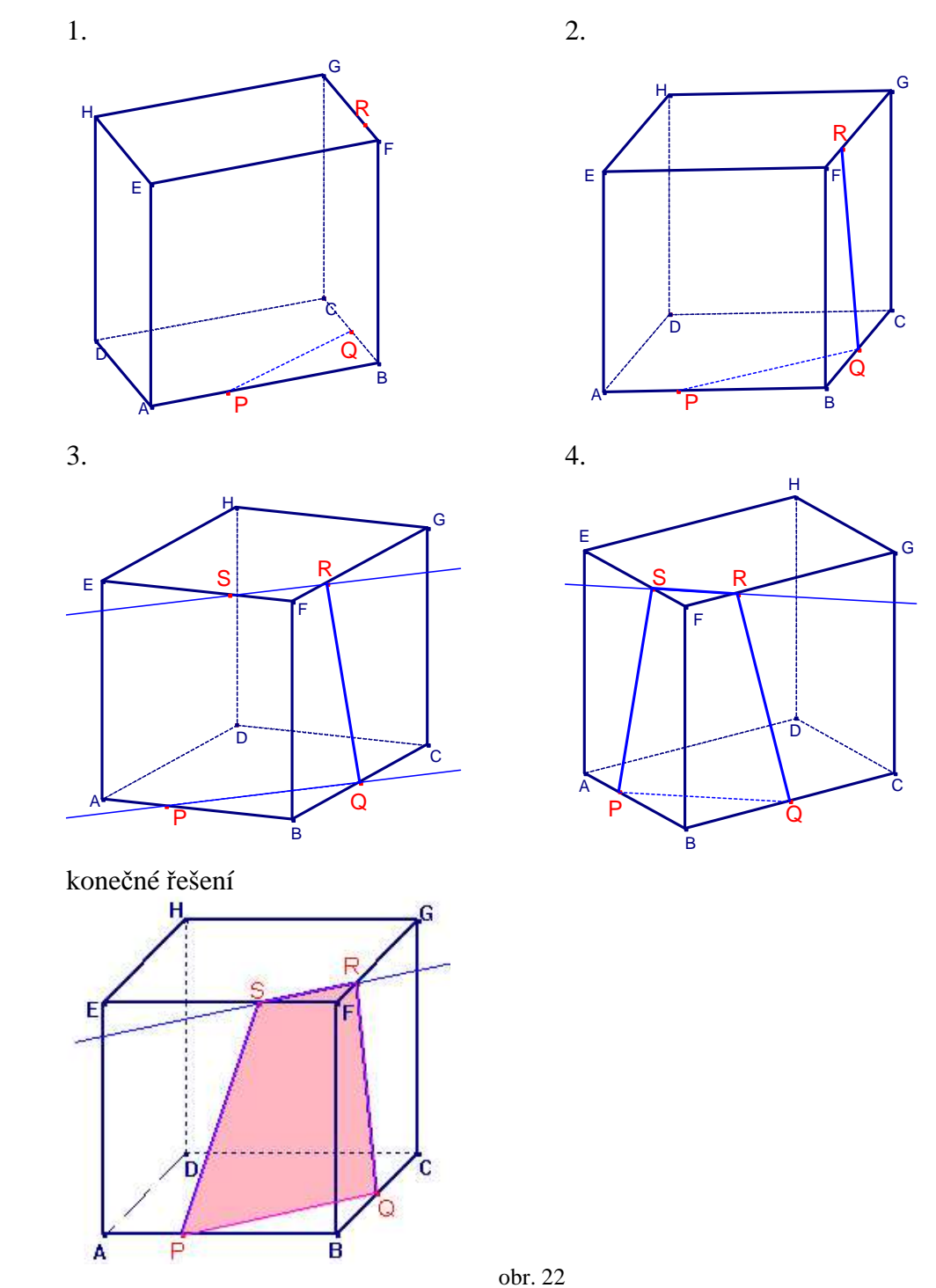

b) AUV; bod U je bodem polopřímky DH,  $|DU| = \frac{3}{5}|DH|$ , bod V je bodem polopřímky CB,  $|CV| = \frac{5}{4}|BC|,$ 

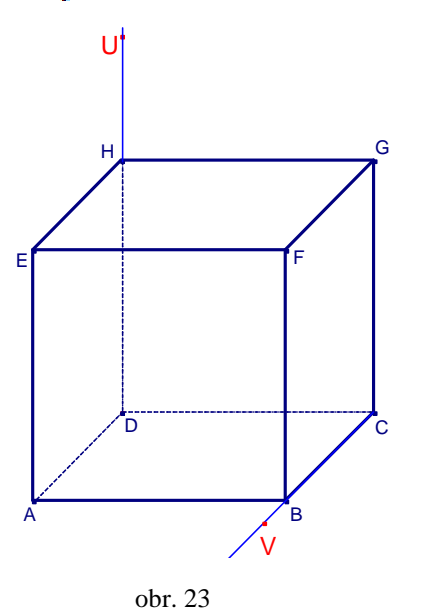

#### **Klasické** ř**ešení**:

- 1. AU (V1) vznikne bod řezu X 2. VY (V2) || AX – vznikne bod řezu Z 3. AZ (V1)
- 4. XY (V1)

### **Problémy, které mohou p**ř**i klasickém** ř**ešení nastat, a které nám pom**ů**že odstranit**  ř**ešení p**ř**íkladu s podporou po**č**íta**č**e:**

- 1. Bod U je umístěn na prodloužení hrany DH mimo těleso, to že leží ve stejné rovině jako bod A nemusí být na první pohled každému zřejmé. Navíc je zde bodem řezu jeden vrchol tělesa, i jeho umístění v dané rovině ne každý student přesně určí. Jejich spojením při tomto pohledu na těleso vznikají dva průsečíky, určení správného může dělat obtíže. Pomocí počítače v tomto případě studentům ukážeme přesné umístění bodu U v boční rovině krychle, navíc po sestrojení přímky AU lépe určíme správný průsečík s tělesem.
- 2. V druhém bodě jde o rovnoběžnost dvou bočních rovin, navíc bod V je opět umístěn na prodloužení hrany CB mimo těleso, to že leží v rovině BCFG každý nevidí. Narýsováním rovnoběžky opět vzniká více průsečíků, ty správné slabší studenti neurčí. V počítači se při správném natočení krychle jeví obě boční roviny jako dvě rovnoběžky,

tím studentům upevníme jejich představu o rovnoběžnosti dvou stěn krychle. Dále opět snáze určíme správný průsečík na krychli.

3. Při určení správného průsečíku v předchozím bodě je užití první věty poměrně snadné, přesto zde může dělat opět problém bod A, který je vrcholem krychle. V tomto bodě ukážeme studentům, jak vrchol A patří třem rovinám. Také je přesvědčíme, že i když měníme pohledy na krychli, přímka jdoucí bodem A je pořád stejně definovaná.

4. Spojení takto umístěných bodů bývá pro studenty nejjednodušší, přesně vidí, prvky které hrany jsou. Vyřešení tohoto bodu závisí na úspěšném řešení předchozích bodů.

 Zde ukážeme, že přímka XY krychli ve skutečnosti v žádné jiné hraně neprotíná i když se to může zdát při pohledu na těleso zepředu. Když vybarvíme mnohoúhelník řezu, můžeme ukázat různé pohledy na něj. Studenti si zlepší představu o průchodu roviny řezu tělesem.

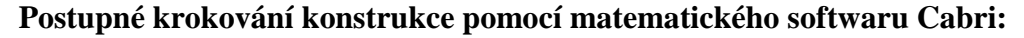

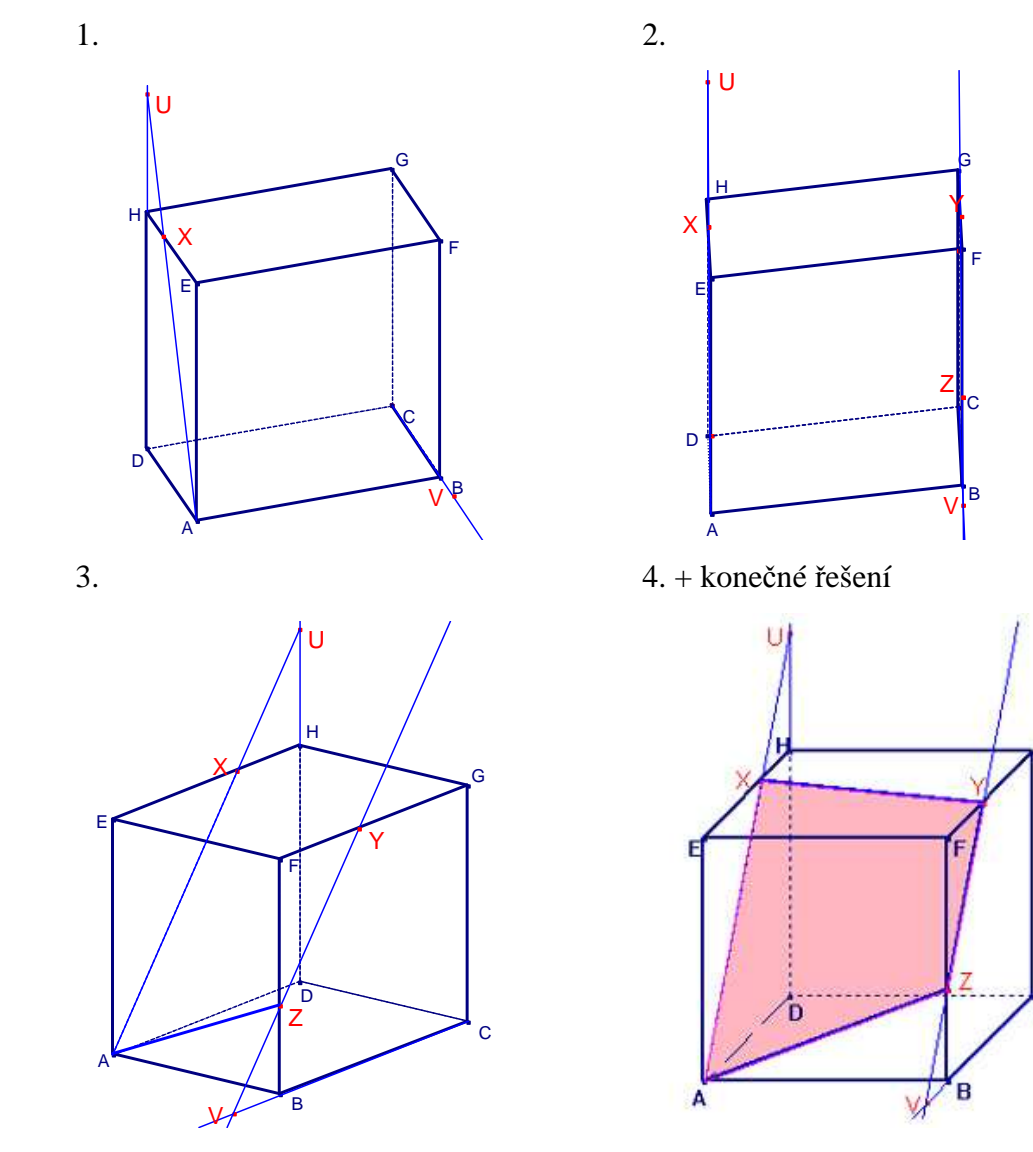

Ġ

obr. 24

c) KLM; bod K je bodem hrany AE,  $|AK|$ :  $|KE| = 1:3$ , bod L je bodem hrany BF,  $|BL|$ :  $|LF|$  $= 4 : 1$ , bod M je bodem hrany CG,  $|CM| : |MG| = 1 : 2$ ,

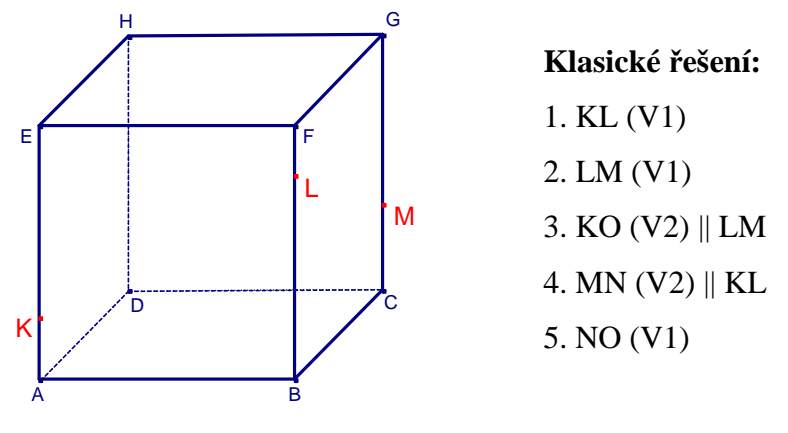

obr. 25

**Problémy, které mohou p**ř**i klasickém** ř**ešení nastat, a které nám pom**ů**že odstranit**  ř**ešení p**ř**íkladu s podporou po**č**íta**č**e:** 

1. Body K a L jsou na hranách jednoznačně určeny, jejich spojení podle první věty nedělá studentům problémy. Někteří se ovšem mohou domnívat, že přímka KL ještě protíná zadní hranu DH a tím určí celý řez špatně.

 Pomocí počítače natočíme těleso do správné polohy tak, abychom ukázali, že přímka KL pokaždé protne jinou hranu tělesa, takže ve skutečnosti neprotíná žádnou z nich.

2. Zde jsou opět body L a M ve své poloze jednoznačně určeny, tento krok je z celého příkladu nejjednodušší. Pokud ovšem spojnici těchto dvou bodů příliš protáhnou, opět jim může vzniknout přebytečný průsečík.

 V počítači opět správným natočením krychle ukážeme skutečný průchod přímky LM stěnou tělesa a tím vyloučíme všechny špatné průsečíky.

3. – 4. V těchto bodech jde o rovnoběžnost dvou stěn krychle. U tohoto příkladu je řez veden dost na plocho skrz krychli, i tato skutečnost může studentům řešení příkladu značně ztížit, proto odhalit zde rovnoběžnost a ještě správný průsečík, může být značně obtížné.

 Pomocí počítače zde můžeme natočení ukázat obě boční stěny ve dvou rovnoběžkách a tím studentům usnadnit představu o rovnoběžnosti přímek LM a KO. Navíc zde snadno ukážeme, že přímka KO jde dozadu a dolů pod krychli, takže už jí v žádné jiné stěně protnout nemůže.

 I v tomto bodě pomocí počítače správným natočením ukážeme přední a zadní stěnu krychle jako dvě rovnoběžky. Opět zde také ukážeme, že přímka MN jde pod těleso a teprve mimo něj se setkává s přímkou KO.

5. Spojení bodů N a O, pokud je student správně určí, je podle V1 bez větších problémů.

 Zde se spojují dva body v podstavě a studenty při klasickém nákresu může zmást průsečík přímek MN a KO, který ve skutečnosti vychází pod a kus za tělesem. Pootočením v počítači ukážeme, že v jiném pohledu tento průsečík opravdu vychází mimo těleso.

**Postupné krokování konstrukce pomocí matematického softwaru Cabri:** 

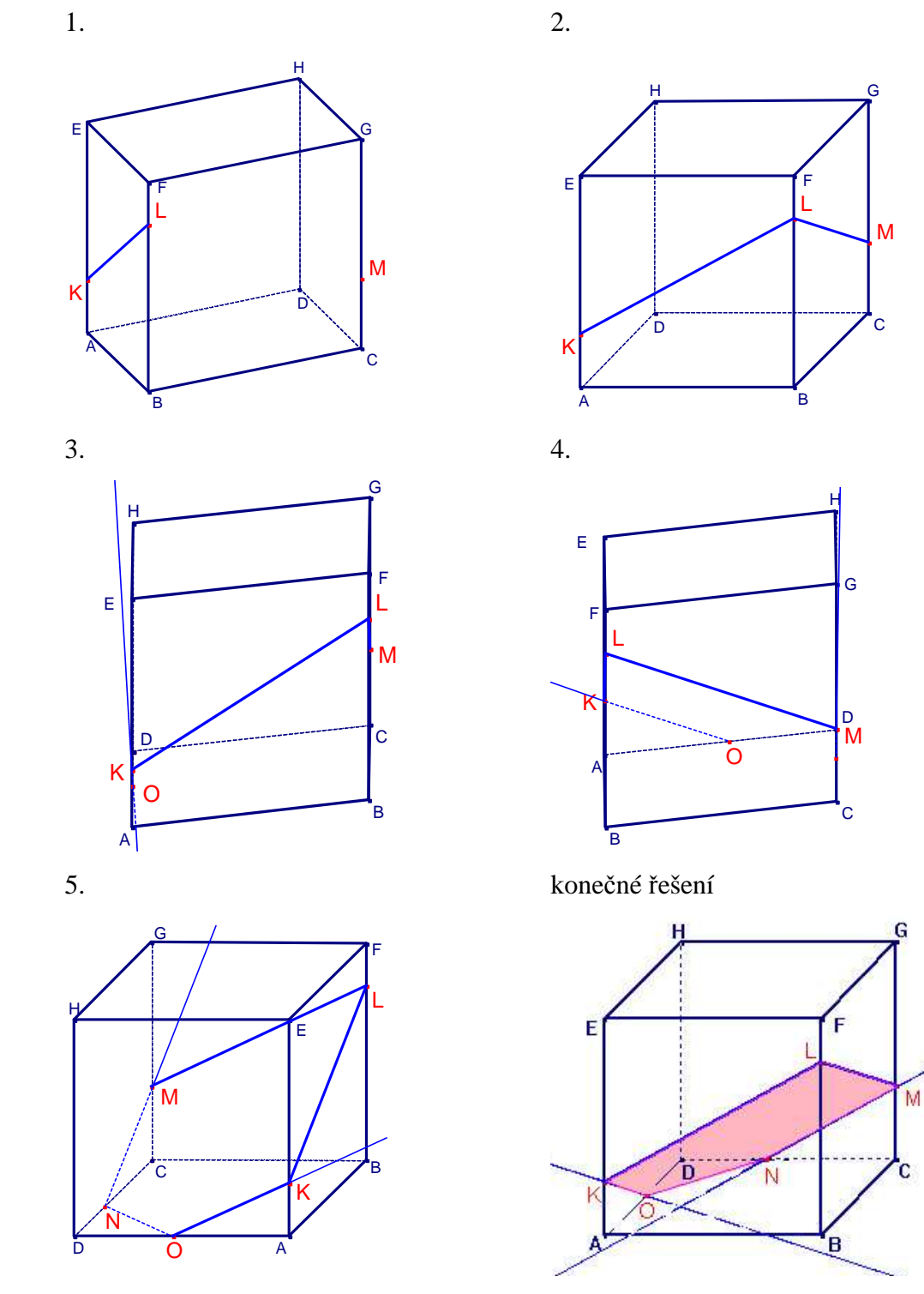

obr. 26

d) XYZ; bod X je středem hrany AB, bod Y je bodem hrany GH,  $|GY|$ :  $|YH| = 2 : 1$ , bod Z je bodem přímky CD tak, že bod D je středem úsečky CZ.

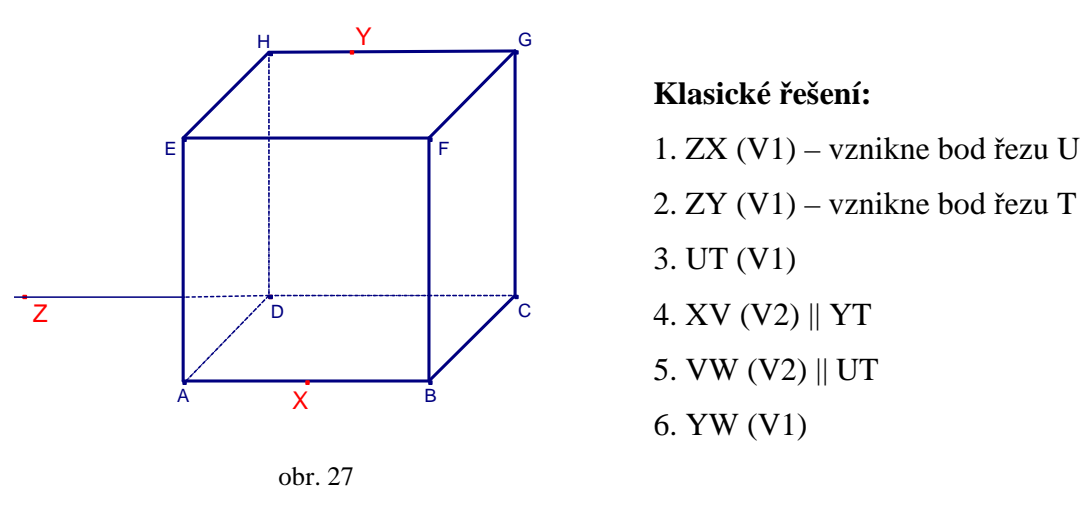

**Problémy, které mohou p**ř**i klasickém** ř**ešení nastat, a které nám pom**ů**že odstranit**  ř**ešení p**ř**íkladu s podporou po**č**íta**č**e:** 

1. Bod Z leží na prodloužení hrany CD mimo těleso, problém bývá odhalit to, že leží v podstavě a tím pádem se může podle první věty spojit s bodem X. Dalším problémem je určit správný průsečík s hranou krychle, přímka ZX protíná krychli na dvou hranách.

 Zde nám řešení s podporou počítače může pomoci odhalit správnou polohu bodu Z, kdy postupným otáčením tělesa ukážeme, že bod Z leží opravdu v podstavě. Navíc studentům ukážeme správné průsečíky přímky ZX s tělesem.

2. Stejně jako v předchozím bodě je problém odhalit, že bod Z leží také v zadní stěně krychle a díky tomu ho lze podle první věty spojit s bodem Y. Stejně tak je problém určení správného průsečíku s krychlí, přímka ZY protíná krychli na třech hranách.

 Pomocí správného pootočení krychle studenty přesvědčíme, že bod Z náleží i zadní stěně krychle a jeho spojením s bodem Y pomůžeme studentům odhalit správné průsečíky s tělesem.

- 3. Pokud student určí správně průsečíky, tento bod mu problém nedělá. Zde pomocí počítače studentům snadno ukážeme, že přímka UT neprotíná žádnou jinou hranu tělesa a její poloha je jednoznačně v boční stěně dána.
- 4. Zde nastává problém rovnoběžnosti dvou rovin, i když přední a zadní stěna jsou pro představu ty jednodušší. A je zde opět problém přebytečného průsečíku na zadní hraně. V tomto bodě natočením krychle do správné polohy studentům demonstrujeme na dvou rovnoběžkách rovnoběžnost přední a zadní stěny krychle. Navíc také dalším pootočením ukážeme, že přímka XV už nikde jinde těleso neprotíná.

5. Zde nastává stejný problém jako v předchozím bodě.

 Zde opět natočení krychle do vhodné polohy studentům snadno ukážeme, že i obě boční stěny v daném pohledu tvoří dvě rovnoběžné přímky. Navíc můžeme ukázat další průběh přímky VW okolo krychle a tím vyloučit všechny další chybné průsečíky.

6. Po správném vyřešení všech předchozích bodů postupu zde problém nebývá.

 V posledním kroku konstrukce se jedná o spojení dvou bodů v horní podstavě, zde můžeme studentům otáčením tělesa ukázat, jak krychli protíná přímka YW a že dopředu i dozadu vybíhá mimo těleso. Dále pak opět vybarvíme mnohoúhelník řezu a ukážeme jej z různých stran krychle a tím studentům více přiblížíme jeho skutečnou podobu v prostoru uvnitř krychle.

**Postupné krokování konstrukce pomocí matematického softwaru Cabri:** 

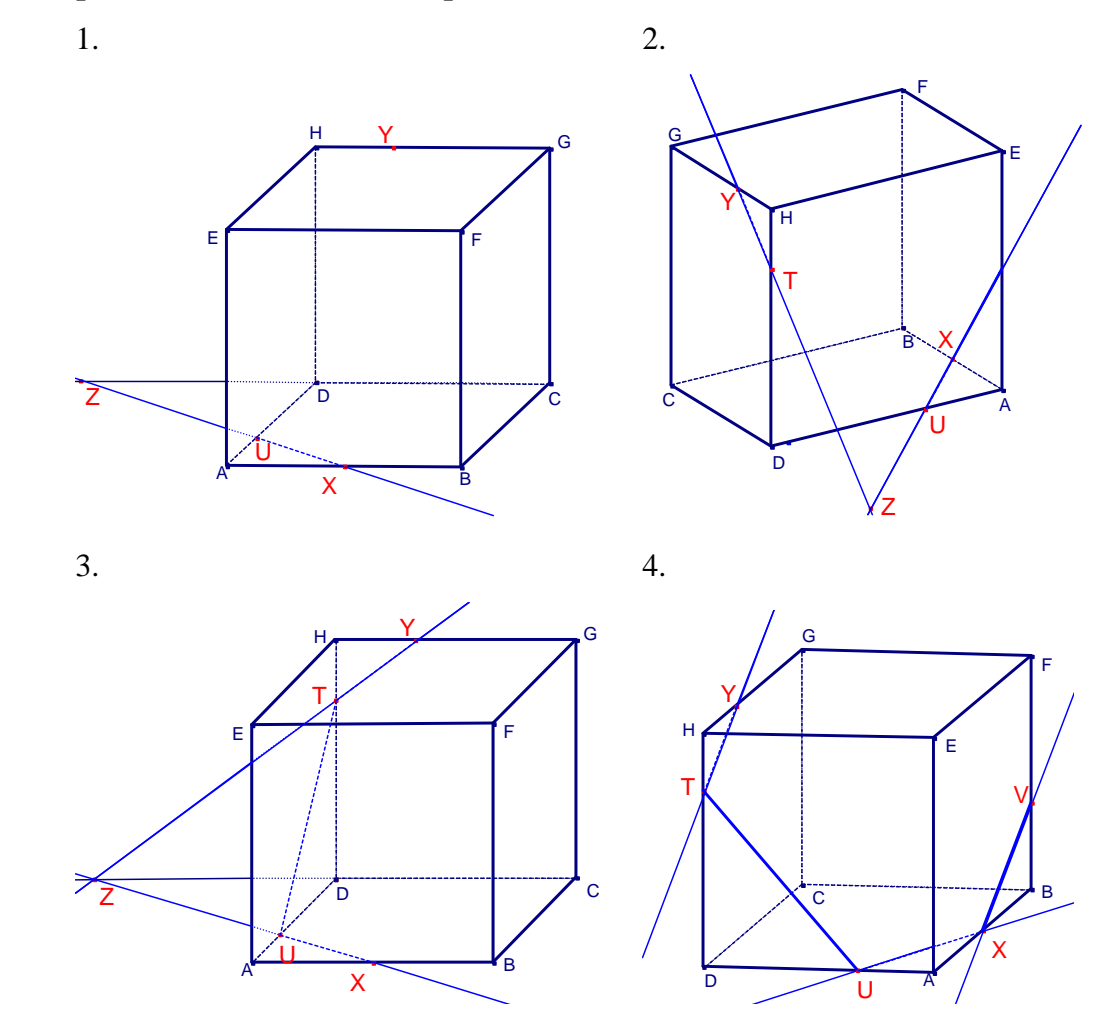

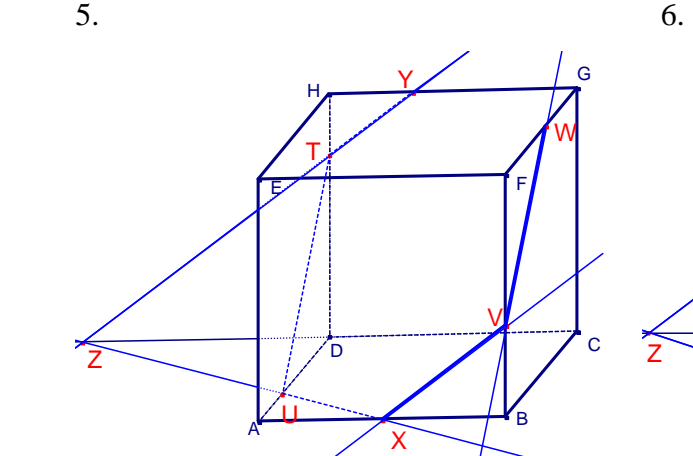

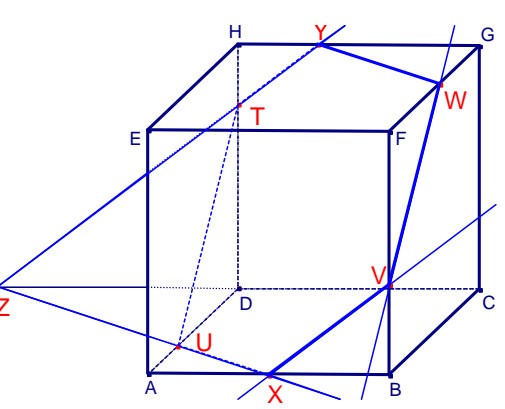

konečné řešení

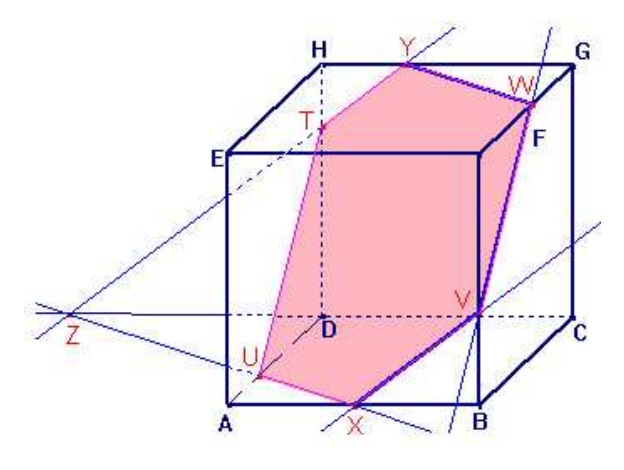

obr. 28

**2.37** Je dána krychle ABCDEFGH *(a=4 cm)*. Body P a Q jsou po řadě středy hran BC a EH. Sestrojte mnohoúhelník shodný s řezem krychle rovinou

a) ACG,

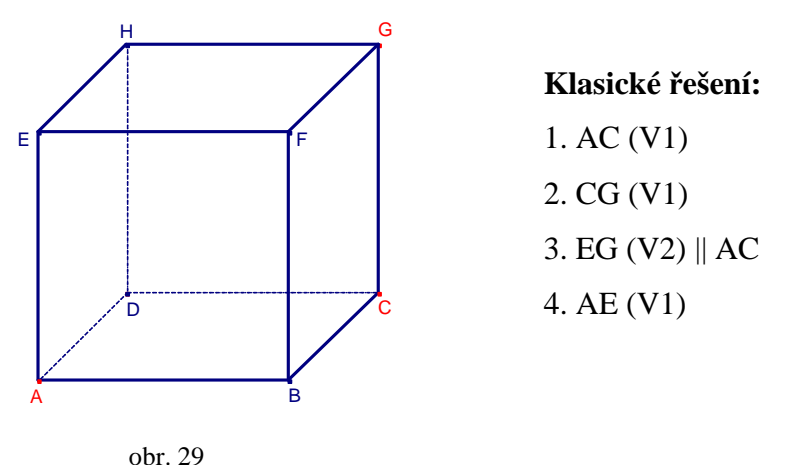

## **Problémy, které mohou p**ř**i klasickém** ř**ešení nastat, a které nám pom**ů**že odstranit**  ř**ešení p**ř**íkladu s podporou po**č**íta**č**e:**

1. Spojení dvou bodů v podstavě by studentům nemělo činit velký problém, jediné co se může zdát obtížnější je to, že se jedná o dva vrcholy krychle.

 Pomocí počítače můžeme v tomto bodě studentům ukázat, jak se chová přímka AC, když necháme těleso rotovat. Tím upevníme jejich představu o příslušnosti vrcholů krychle do více stěn tělesa.

2. Hrana CG je průsečnicí roviny řezu a tělesa, tuto skutečnost nemusejí studenti odhalit i přesto, že automaticky tyto dva body spojí. Bez této úvahy jim další řešení příkladu může přijít zbytečně složité.

 Tento krok úzce souvisí s posledním krokem konstrukce, pomocí počítače můžeme studentům ukázat rovnoběžnost obou hran krychle a tím je navést ke správné představě o konečné rovině řezu.

- 3. Zde se jedná o rovnoběžnost spodní a horní podstavy, bez správné představy jak přesně řez vypadá a kudy skrz těleso půjde, nemusí student tuto rovnoběžnost správně určit. Zde nám počítač díky svému přesnému rýsování může pomoci ověřit rovnoběžnost obou podstav a tím i rovnoběžnost výsledných průsečnic řezu.
- 4. Opět se zde jedná o hranu tělesa, ovšem pokud student předchozí bod nevyřeší správně, nemusí získat poslední bod řezu a tím dořešit zbytek příkladu.

 V tomto příkladě může být počítač nejvíce nápomocný ke správnému určení tvaru a rozměrů řezu, což je potřeba znát k sestrojení mnohoúhelníku. Studentům snadno pootočením ukážeme, kudy skrz těleso rovina řezu prochází a dalším pootočením je navedeme k tomu, aby sami určili, o jaký útvar se bude jednat a jaké jsou jeho rozměry. První většina z nich odhadne snadno, jedná se tedy o určení druhého zbývajícího rozměru.

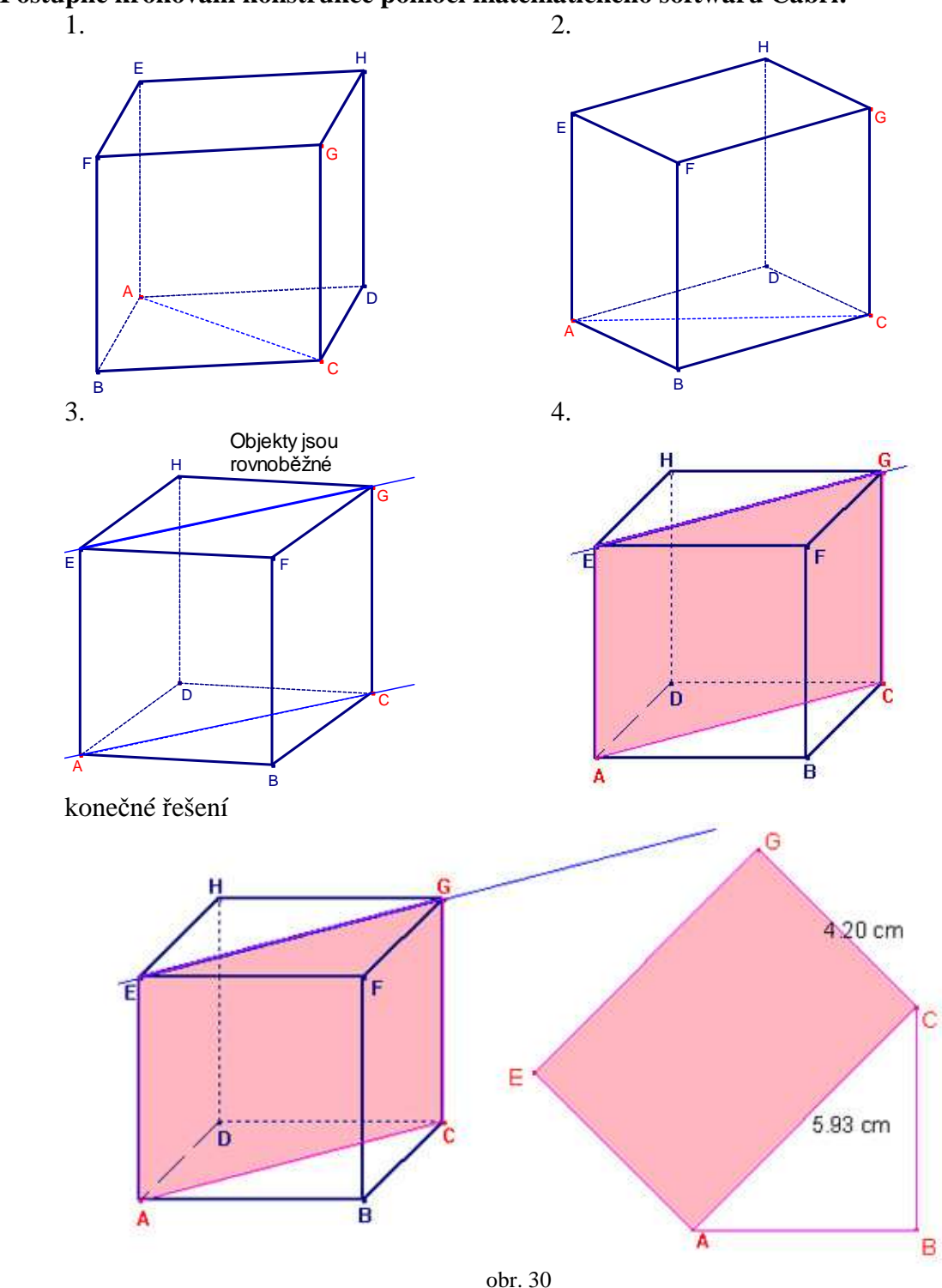

**Postupné krokování konstrukce pomocí matematického softwaru Cabri:**
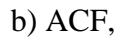

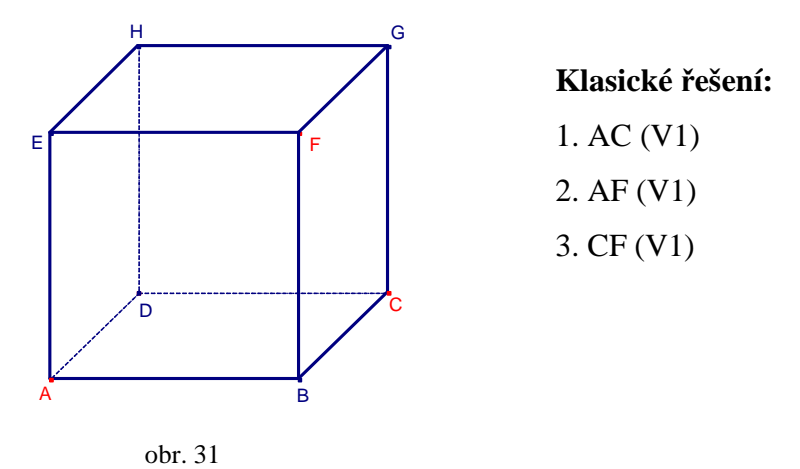

## **Problémy, které mohou p**ř**i klasickém** ř**ešení nastat, a které nám pom**ů**že odstranit**  ř**ešení p**ř**íkladu s podporou po**č**íta**č**e:**

- 1. Spojení dvou bodů v jedné rovině nečiní studentům nijak zvlášť velké problémy, u slabších může správné vyřešení ztroskotat na tom, že oba body řezu jsou vrcholy krychle. Pomocí počítače můžeme v tomto bodě studentům ukázat, jak se chová přímka AC, když necháme těleso rotovat. Tím upevníme jejich představu o příslušnosti vrcholů krychle do
	- více stěn tělesa.
- 2. Stejně jako u předchozího bodu se jedná o spojení dvou bodů v jedné rovině. Při klasickém řešení na tabuli a pohledu na těleso zepředu splývá výsledná průsečnice AF se spodní boční hranou AD, takže si studenti bez lepší prostorové představivosti nedokážou správně představit, kudy průsečnice AF prochází.

 V tomto bodě můžeme v počítači pootočit krychlí do takové polohy, aby bylo zjevné, že přímka AF a boční hrana AD nejsou ani rovnoběžné ani splývající. Také bude jasně vidět, že přímka AF leží v přední stěně a nemůže krychli již nikde jinde kromě zadaných dvou bodů protínat.

3. Opět spojení dvou bodů v jedné rovině, o poznání snazší a jednodušší než předešlé kroky, zde se průsečnice s ničím ani nepřekrývá, ani neprotíná.

 Pomocí počítače v tomto kroku můžeme studentům ukázat, jak průsečnice CF těleso protíná. Po sestrojení celého řezu opět celý mnohoúhelník vybarvíme. Tím ukážeme, jak vypadá rovina řezu uvnitř tělesa. Navíc studenti uvidí skutečný sklon roviny, který není na první pohled při klasickém řešení poznat. To jim pomůže ke správné úvaze při rýsování mnohoúhelníku řezu, hlavně pro zjištění skutečných rozměrů.

## **Postupné krokování konstrukce pomocí dynamického matematického softwaru Cabri:**

G

C

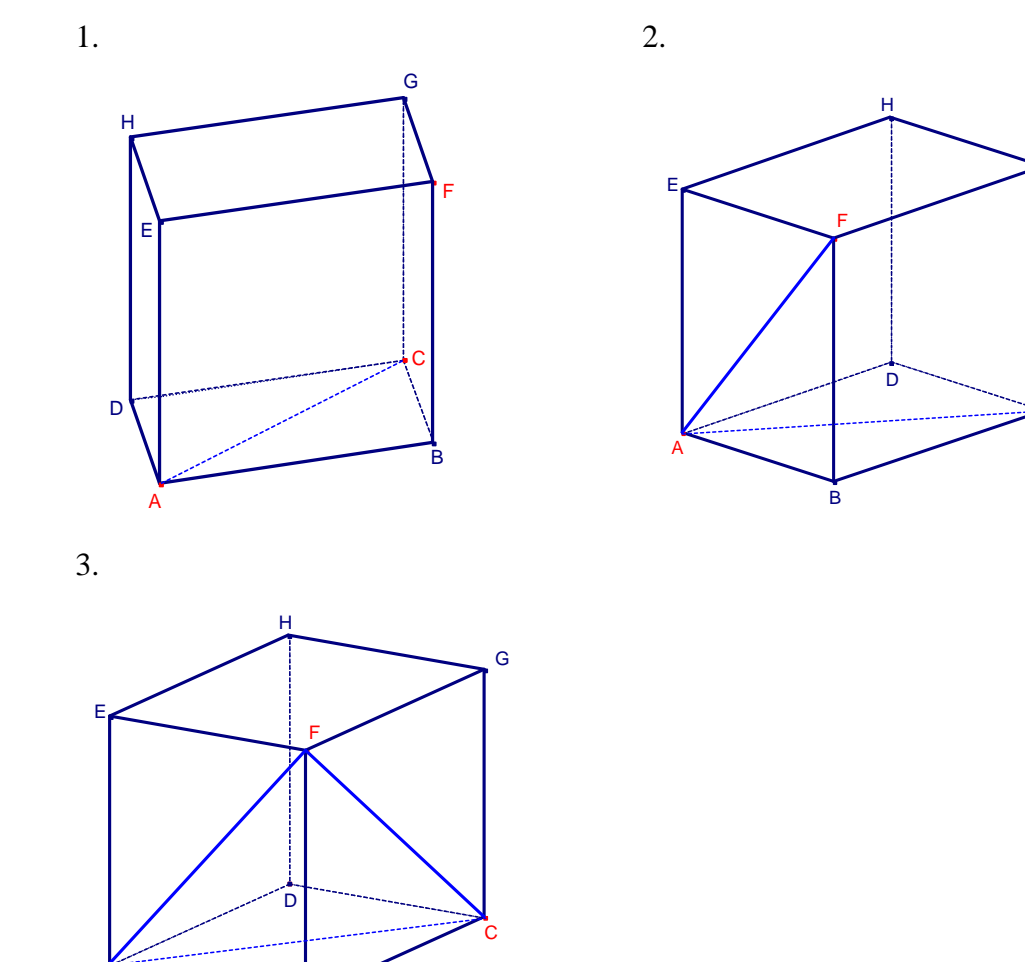

konečné řešení

A

B

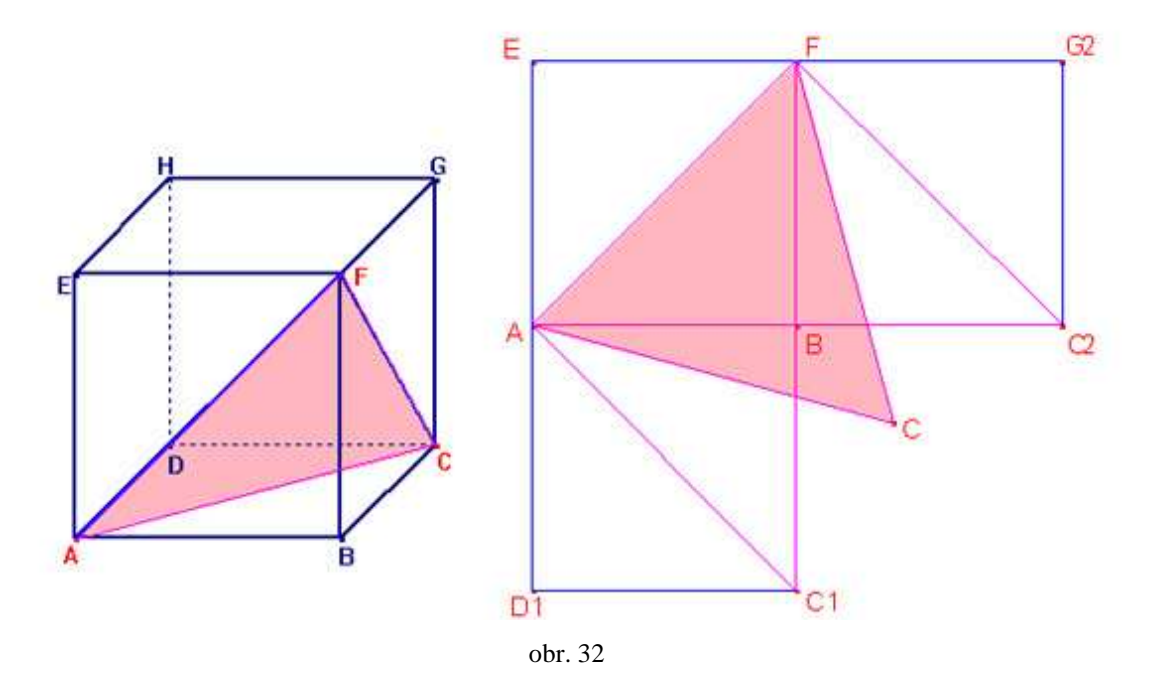

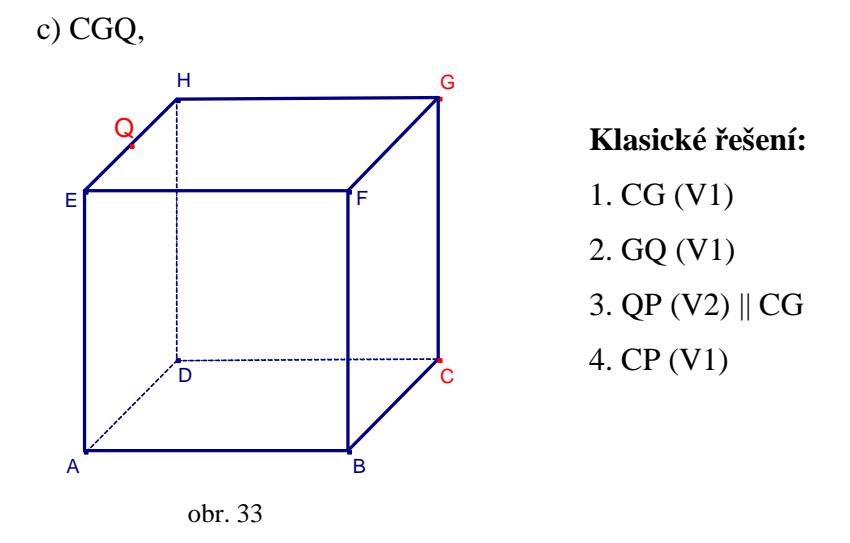

### **Problémy, které mohou p**ř**i klasickém** ř**ešení nastat, a které nám pom**ů**že odstranit**  ř**ešení p**ř**íkladu s podporou po**č**íta**č**e:**

1. Zde je průsečnice roviny řezu shodná s jednou hranou tělesa, studenti, kteří si v této látce méně věří, můžou být pochyby o správnosti svého řešení.

 Na konci konstrukce můžeme takovéto studenty pomocí počítače rychle přesvědčit o správnosti jejich řešení, když uvidí celý řez a navíc vybarvený, rychle na něm uvidí, že hrana CG je opravdu zároveň průsečnicí řezu.

2. Spojení dvou bodů v jedné rovině je pro studenty nejjednodušší, čím více příkladů si vyzkoušejí, tím více si v užití první věty věří. Jediným problémem může být přebytečný průsečík s hranou DH.

 V tomto kroku konstrukce nám řešení v počítači může napomoci k odstranění přebytečných průsečíků, po vhodném natočení tělesa přímka QG další hranu neprotíná.

3. Jedná se o rovnoběžnost dvou rovin ADEH a BCFG. V tomto případě i přesto, že student ví, že hledá rovnoběžnou rovinu, může mít s jejím nalezením problém, protože přímka CG je hrana tělesa. Student nemusí vidět její umístění v rovině BCFG.

 Konstrukcí tohoto bodu v počítači studentům rychle a snadno může ukázat rovnoběžnost obou bočních stěn krychle, navíc se nám v tu samou chvíli budou hrana CG a rovina ADEH, v níž hledáme průsečnici, jevit jako dvě rovnoběžky. Tím studenty snadno navedeme ke konstrukci správné rovnoběžné přímky v bodě Q.

4. Po správném vyřešení všech předchozích kroků se zde jedná pouze o spojení dvou bodů v jedné rovině, což je pro studenty nejsnazší.

 V tomto bodě se pomocí příslušného tlačítka v programu Cabri můžeme přesvědčit, zda jsou obě přímky opravdu rovnoběžné, počítač na rozdíl od nás přesnou rovnoběžku od nepřesné rozliší.

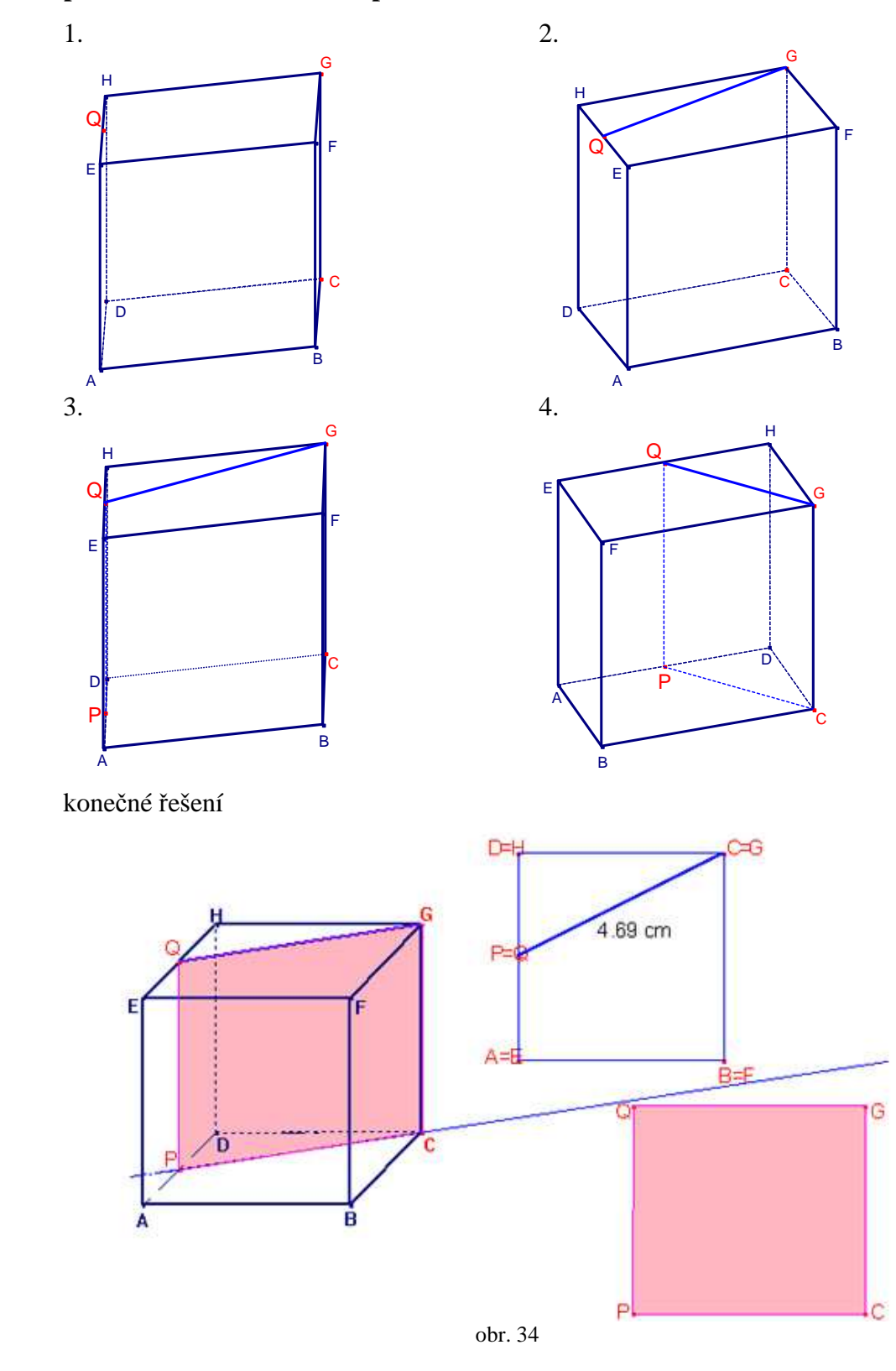

**Postupné krokování konstrukce pomocí matematického softwaru Cabri:** 

40

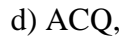

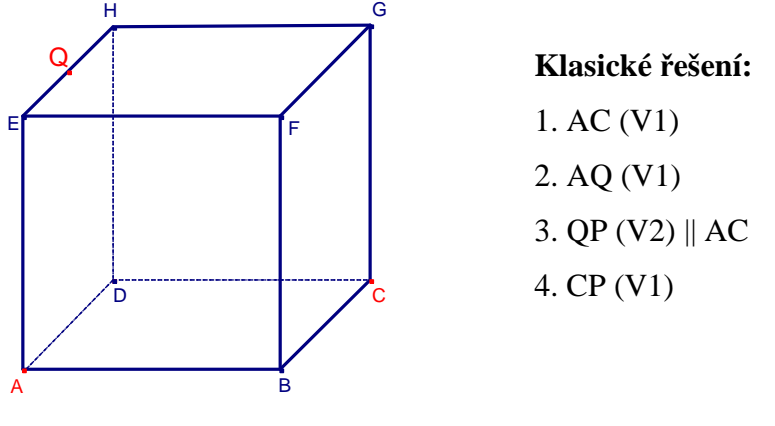

obr. 35

## **Problémy, které mohou p**ř**i klasickém** ř**ešení nastat, a které nám pom**ů**že odstranit**  ř**ešení p**ř**íkladu s podporou po**č**íta**č**e:**

1. Spojení dvou bodů v podstavě po vyřešení předchozích tří příkladů již studenti dělají automaticky i se správnou představou o průsečnici AC.

 Pomocí počítače můžeme v tomto bodě studentům ukázat, jak se chová přímka AC, když necháme těleso rotovat. Tím upevníme jejich představu o příslušnosti vrcholů krychle do více stěn tělesa.

2. Opět spojení dvou bodů v jedné rovině, zde může nastat jediný problém, a to přebytečný průsečík s hranou EF.

 Pomocí správného natočení krychle studenty rychle přesvědčíme o nesprávnosti úvah o dalších průsečících a přesně jim ukážeme, jak přímka AQ skrz stěnu prochází.

3. Zde se jedná o rovnoběžnost spodní a horní podstavy, pro studenty na představu nejjednodušší, pokud student neudělá chybu v přesnosti rýsování, nemá na tomto bodě co splést.

 V tomto bodě nám k upevnění představ studentů o rovnoběžnosti obou představ pomůže tlačítko v menu programu, které nám přesně ověří, zda jsou vybrané dvě přímky rovnoběžné.

4. Při správném vyřešení předchozího bodu se zde opět jedná o spojení dvou bodů ve stejné rovině, jediným problémem může být určení přebytečného průsečíku s hranou FG.

 V posledním kroku konstrukce můžeme studentům správným natočením krychle ukázat, že přímka CP opravdu prochází pouze zadní stěnou krychle, a i když se to může opticky zdát, žádnou jinou její hranu už neprotíná.

## **Postupné krokování konstrukce pomocí matematického softwaru Cabri:**

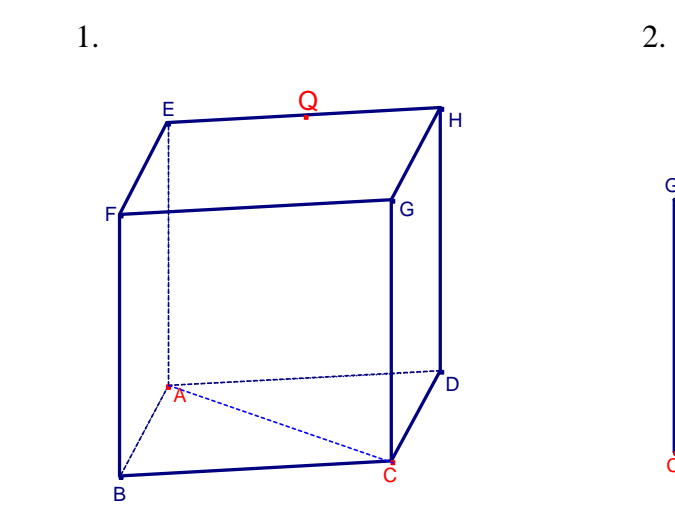

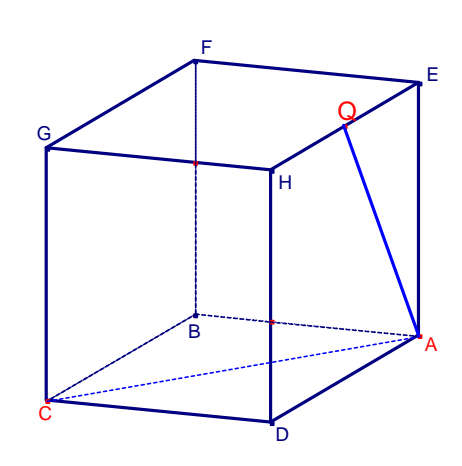

3. 4.

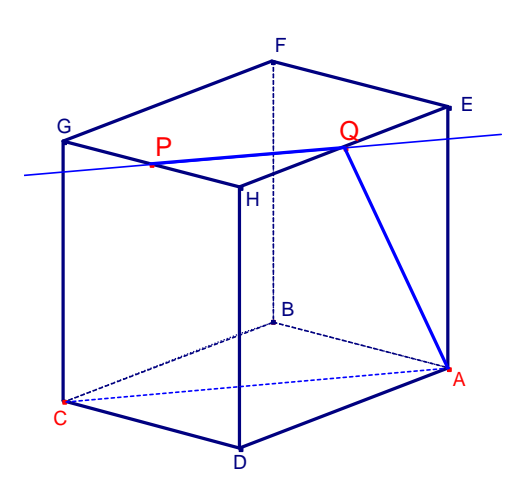

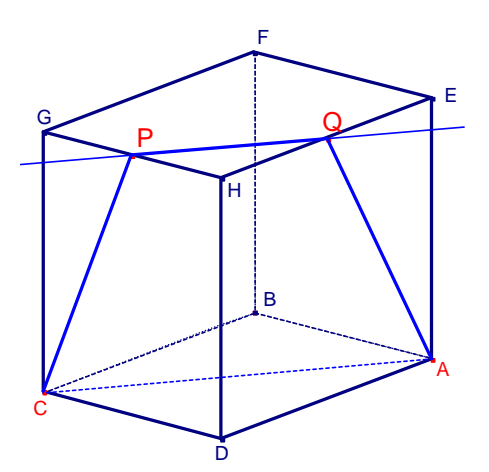

konečné řešení

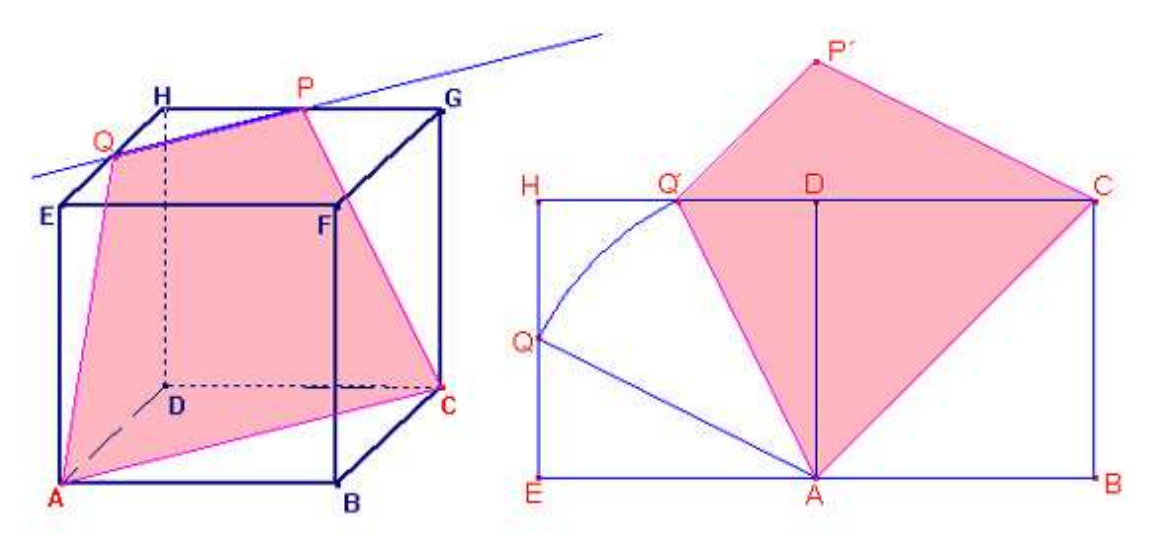

obr. 36

\* e) APQ.

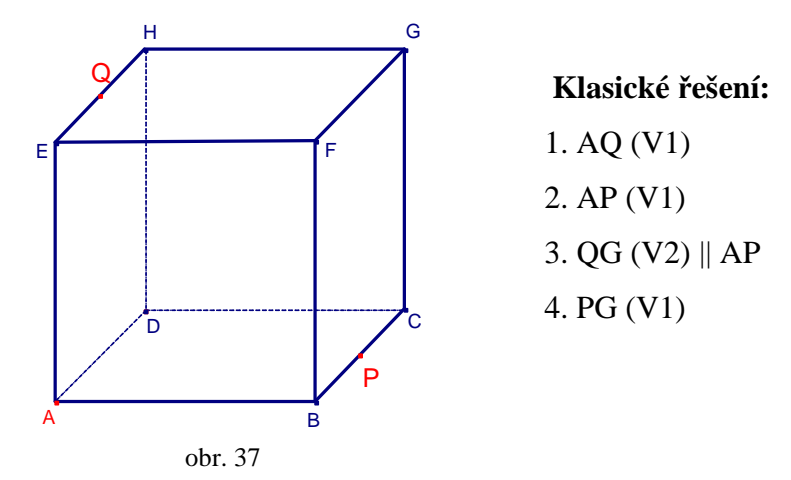

**Problémy, které mohou p**ř**i klasickém** ř**ešení nastat, a které nám pom**ů**že odstranit**  ř**ešení p**ř**íkladu s podporou po**č**íta**č**e:** 

1. Zde se jedná o spojení dvou bodů v boční stěně tělesa, při klasickém pohledu na těleso je jakoby skryta za přední, bez správné prostorové představy o tělese bude tento krok činit studentovi problém.

 V tomto bodě studenty opět vhodným natočením krychle přesvědčíme o správné poloze průsečnice AQ. Zároveň jim tím vyvrátíme jejich chybné představy o dalších průsečících s tělesem.

2. Spojení dvou bodů v podstavě, při nesprávné představě o umístění průsečnice se zde může vyskytnout přebytečný průsečík s hranou BF.

 I když studenti vědí, že oba body leží v podstavě, teprve s využitím počítače, můžeme upevnit jejich představy. Správným natočením tělesa jim ukážeme, že přímka AP kromě daných dvou bodů krychli jinde neprotíná, a proto nemůže vzniknout žádný další průsečík.

3. Rovnoběžnost spodní a horní podstavy bývá studentům nejvíce jasná, co se správné představy týče. Ale při nepřesném rýsování rovnoběžky nemusí studentovi vyjít průsečík do vrcholu G, a pokud nemá správnou představu o výsledné rovině řezu, nemusí tuto svoji chybu odhalit.

 Přesné rýsování přímek v počítači studentům může snadno potvrdit nebo vyvrátit, že hledaná průsečnice opravdu prochází skrz vrchol krychle. Zároveň zde můžeme ukázat, že optický průsečík s hranou DH ve skutečnosti neexistuje, při otáčení tělesem bude přímka QG pokaždé protínat jinou hranu tělesa.

4. Opět spojení dvou bodů v boční stěně, tentokrát té viditelné, bez správné představy o tělese zde může studentům přibýt jeden přebytečný průsečík s hranou CD.

 V tomto kroku studentům po vhodném natočení krychle ukážeme, že průsečík s hranou CD neexistuje. Dále po narýsování celého řezu a vyplnění mnohoúhelníku uvidí, jaký tvar ve skutečnosti má a bude pro ně zjištění jeho rozměrů a výsledné narýsování jednodušší.

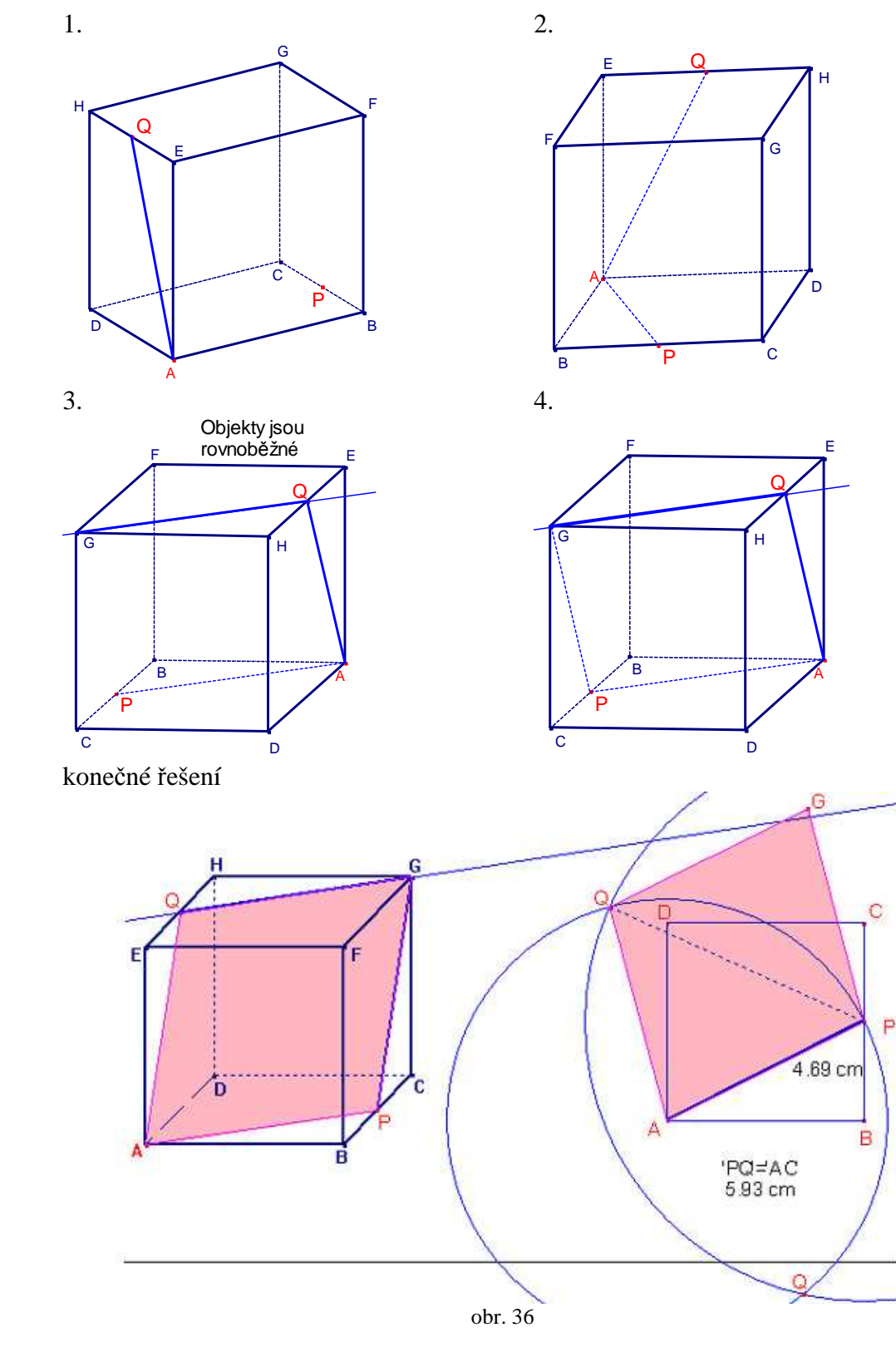

**Postupné krokování konstrukce pomocí matematického softwaru Cabri:** 

44

**2.38** Sestrojte řez kvádru ABCDEFGH rovinou, která prochází přímkou BG a je rovnoběžná s přímkou

### a) CH,

Použijeme *kritérium rovnob*ě*žnosti p*ř*ímky a roviny*.

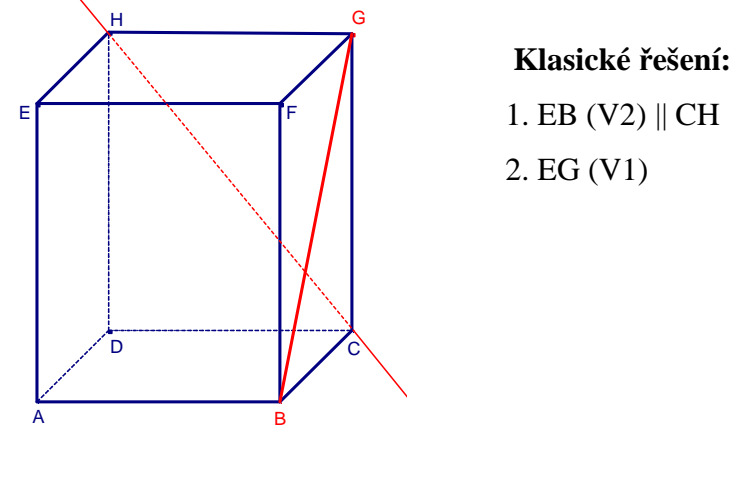

obr. 39

# **Problémy, které mohou p**ř**i klasickém** ř**ešení nastat, a které nám pom**ů**že odstranit**  ř**ešení p**ř**íkladu s podporou po**č**íta**č**e:**

1. Zde se využije kritérium rovnoběžnosti přímky a roviny. I když se studenti jeho přesné znění naučí, jeho použití v praxi je pro ně přesto problémem. Navíc při nepřesném rýsování nemusí vycházet rovnoběžka přesně do bodu E.

 V tomto případě studentům pomocí počítače ukážeme, že přímka CH leží v zadní stěně kvádru a tím jím napovíme, ve které stěně mají hledat přímku rovnoběžnou. Zároveň jim takto ukážeme, že rovnoběžka opravdu musí procházet dvěma vrcholy v přední stěně a tím tak jednoznačně určíme druhý bod průniku E.

2. Při správném vyřešení předchozího bodu již tento není problémem. Díky použití dynamického softwaru v počítači můžeme studentům snadno demonstrovat, že i když se to na první pohled nezdá, rovina BEG je opravdu s přímkou CH rovnoběžná. Při správném otočení kvádru se rovina změní na přímku, která je s danou přímkou CH rovnoběžná a že pokračování roviny dále nahoru za přímku EG nikdy přímku CH neprotne.

## **Postupné krokování konstrukce pomocí matematického softwaru Cabri:**

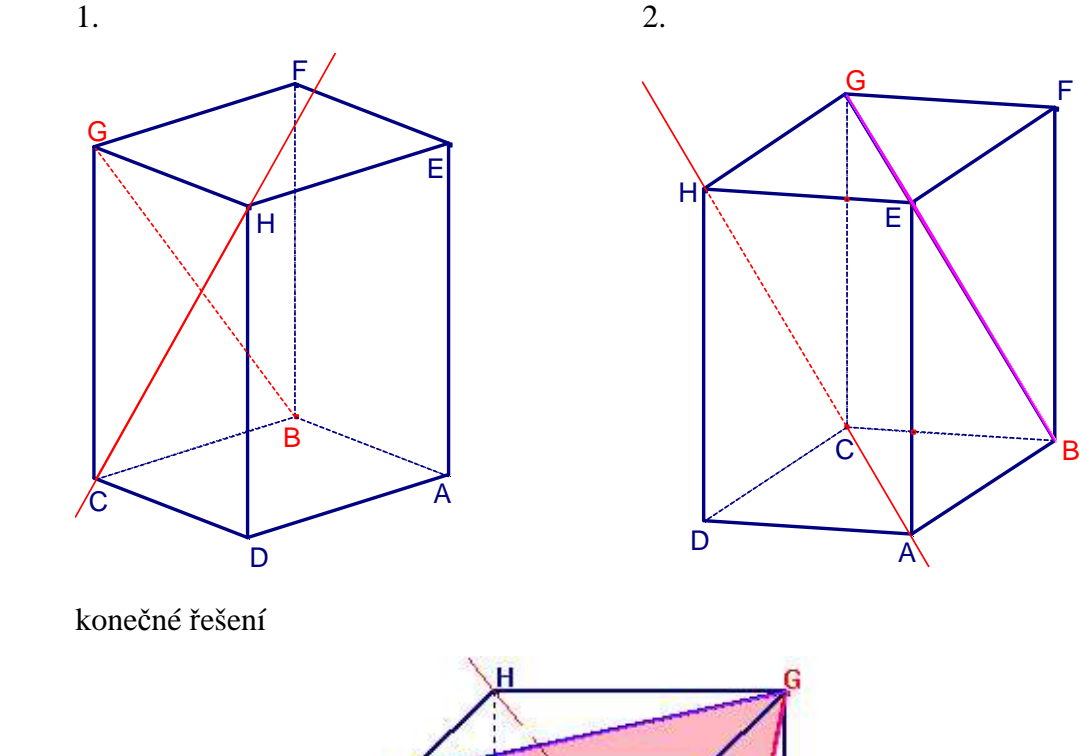

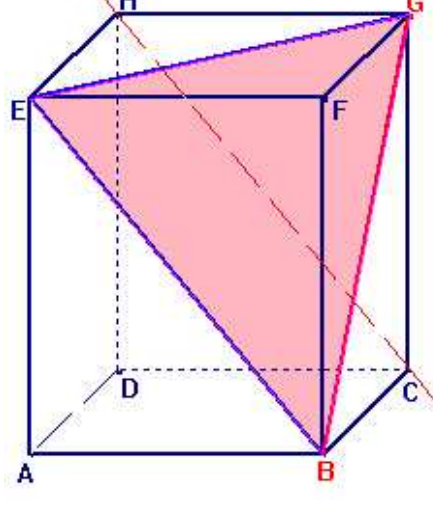

obr. 40

b)CP,

Přitom bod P je vnitřní bod hran AD.

Použijeme *kritérium rovnob*ě*žnosti p*ř*ímky a roviny*.

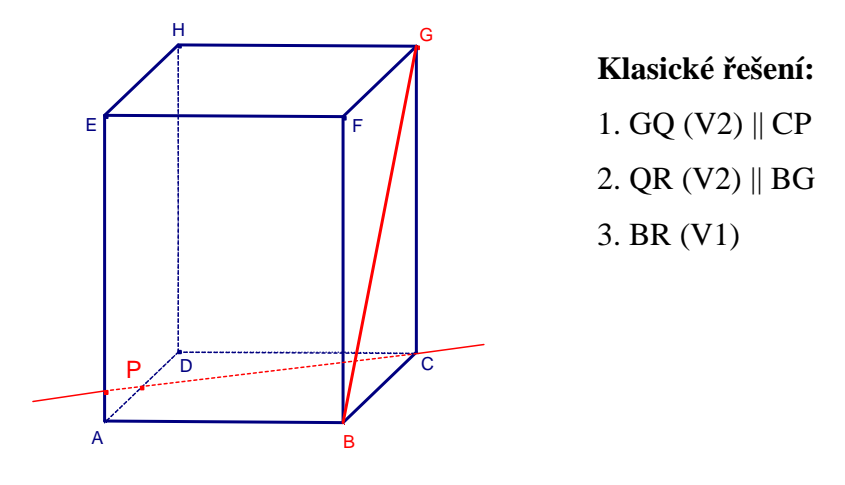

obr. 41

## **Problémy, které mohou p**ř**i klasickém** ř**ešení nastat, a které nám pom**ů**že odstranit**  ř**ešení p**ř**íkladu s podporou po**č**íta**č**e:**

- 1. Opět se zde jedná o využití kritéria rovnoběžnosti přímky a roviny. Bod G je vrchol kvádru, proto může dělat problém objevení rovnoběžnosti dolní a horní podstavy. Dále zde může nastat problém s průsečíkem, přímka GQ protíná v tomto pohledu krychli ve dvou hranách. Využití počítače nám v tomto bodě pomůže ve chvíli, kdy se studenty rovnoběžku v horní podstavě již narýsujeme. Pootočením kvádru přímky CP a GQ ukážeme jako dvě rovnoběžky, navíc můžeme využit tlačítko v menu, které nám rychle a přesně ověří, že o rovnoběžky opravdu jedná.
- 2. V tomto bodě se při konstrukci využívá druhé věty, zde je problém se správnou představou rovnoběžnosti bočních stěn.

 Zde nám konstrukce příkladu v počítači pomůže ke správné představě o rovnoběžnosti obou bočních stěn. Správným natočením krychle je získáme jako dvě rovnoběžky. Při dalším pootočení navíc můžeme studentům napovědět, kde přesně bude hledaná rovnoběžka protínat hrany AE a EH.

3. Spojení těchto dvou bodů, za předpokladu správně vyřešených předchozích dvou bodů již nedělá žádný problém.

 V tomto kroku můžeme pootočením krychle studentům ukázat, že přímka BR již neprotne žádnou jinou hranu krychle, tím pádem nevznikne již další průsečík. Navíc studentům opět vhodným pootočením můžeme ukázat, že výsledná rovina je s přímkou CP rovnoběžná.

## **Postupné krokování konstrukce pomocí matematického softwaru Cabri:**

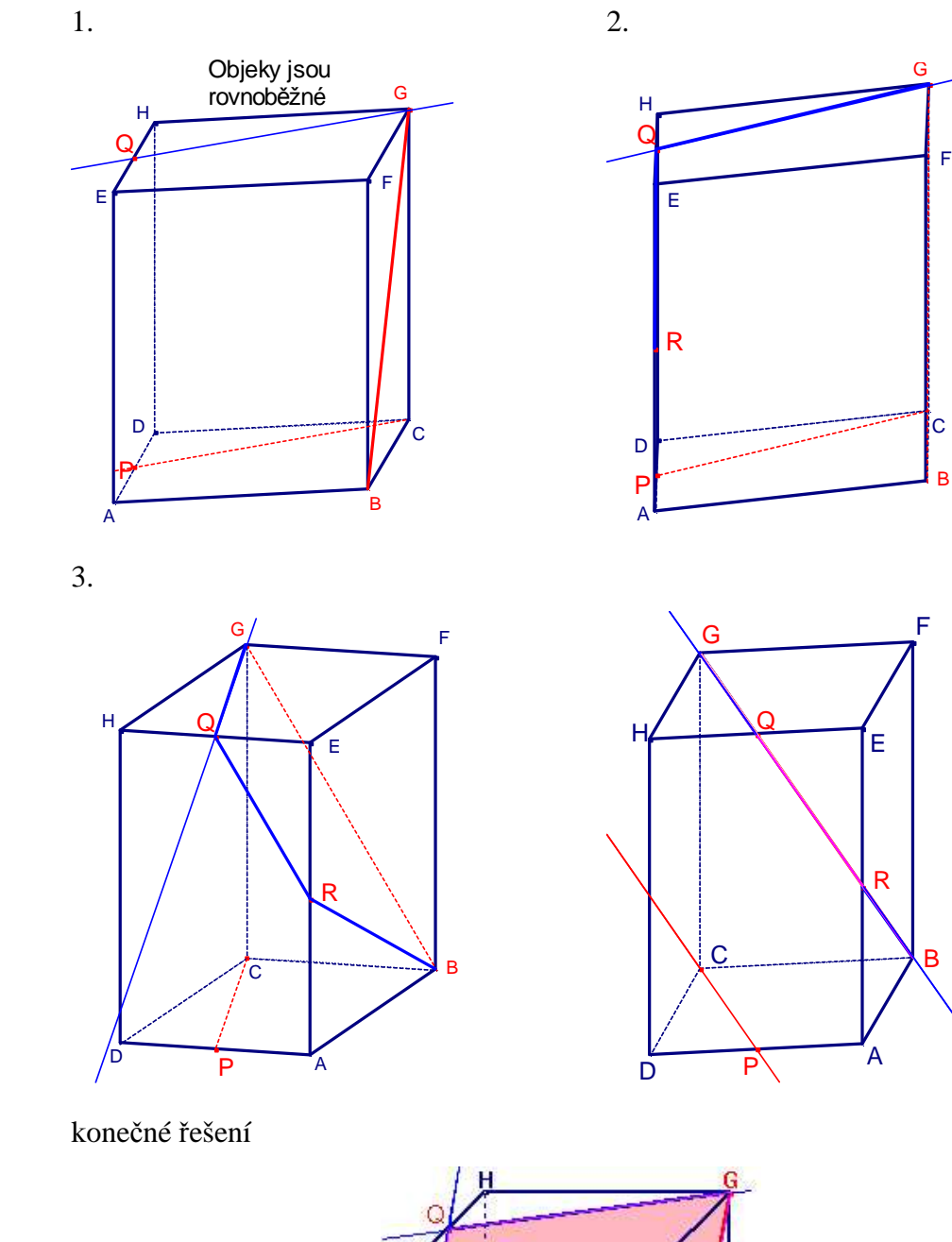

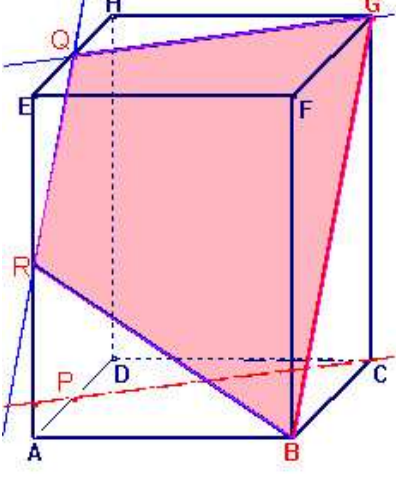

obr. 42

c) CQ.

Přitom bod Q je vnitřní bod hrany EH.

Použijeme *kritérium rovnob*ě*žnosti p*ř*ímky a roviny*.

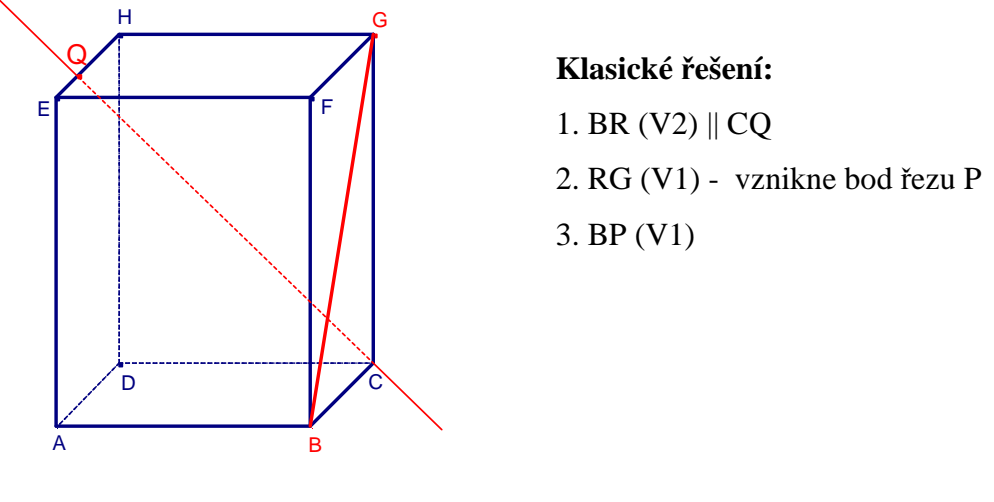

obr. 43

## **Problémy, které mohou p**ř**i klasickém** ř**ešení nastat, a které nám pom**ů**že odstranit**  ř**ešení p**ř**íkladu s podporou po**č**íta**č**e:**

1. Student ví, že musí použít kritérium rovnoběžnosti přímky a roviny, ale objevení průsečíku rovnoběžné přímky v rovině řezu s horní rovinou bude v tomto případě asi dělat docela velké problémy, přímka jde dopředu před těleso, což při tomto pohledu nelze bez dobré prostorové představivosti rozeznat.

 Tento příklad je z této skupiny nejtěžší, objevit průsečík rovnoběžné přímky s horní podstavou je náročné. Pomocí počítače můžeme v tomto případě studentům napovědět, když otočíme těleso do vhodné polohy tak, aby přímka CQ šla skrz těleso jakoby dozadu. Navíc při tomto pohledu napoví i rovnoběžnost bočních rovin, takže objevení průsečíku mimo těleso může být snazší.

- 2. Průsečík rovnoběžné přímky v rovině řezu s přímkou CQ vychází mimo těleso na prodloužení hrany HE, což při konstrukci problémy dělá. Ale pokud student ví, že hledal průsečík s horní podstavou, měl by průsečnici v horní podstavě najít. Pomocí pootočení tělesa v počítači můžeme studentům více přiblížit představu o poloze bodu R, který leží vpředu mimo těleso, ale patří do horní podstavy kvádru.
- 3. Konstrukce tohoto bodu, při správné myšlenkové úvaze u předchozích bodů, nečiní již žádný problém.

 V tomto kroku studentům opět snadno ukážeme, že nalezená rovina řezu je se zadanou přímkou opravdu rovnoběžná. Navíc pomocí rotace kvádru ukážeme, že i když se to

v některých polohách nezdá, opravdu je tomu tak, a že přímka BP někde nad kvádrem přímku CQ neprotíná.

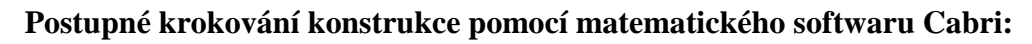

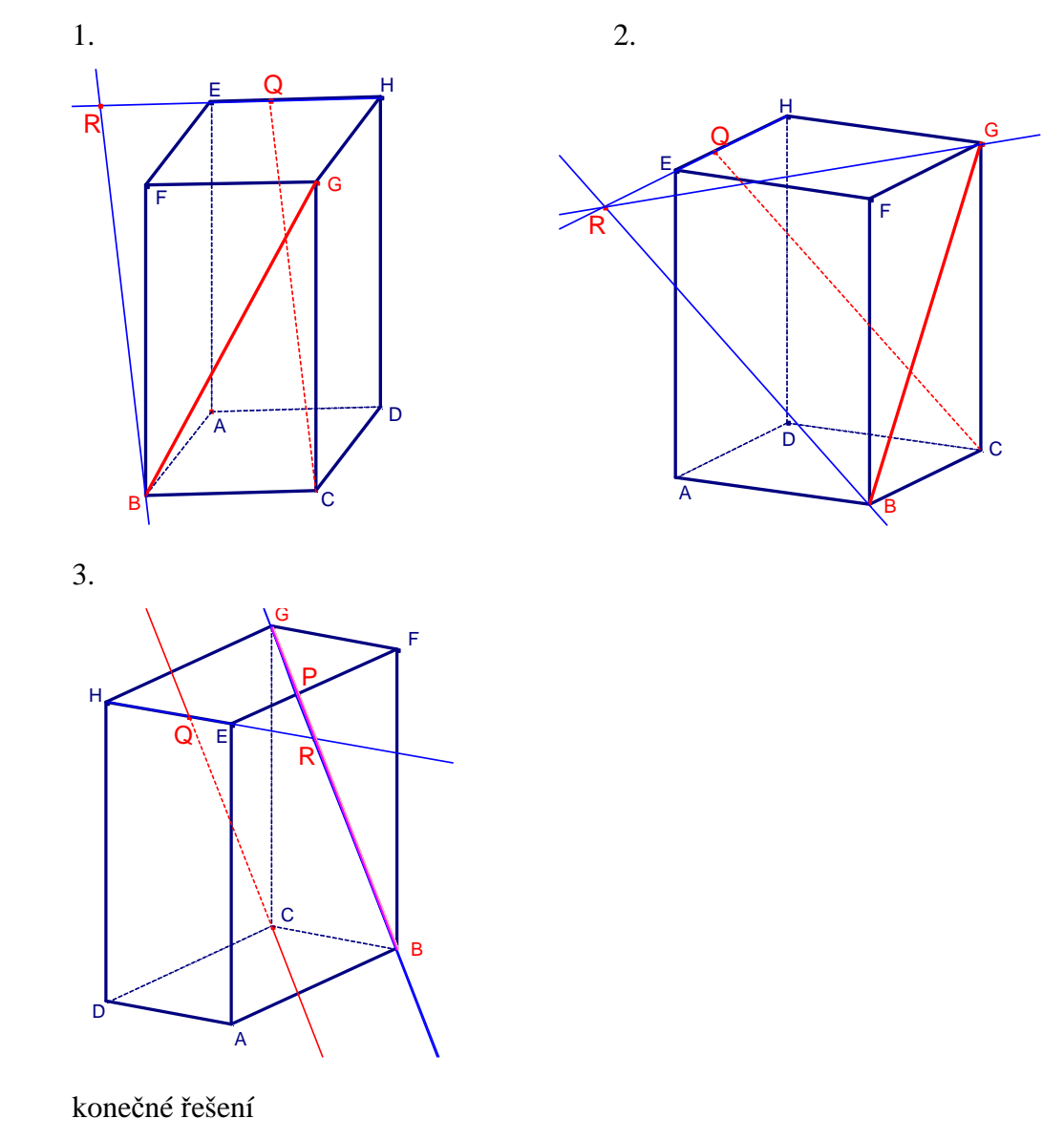

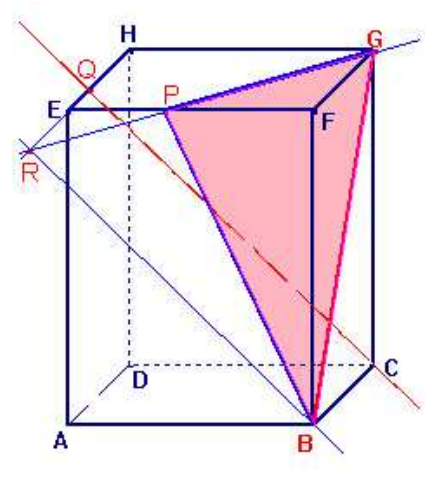

obr. 44

#### **2.39** Sestrojte řez trojbokého hranolu ABCA´B´C´ rovinou, která je

a) rovnoběžná s rovinou ABC a prochází daným vnitřním bodem X hrany BB´, Použijeme *kritérium rovnob*ě*žnosti dvou rovin*

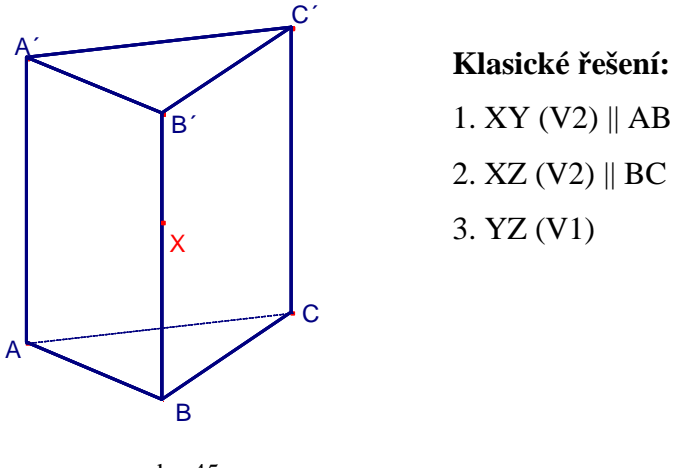

obr. 45

## **Problémy, které mohou p**ř**i klasickém** ř**ešení nastat, a které nám pom**ů**že odstranit**  ř**ešení p**ř**íkladu s podporou po**č**íta**č**e:**

1. Student ví, že musí pro konstrukce použít kritérium rovnoběžnosti dvou rovin. I přesto, že jeho znění zná, nemusí vědět, jak najít dvě různoběžné přímky, které budou rovinu řezu tvořit.

 Využití počítače při řešení tohoto příkladu nám pomůže především v tom, že studentům ještě více přiblížíme a upevníme představu o rovnoběžnosti dvou rovin. Pokud znají znění kritéria, snadno jim natočením hranolu ukážeme, jak rovnoběžnost dvou přímek vypadá. V tomto případě rovnoběžnosti přímky AB a přímky jdoucí bodem X, kterou hledáme.

2. viz. předchozí bod

 Při tomto kroku konstrukce pomocí počítače natočíme hranol tak, aby byla co nejvíce jasná rovnoběžnost přímky BC a hledané přímky, které jde bodem X.

3. Pokud student objeví ty dvě potřebné různoběžné přímky, v tomto bodě sestrojí průsečnici řezu se zadní stěnou podle první věty, a to už problém být nemůže.

 Při sestrojení tohoto bodu by studenti problém mít neměli, počítač nám v tomto případě pomůže odstranit chybné představy o průsečících s přední hranou BB´, které ve skutečnosti neexistují.

## **Postupné krokování konstrukce pomocí matematického softwaru Cabri:**

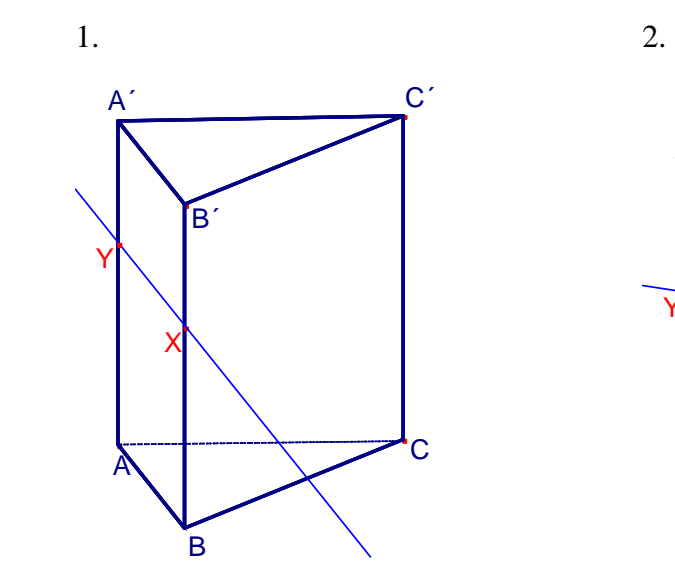

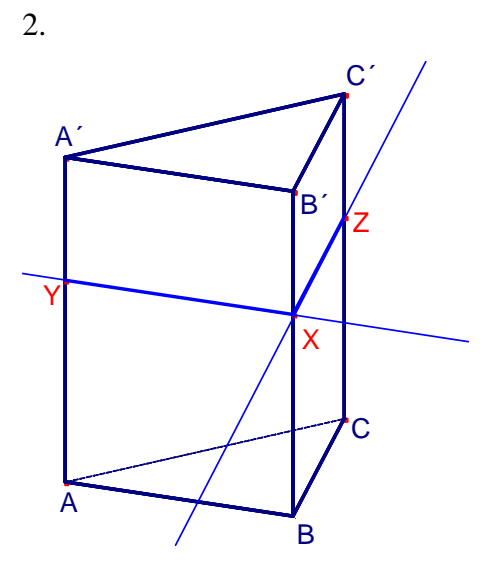

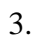

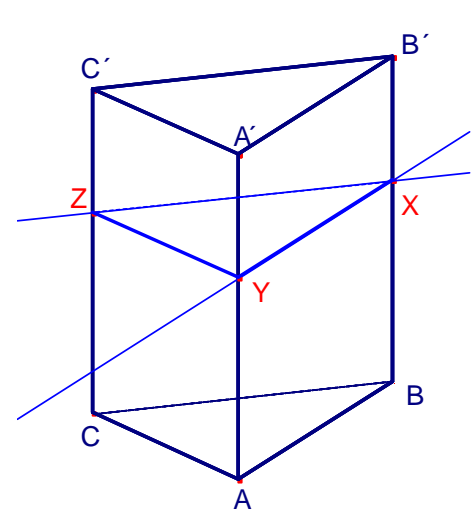

konečné řešení

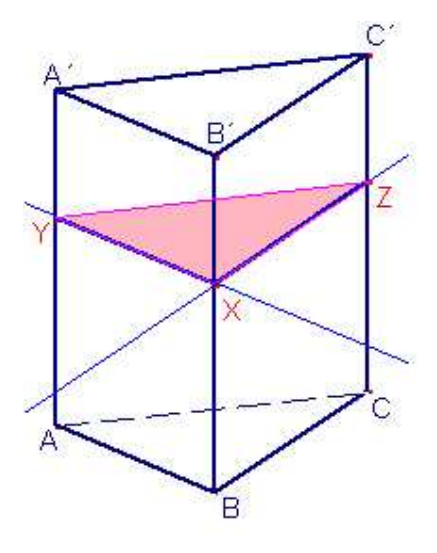

obr. 46

b) je rovnoběžná s rovinou ACC´ a prochází daným vnitřním bodem Y podstavy ABC, Použijeme *kritérium rovnob*ě*žnosti dvou rovin*

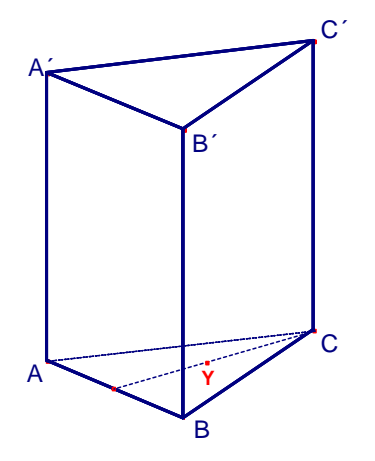

 **Klasické** ř**ešení:** 1. XY (V2) || AC – vznikne bod řezu U 2. UV (V2)  $\|CC'$ 3. XW (V2)  $\|CC'$ 4. VW (V1)

obr. 47

# **Problémy, které mohou p**ř**i klasickém** ř**ešení nastat, a které nám pom**ů**že odstranit**  ř**ešení p**ř**íkladu s podporou po**č**íta**č**e:**

1. Student ví, s kterou rovinou má být řez rovnoběžný, musí přijít na to, s kterou přímkou v rovině ACC´ udělá rovnoběžku, ví pouze, že musí jít bodem Y. Tento správný odhad bývá někdy problém.

 Využití počítače v tomto kroku konstrukce pomůže studentům odhalit, jak přesně bude bodem Y procházet hledaná rovnoběžka. Když vhodně otočíme celý hranol, můžou sami odhadnout, jak má výsledná rovina vypadat a kde mají první rovnoběžku hledat.

2. Stejný problém jako v předchozím bodě, správně vedenou rovnoběžkou student získá další bod řezu, kterým musí vést druhou rovnoběžnou přímku.

 Pokud studenti za pomoci dynamického softwaru odhadnou, jak má výsledná rovina vypadat, snadno pootočením tělesa přijdou na to, kudy půjde druhá rovnoběžka.

3. Sestrojení přímky XW může studentům dělat problém hlavně v tom případě, že si neumí představit větší část roviny ACC´ než je zadaný trojúhelník. Pokud odhalí, že také přímka AA´ je prvkem roviny ACC´, není konstrukce tohoto kroku problém.

 V tomto případě můžeme studentům pomocí počítače napovědět hlavně představu o rovině ACC´. Pokud zadanou rovinu vybarvíme, můžou jedním pohledem na těleso odhalit i zbývající část roviny. Nebo mohou v tomto případě také použít rovnoběžnost. Lepší napadne rovnoběžnost obou podstav, ty slabší by chtěli zkoušet rovnoběžnost bočních stěn. Ty snadno přesvědčíme rotací tělesa, že tady rovnoběžnost nefunguje.

4. Za předpokladu správně vyřešených předchozích 3 kroků, tento už je jen využití první věty, oba body jsou dány jednoznačně.

 V tomto kroku studentům pomocí počítače ukážeme správnost jejich odhadu o směru a poloze hledané roviny. Pootočením hranolu obě roviny ukážeme jako obě rovnoběžky.

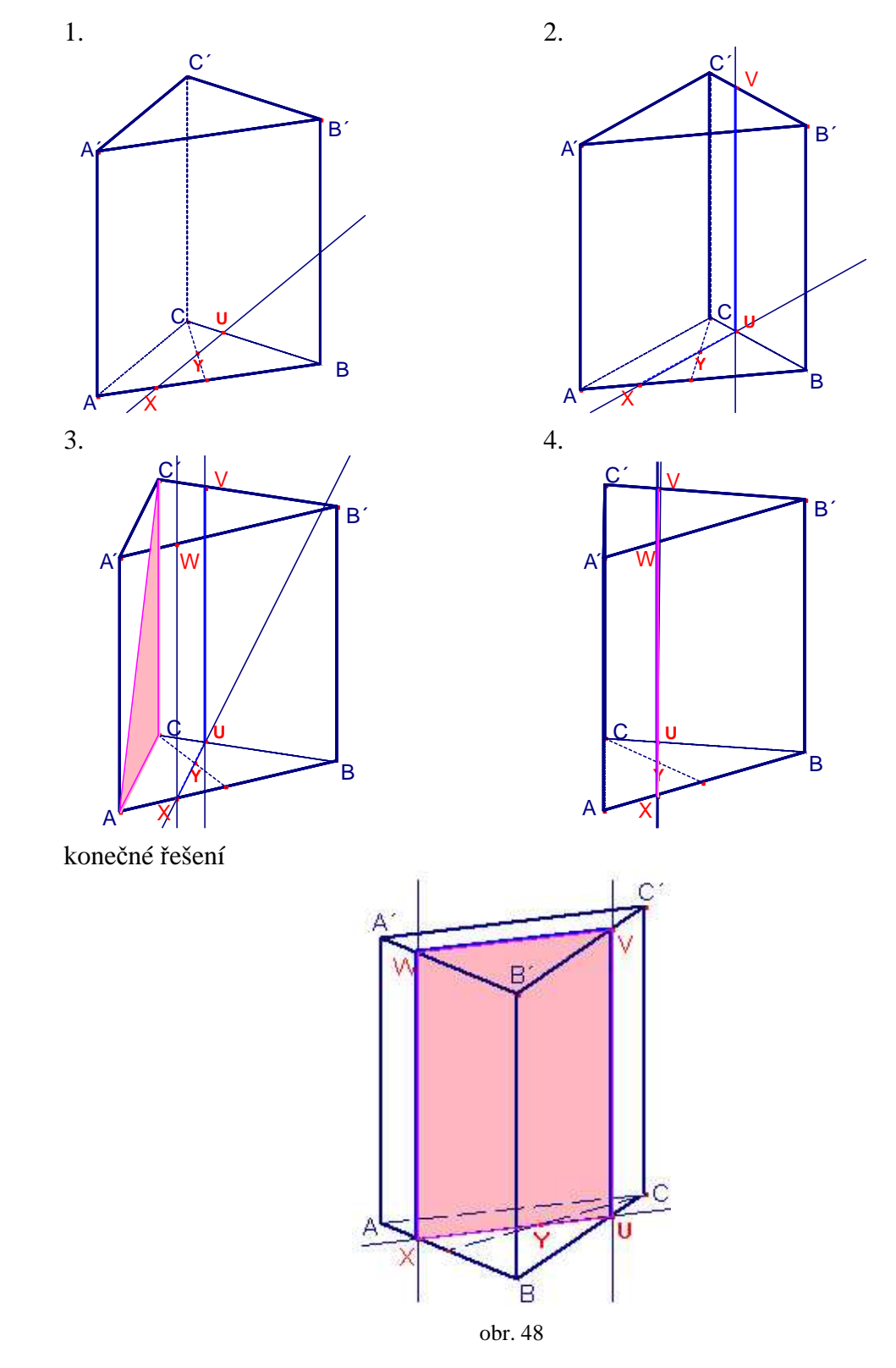

**Postupné krokování konstrukce pomocí matematického softwaru Cabri:** 

c) je rovnoběžná s rovinou ABC´ a prochází daným vnitřním bodem Z trojúhelníku AA´C´.

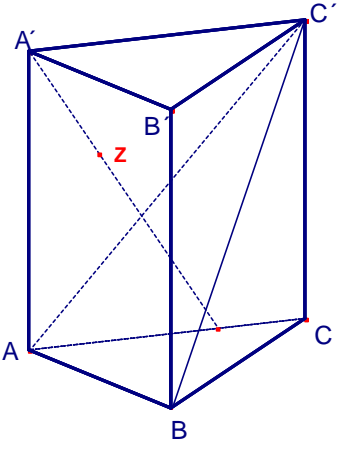

Použijeme *kritérium rovnob*ě*žnosti dvou rovin*

 **Klasické** ř**ešení:** 1. MZ (V2) || AC´ – vznikne bod řezu O 2. MN  $(V2)$  || AB 3. OP  $(V2)$  || AB 4. NP (V1)

obr. 49

## **Problémy, které mohou p**ř**i klasickém** ř**ešení nastat, a které nám pom**ů**že odstranit**  ř**ešení p**ř**íkladu s podporou po**č**íta**č**e:**

1. Představa roviny jdoucí vnitřkem tělesa činí největší obtíže, student si nejprve musí vyznačit rovinu, podle níž se bude dělat rovnoběžná. Pak už stačí opět přijít na ony dvě rovnoběžky, které mu konstrukci usnadní. Přesto studenti tápou, jak vést přímku jdoucí bodem Z tak, aby splnila všechny požadavky.

 Využití počítače v tomto případě může studenty nejprve navést na to, jak vlastně vypadá rovina, podle níž se má udělat rovina rovnoběžná. Zadanou rovinu můžeme vybarvit, tím již studentům podobu hledané roviny naznačíme.

2. Pokud má student v prvním bodě správnou úvahu, tento bod by mu neměl činit potíže, jediným rizikem jsou opět přebytečné průsečíky.

 Nalezení druhé rovnoběžky může být obtížnější, tentokrát studentům díky využití počítače můžeme ukázat, že rovnoběžka jdoucí bodem M je opravdu rovnoběžná se zadanou rovinou. Díky otočení tělesa ukážeme, které průsečíky jsou chybné a ve skutečnosti v tělese neexistují.

3. Tento krok může činit problém hlavně v případě nepřesného rýsování, úvaha o rovnoběžnosti přímek MN a OP je pro studenty složitější.

 V tomto kroku studentům ukážeme rovnoběžnost obou podstav hranolu, navíc jim pomocí příslušného tlačítka v menu programu dokážeme, že přímky MN a OP jsou rovnoběžné.

4. Pokud si student nechá tento krok naposled, jde již jen o využití první věty a body jsou opět jednoznačně určeny.

 V tomto kroku pomocí počítače studentům dokážeme, že zadaná i nalezená rovina jsou rovnoběžné. Při otočení tělesa do správné polohy se budou jevit jako dvě rovnoběžky. Nebezpečím zde je otočení kroků 3 a 4, v případě, kdy studenty láká použití rovnoběžnosti bočních stěn. To je samozřejmě špatně, protože zde máme pouze tříboký hranol. Přesto jdou oba kroky otočit, rovnoběžnost se použít dá. Ovšem student musí vidět, že rovnoběžku nemůže dělat s boční hranou, ale s přímkou BC´, která určuje zadanou rovinu.

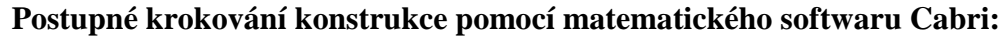

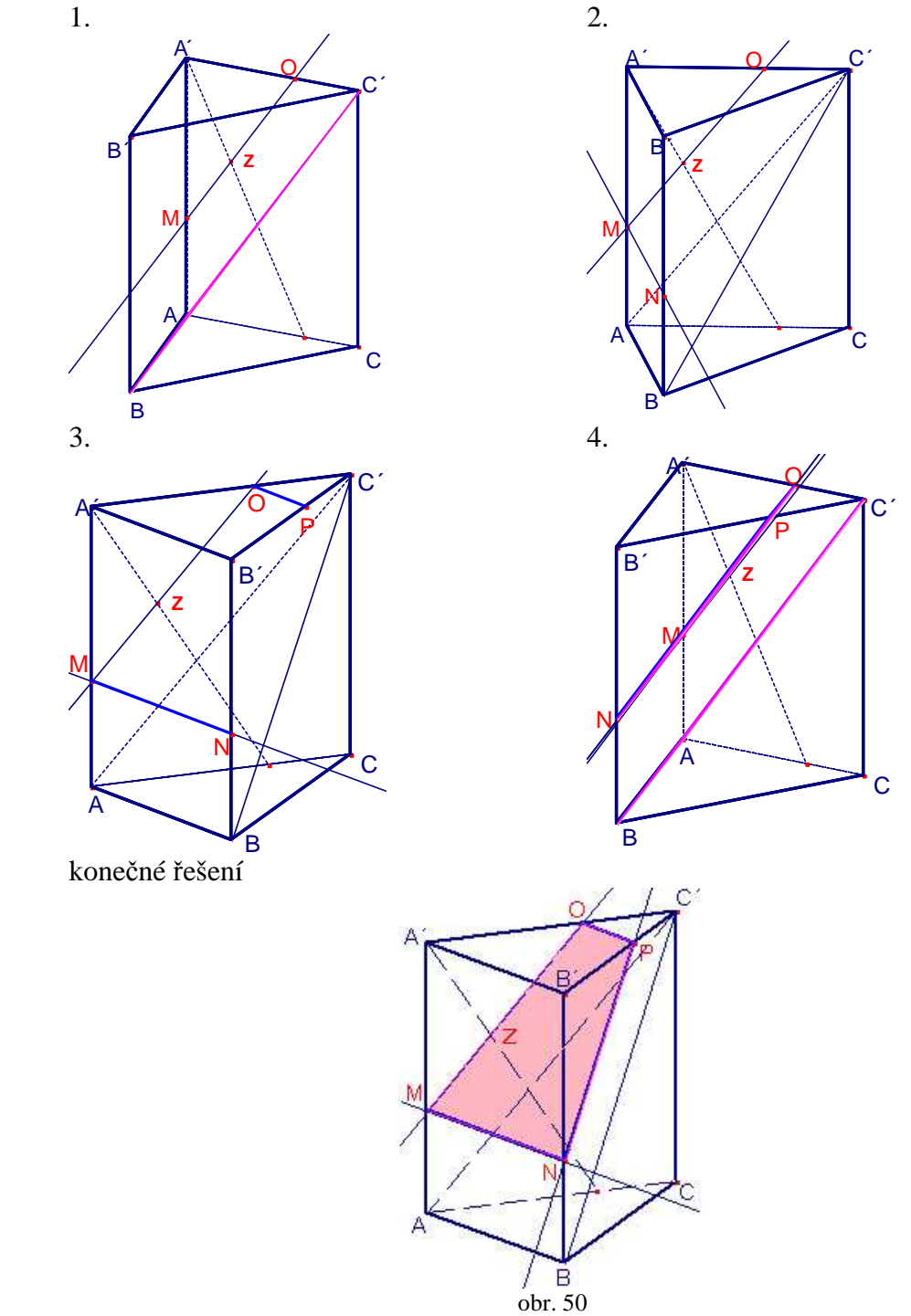

**2.40** Body K, L, M, N jsou po řadě středy hran AB, AD, AE, GH krychle ABCDEFGH. Bod P je bodem hrany BC,  $|BP|$ :  $|PC| = 1 : 2$ . Sestrojte řez krychle rovinami

a) HKP,

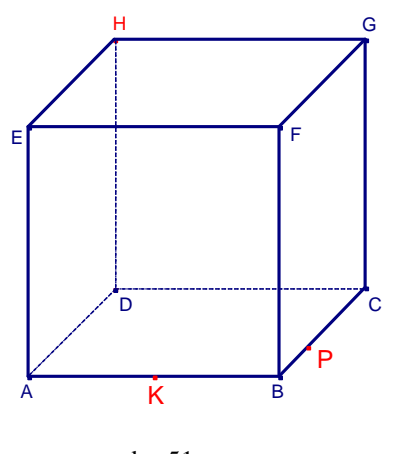

**Klasické** ř**ešení:** 1. KP (V1) – přímka obsahující úsečku KP je průsečnice roviny řezu s podstavou 2. H1 (V3) – vznikne bod řezu L *(lze rozd*ě*lit na sestrojení bodu 1 a spojení s bodem H)* 3. LP (V1) 4. HM (V2) || LP 5. MK (V1)

obr. 51

## **Problémy, které mohou p**ř**i klasickém** ř**ešení nastat, a které nám pom**ů**že odstranit**  ř**ešení p**ř**íkladu s podporou po**č**íta**č**e:**

1. Spojení těchto dvou bodů vymyslí téměř každý student, u těch slabších zde bývá problém s přebytečným průsečíkem v přední hraně BF. Navíc zjištění, že přímka KP je zároveň průsečnicí řezu s podstavou, uniká spoustě studentů. Závisí na tom další řešení příkladu. Využití počítače v tomto bodě studentům rychle odhalí špatné průsečíky, pootočením ukážeme, že přímka KP hranu BF protnout nemůže. Dále pomocí rotace tělesa ukážeme, že

se opravdu jedná o průsečnici roviny řezu a podstavy.

- 2. V tomto bodě se jedná o představu svazku tří rovin, jejichž průsečnice se setkávají v jednom bodě, studenti ty 3 roviny těžko neodhalí. V tomto bodě studentům pomocí otočení tělesa ukážeme z různých pohledů svazek tří rovin, snadno jim natočením ukážeme, o které roviny se jedná.
- 3. Zde se jedná o využití první věty, oba body jsou přesně dány, nebezpečím je pouze přebytečný průsečík se zadní hranou CD. Využitím počítače můžeme pootočit těleso tak, že přímka LP neprotne žádnou jinou hranu tělesa, čímž odstraníme chybnou představu o dalších průsečících.
- 4. Tento krok lze řešit dvěma způsoby, buď pomocí rovnoběžnosti dvou stěn krychle, což se studentům zdá snazší, nebo pomocí svazku 3 rovin. To zvládají jen lepší studenti. Natočením krychle do správné pozice studentům ukážeme, že se obě boční stěny jeví jako rovnoběžky, čímž upevníme jejich představu o rovnoběžnosti obou bočních stěn.

5. Opět se jedná o spojení dvou bodů podle první věty, ovšem tento bod závisí na úspěšném vyřešení všech předchozích.

 V tomto bodě natočením krychle ukážeme, jak přesně přímka MK vypadá, že nemůže protnout žádnou další stěnu krychle. Navíc zde můžeme vybarvit celý mnohoúhelník řezu a ukázat jej studentům z různých pohledů. Již vybarvený řez nám pěkně doplní představu o svazku tří rovin, teď už to bude opravdu jasně viditelné.

### **Postupné krokování konstrukce pomocí matematického softwaru Cabri:**

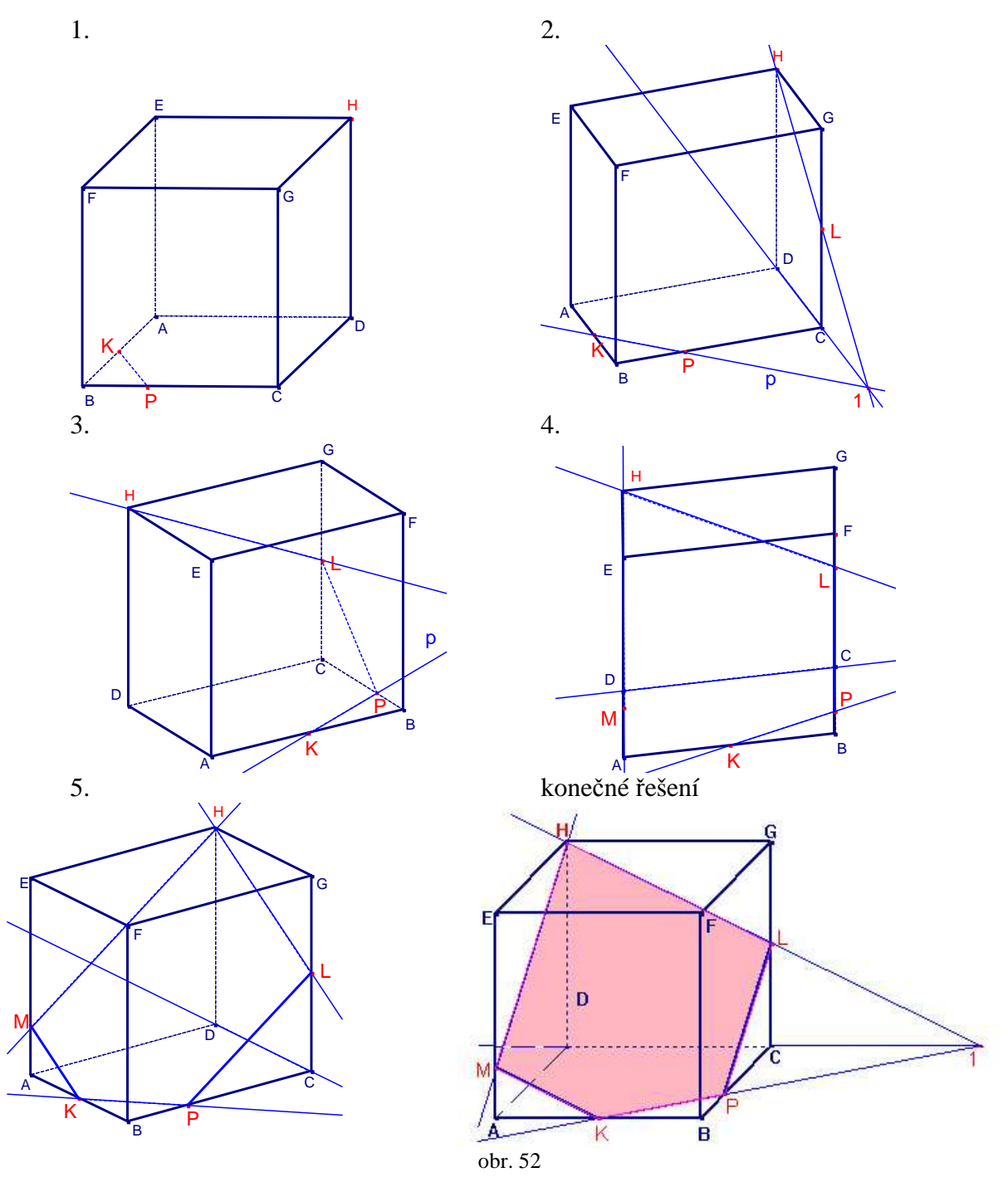

b) LMN,

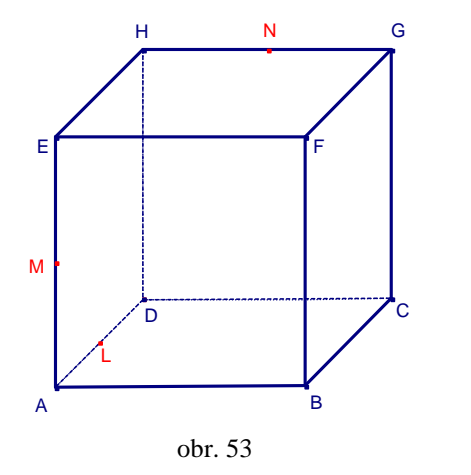

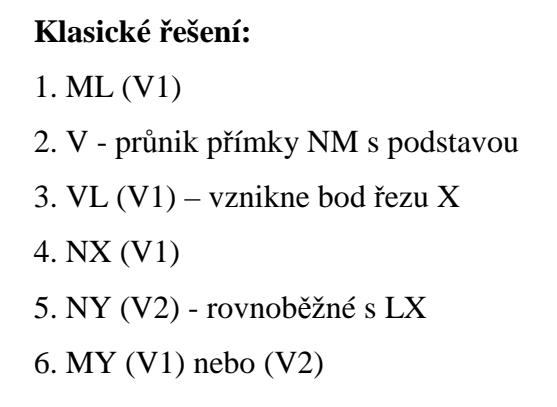

## **Problémy, které mohou p**ř**i klasickém** ř**ešení nastat, a které nám pom**ů**že odstranit**  ř**ešení p**ř**íkladu s podporou po**č**íta**č**e:**

1. Body M a L leží v levé stěně, která je schovaná za přední, což může slabším studentům činit obtíže.

 V tomto kroku studentům můžeme pomocí počítače ukázat boční stěnu odkrytou v lepším pohledu, tím jim usnadníme řešení tohoto kroku.

- 2. Zde se jedná o průsečík přímky s podstavou, studenti jeho použití znají, problémem někdy bývá odhalení správné přímky a následná konstrukce průsečíku. Použitím počítače v tomto případě studentům můžeme ukázat, že konstrukce průsečíku přímky s podstavou je stejná při různých pohledech na krychli, navíc správným otočením krychle napovíme, kde mají průsečík hledat a že opravdu leží v rovině podstavy.
- 3. I po správné konstrukci bodu V nemusí studenti odhalit, že leží v podstavě a nespojí ho se správným bodem.

 V tomto bodě, když už studenti vědí, že bod V opravdu leží v podstavě, můžeme díky počítači krychli natočit tak, aby bylo zřejmé kudy přímky VL prochází a kde tedy hledat její správný průsečík s krychlí.

4. Může nastat stejný problém jako v bodě 1.

 Oba body N a X leží v zadní stěně tělesa, jeho otočením tak, aby se zadní stěna jevila jako přední, studentům podstatně zjednodušíme řešení tohoto bodu. Navíc tím dokážeme, že přímka NX nemůže nikdy protnout hranu EF.

5. V tomto bodě se jedná o rovnoběžnost spodní a horní podstavy. Přesto s tím mívají studenti problém, nevidí možnost využití této rovnoběžnosti.

 Po konstrukci tohoto bodu v počítači studenty snadno pomocí příslušného tlačítka v menu programu přesvědčíme, že původní i zkonstruovaná přímka jsou rovnoběžné, a tím tak můžeme upevnit jejich představu o rovnoběžnosti obou podstav.

6. Jedná se o spojení dvou bodů v jedné rovině, nebezpečím je zde opět přebytečný průsečík s hranou EH.

 Body M a Y leží v přední stěně krychle, využitím počítače v tomto posledním bodě studentům ukážeme, že přímky MY nikdy hranu EH protnout nemůže. Navíc po vybarvení celého mnohoúhelníku řezu můžeme ukázat řez z různých pohledů a tím zlepšit představu studentů o tělese v prostoru.

### **Postupné krokování konstrukce pomocí matematického softwaru Cabri:**

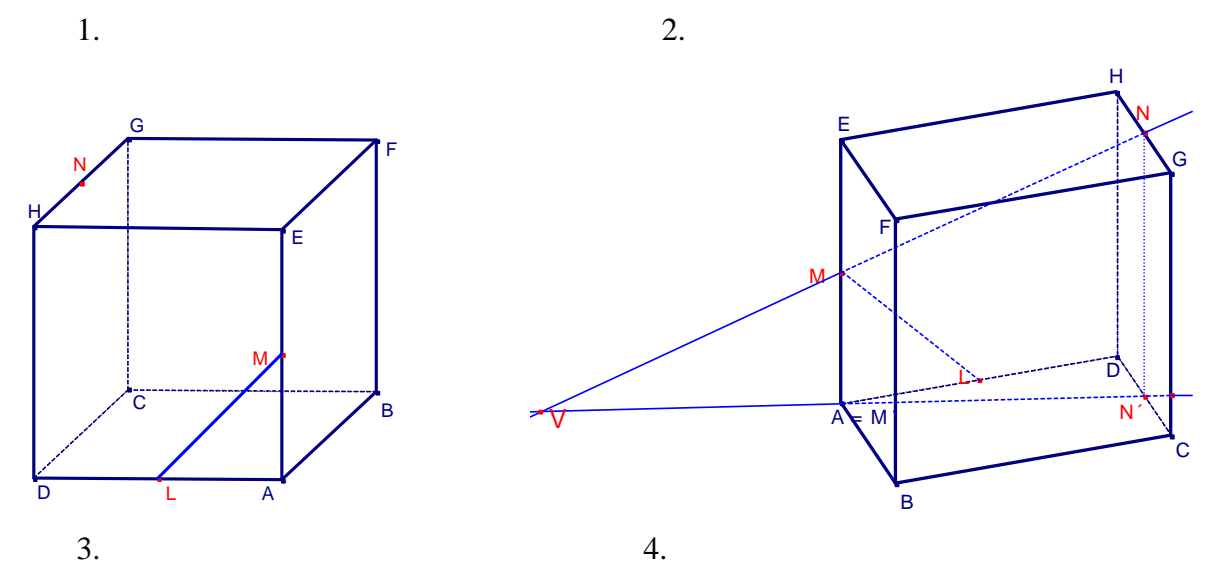

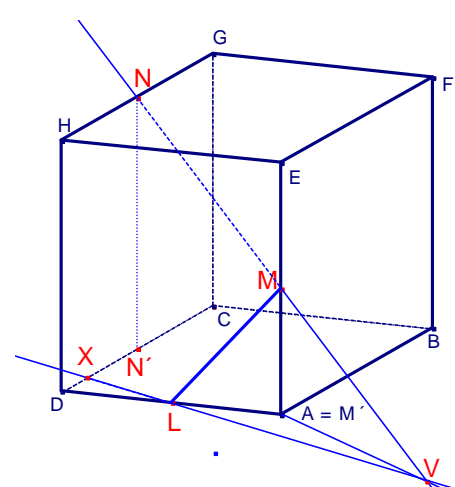

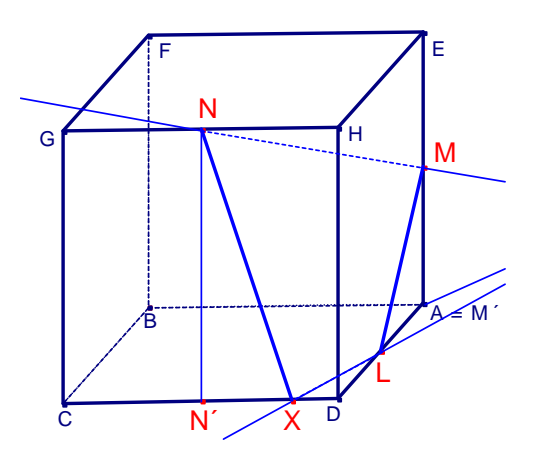

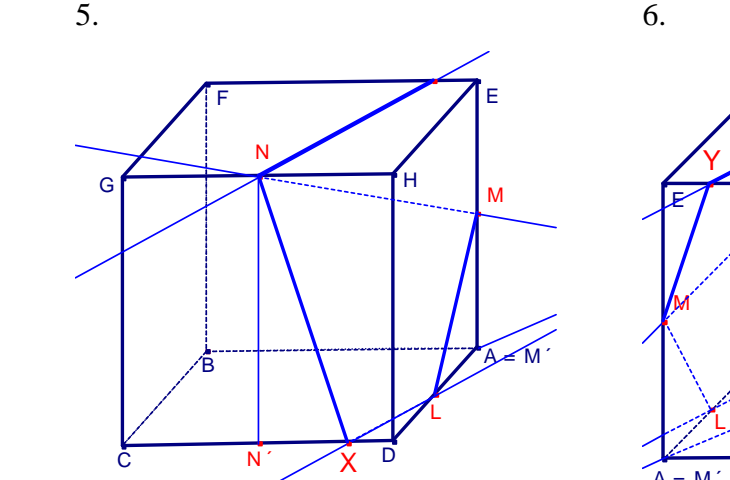

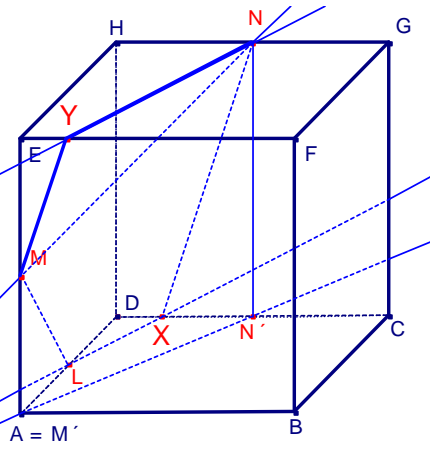

konečné řešení

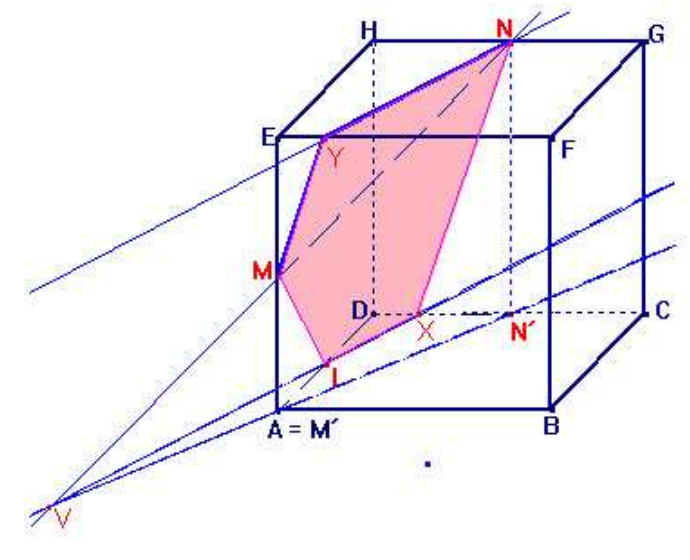

obr. 54

c) KLN.

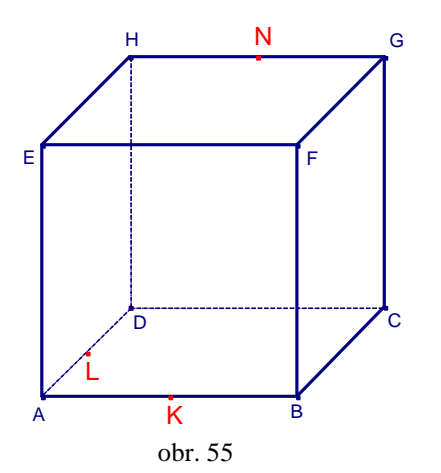

**Klasické** ř**ešení:** 1. KL (V1) – přímka obsahující úsečku KL je průsečnice roviny řezu s podstavou 2. NP  $(V2)$  || KL 3. 1N (V3) – vznikne bod řezu M 4. ML (V1) 5. PO (V2) || ML 6. KO (V1)

# **Problémy, které mohou p**ř**i klasickém** ř**ešení nastat, a které nám pom**ů**že odstranit**  ř**ešení p**ř**íkladu s podporou po**č**íta**č**e:**

1. Zde se jedná o spojení dvou bodů v jedné rovině (podstavě), problém by mohl být pouze s představou, že se zároveň jedná o průsečnici roviny řezu s podstavou tělesa. V tomto kroku díky počítači můžeme studentům ukázat, jak se chová průsečnice řezu

s podstavou v průběhu otáčení tělesa. Tím se upevní jejich představa o této průsečnici.

- 2. Rovnoběžnost spodní a horní podstavy je pro představu nejjednodušší, navíc studenti vědí, že musí najít rovnoběžnou rovinu k podstavě. Úsečku NP sestrojí celkem snadno. Využitím počítače v tomto bodu konstrukce můžeme studenty pomocí příslušného tlačítka v menu programu přesvědčit, že přímky KL a NP jsou opravdu rovnoběžné.
- 3. Věta o svazku tří rovin činí studentům největší problémy, ne moc snadno se jim to představuje. Navíc si často neuvědomí, že třetí rovinou je řez, protože právě jeho průsečnici a tím průsečík hledají.

 Pomocí natočení tělesa v počítači můžeme studentům ukázat, jak vypadá svazek tří rovin. Uvidí, jak lze spojit bod 1 a N a upevní tím svoji představu o promítání přímky do roviny.

4. Spojení dvou bodů v jedné rovině, může se zde vyskytnout přebytečný průsečík s prodloužením hrany CD.

 Zde můžeme využitím počítače natočit studentům těleso tak, aby boční stěna byla viditelná, tím odstraníme špatné domněnky o dalších průsečících.

5. Zde se jedná o rovnoběžnost dvou bočních stěn, při správném vyřešení rovnoběžnosti zde vzniká opět riziko přebytečného průsečíku a hranou AB.

 Natočením tělesa do vhodné polohy můžeme díky počítači obě boční stěny ukázat jako dvě rovnoběžky, navíc tím dokážeme, že průsečíky s žádnou jinou hranou neexistují.

6. Přední stěna je pro představu studentů nejlepší, spojení dvou bodů uvnitř ní jim nečiní větší obtíže. Tento bod závisí na správném postupu u všech předchozích.

 Po úplném sestrojení řezu a vybarvení mnohoúhelníku můžeme studentům správným pootočením studentům ukázat princip svazku tří rovin. Tím upevníme jejich představu o tomto pojmu.

**Postupné krokování konstrukce pomocí matematického softwaru Cabri:** 

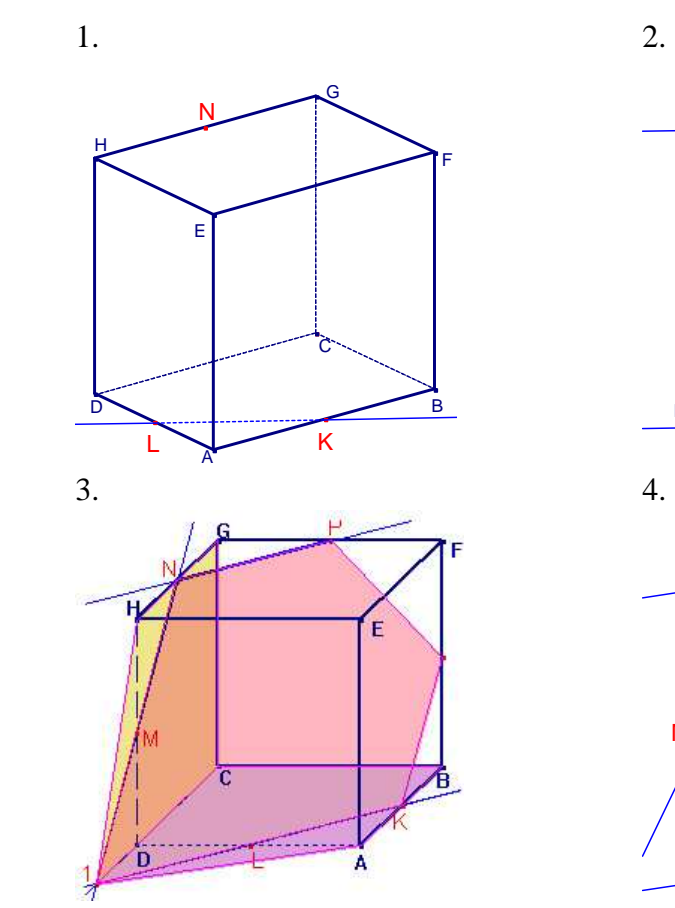

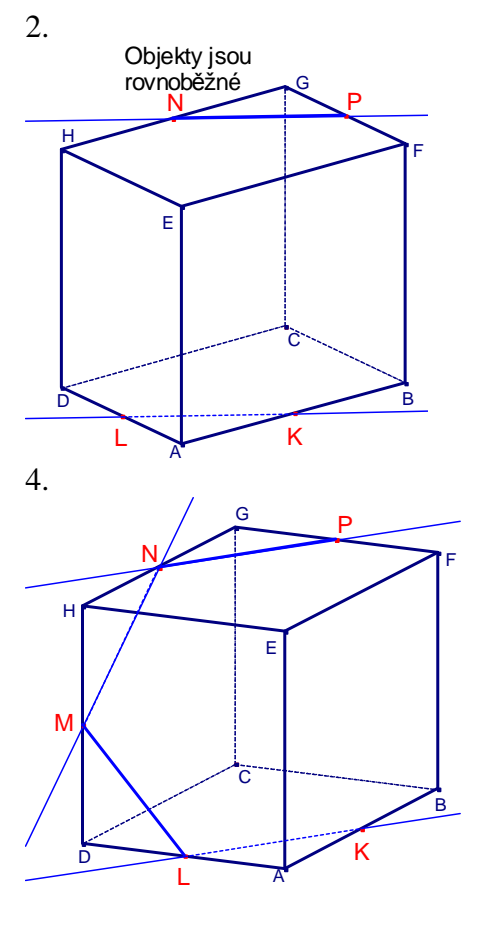

5. 6. + konečné řešení

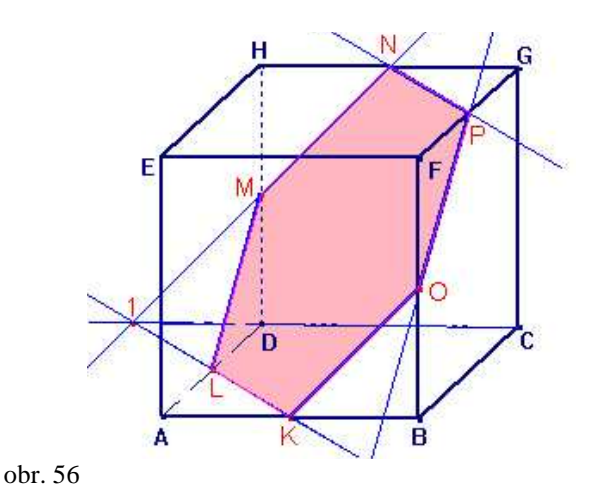

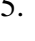

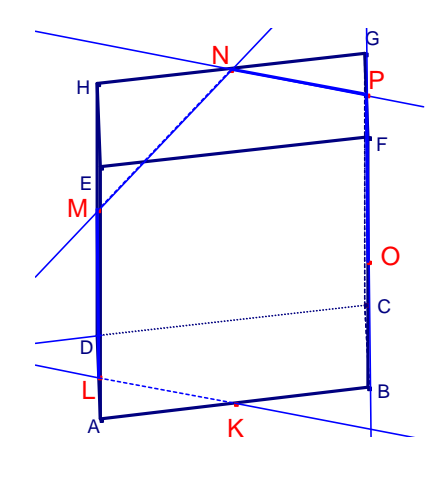

### \* **2.41** Sestrojte řez pravidelného čtyřbokého jehlanu ABCDV rovinou

a) XYZ; body X, Y, Z leží po řadě na polopřímkách BA, DA, VB,  $|BX| = \frac{3}{2}|AB|$ ,  $|DY| =$ 2|AD|,  $|VZ| = \frac{1}{2}|VB|$ ,

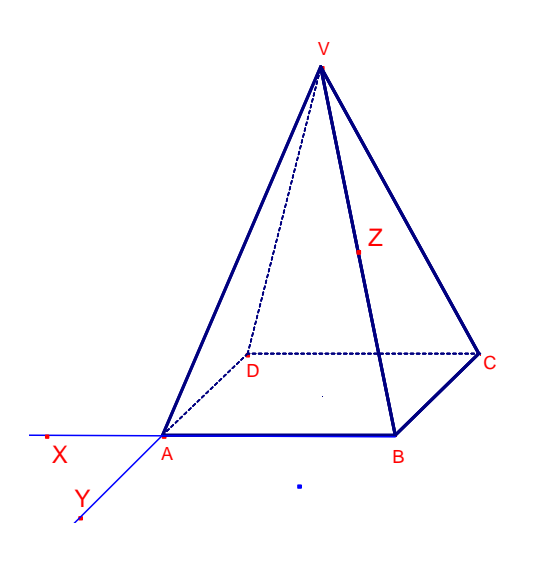

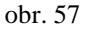

**Klasické** ř**ešení:** 

1. XY (V1) – p (p je průsečnice roviny řezu a podstavy, body X a Y jsou prvky p) 2. XZ (V1) - vznikne bod řezu U 3. YU (V1) – vznikne bod řezu T 4. 1T (V3) – vznikne bod řezu W (1 je průsečík přímky v zadní stěně, jejíž známe jeden bod, a podstavy)

**Problémy, které mohou p**ř**i klasickém** ř**ešení nastat, a které nám pom**ů**že odstranit**  ř**ešení p**ř**íkladu s podporou po**č**íta**č**e:** 

5.WZ (V1)

1. Body X a Y leží v podstavě, na obrázku se ale jeví pod sebou, jejich umístění ve stejné rovině studenti nemusí objevit.

Řešením tohoto příkladu v počítači, můžeme u prvního bodu studentům pomocí natočení jehlanu ukázat, že přímka XY opravdu leží v rovině podstavy tělesa. Tím je přivedeme i na myšlenku, že se jedná o průsečnici roviny řezu a podstavy.

- 2. Bod X je mimo těleso, nevypadá, že leží v přední stěně. Otočením jehlanu díky programu v počítači snadno studentům ukážeme, že bod X opravdu leží v přední stěně tělesa. Tím jim napovíme, že mohou bod X spojit s bodem Z.
- 3. Stejný problém nastává i u bodu Y, leží v levé stěně. Zde opět otočením jehlanu ukážeme, že tentokrát bod Y leží v boční stěně jehlanu. Opět tím studenti snáze uvidí, že jej mohou spojit s bodem U.
- 4. Zde nelze použít rovnoběžnost. Problémem je pochopení promítání všech bodů do podstavy směrem z vrcholu. Navíc průsečnice roviny řezu a podstavy vychází celá mimo těleso, proto je pochopení svazku tří rovin pro studenty ještě náročnější. To, že se hledaná přímka TW promítá celá do podstavy v přímce CD, a tak v opačném směru známe jeden

bod řezu a tušíme, kde by se měl nacházet druhý, je pro studenty bez lepší prostorové představy hodně těžká úvaha.

 Na tomto příkladě se díky počítači dá pěkně promítání bodů na jehlanu. Když necháme studenty promítnout bod do podstavy kolmo podle jejich představy, rychle jim otočením tělesa do jiného pohledu ukážeme, že promítání kolmo u jehlanu nefunguje.

5. Spojení dvou bodů v jedné rovině, závislé na úspěšném řešení předchozích bodů. Po dokončení celé konstrukce můžeme studentům díky počítači pěkně ukázat princip svazku tři rovin i u jehlanu. U tohoto tělesa musí tento princip pochopit důkladněji, je to téměř nejčastěji využívaný prvek konstrukce.

**Postupné krokování konstrukce pomocí matematického softwaru Cabri:** 

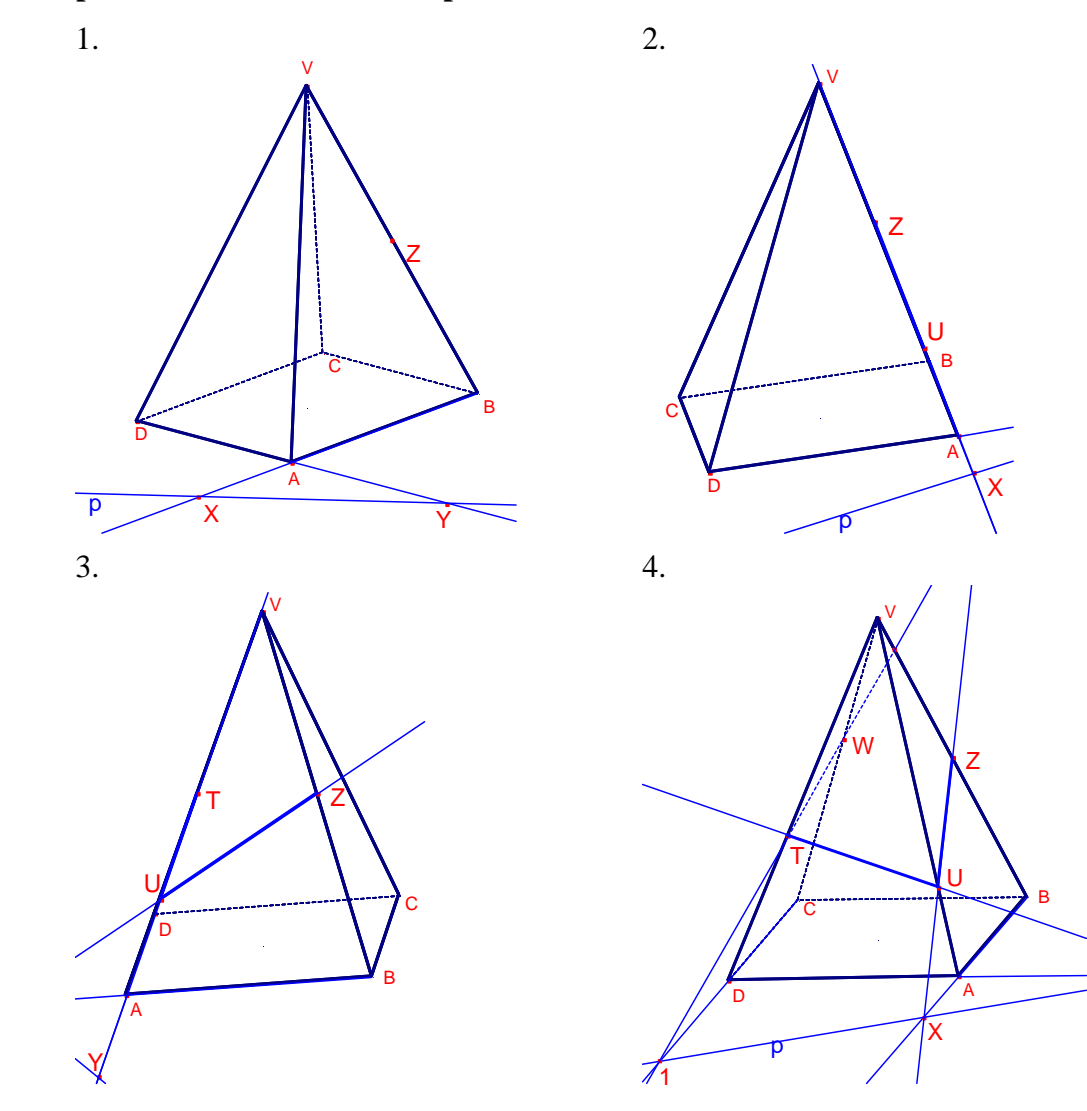

## 5. svazek tří rovin

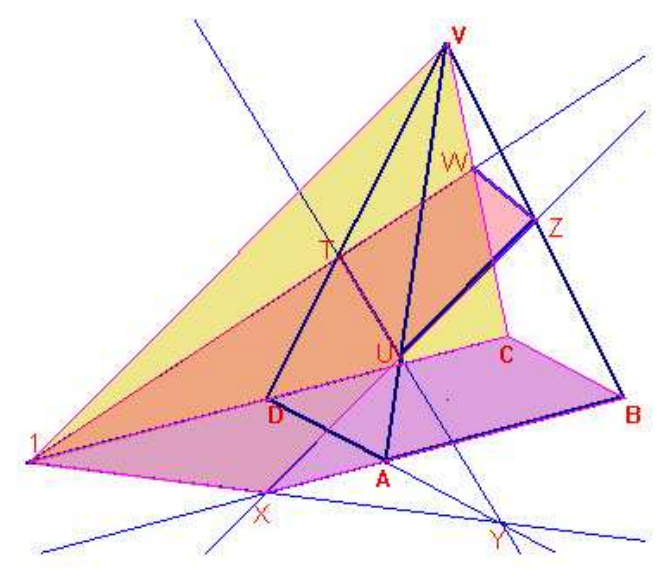

konečné řešení

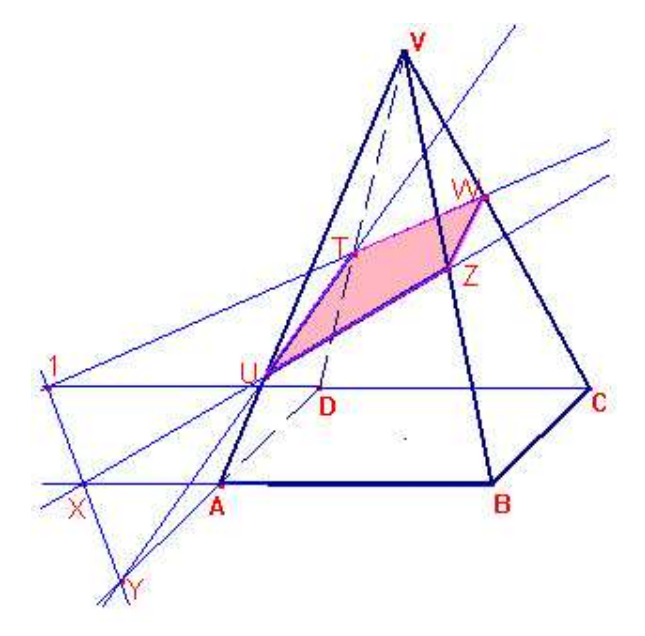

obr. 58

b) BPQ; bod P je bodem hrany AV a bod Q je bodem hrany CV tak, že |AP| : |PV| = |VQ| :  $|QC| = 2 : 1.$ 

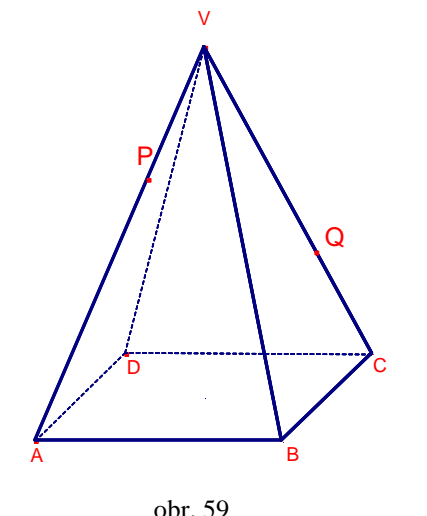

 **Klasické** ř**ešení:** 1. BP (V1) 2. BQ (V1) 3. 1 – průsečík přímky PQ s rovinou podstavy 4. B1 – průsečnice roviny řezu s podstavou 5. Q2 (V3) – vznikne bod řezu R 6. PR (V1)

## **Problémy, které mohou p**ř**i klasickém** ř**ešení nastat, a které nám pom**ů**že odstranit**  ř**ešení p**ř**íkladu s podporou po**č**íta**č**e:**

1. Spojení dvou bodů v jedné rovině, u jehlanu je tato představa náročnější, výskyt přebytečných průsečíků zde bude větší.

 Využití počítače při řešení tohoto příkladu nám pomůže upevnit u studentů představu o tělese. V prvním bodě postupu můžeme jehlan natočit tak, aby přímka BP zadní hranu DV neprotínala, tím odstraníme představu o ve skutečnosti neexistujícím průsečíku.

2. viz. předchozí bod

 V tomto bodě jde o stejný princip jako v předchozím, studentům můžeme díky počítači ukázat různé pohledy na přímku BQ a tím upevnit jejich představu o ní.

3. V tomto bodě promítáme přímku PQ do roviny, studenti tento postup znají a bez bližšího pochopení proč ho v případě, že nemají jinou možnost, zkusí. Problémem zde může být promítnutí bodů P a Q do podstavy.

 Pomocí počítače v tomto bodě můžeme studentům ukázat správný postup promítání bodů do podstavy. Zároveň jim pomocí otáčení tělesa ukážeme, že jejich představa o kolmém promítání zde nefunguje.

4. Vrchol B leží v podstavě, jeho spojení s nalezeným bodem 1 a tím odhalení průsečnice roviny řezu a podstavy nemusí studenti se slabší prostorovou představou vyřešit. Tento krok konstrukce je pro studenty záludný, po jeho vyřešení jim snadno ukážeme, jak průsečnice vypadá a že leží skutečně v podstavě.

5. Zde se jedná o svazek tří rovin, pokud studenti správně nepochopí princip promítání bodů jehlanu do podstavy, nemůžou a nedokážou třetí větu správně použít. Opět se zde jedná o to, že známe jeden bod řezu a víme kde a pomocí čeho hledat druhý bod.

 Zde pomocí natočení jehlanu v programu v počítači ukážeme, že bod 2 náleží i zadní stěně, a tím pádem leží ve stejné rovině jako bod Q a můžeme je spojit do jedné přímky. Zároveň tím ukážeme, kde hledat chybějící průsečík.

6. Spojení dvou bodů v jedné rovině, tento bod závisí na úspěšném řešení předchozích. Na konci konstrukce vybarvením mnohoúhelníku řezu ukážeme jeho skutečnou podobu v prostoru. Navíc zde opět můžeme zdůraznit princip svazku tří rovin.

### **Postupné krokování konstrukce pomocí matematického softwaru Cabri:**

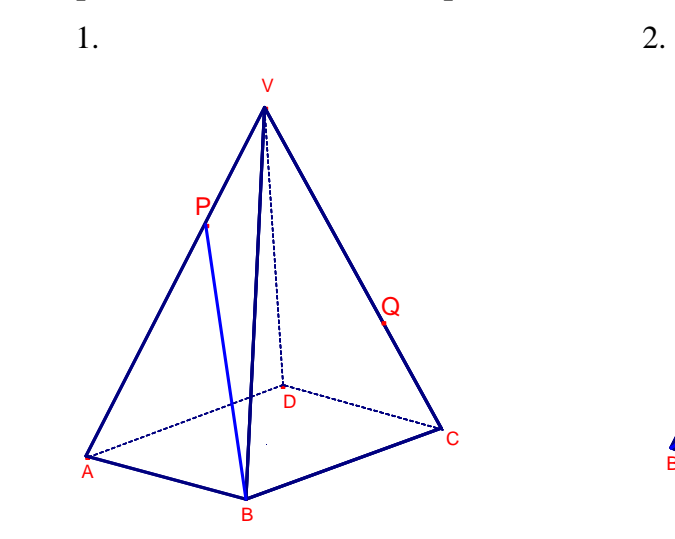

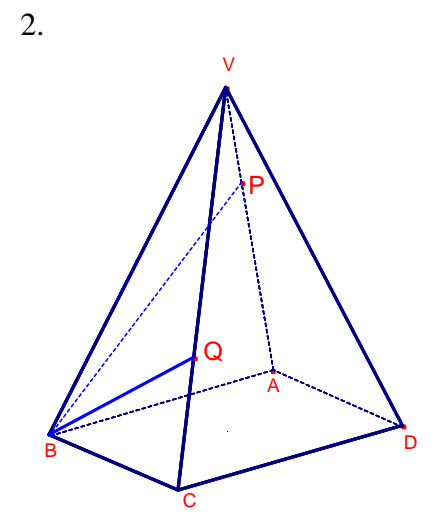

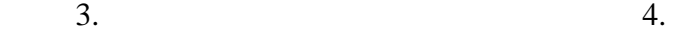

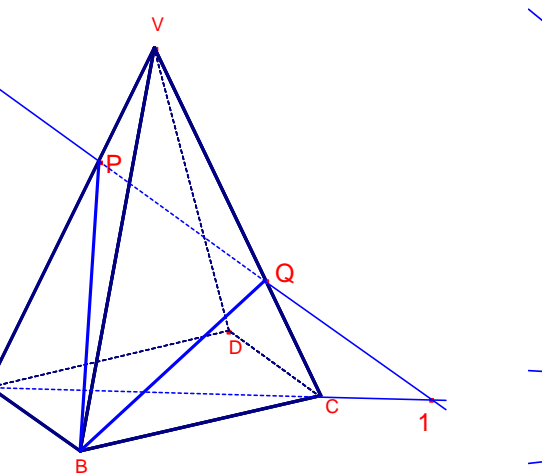

A

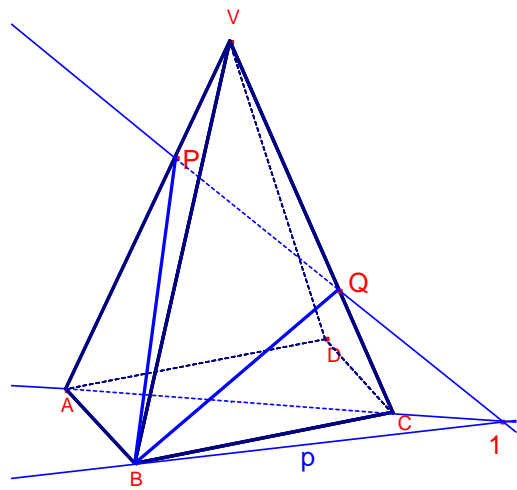

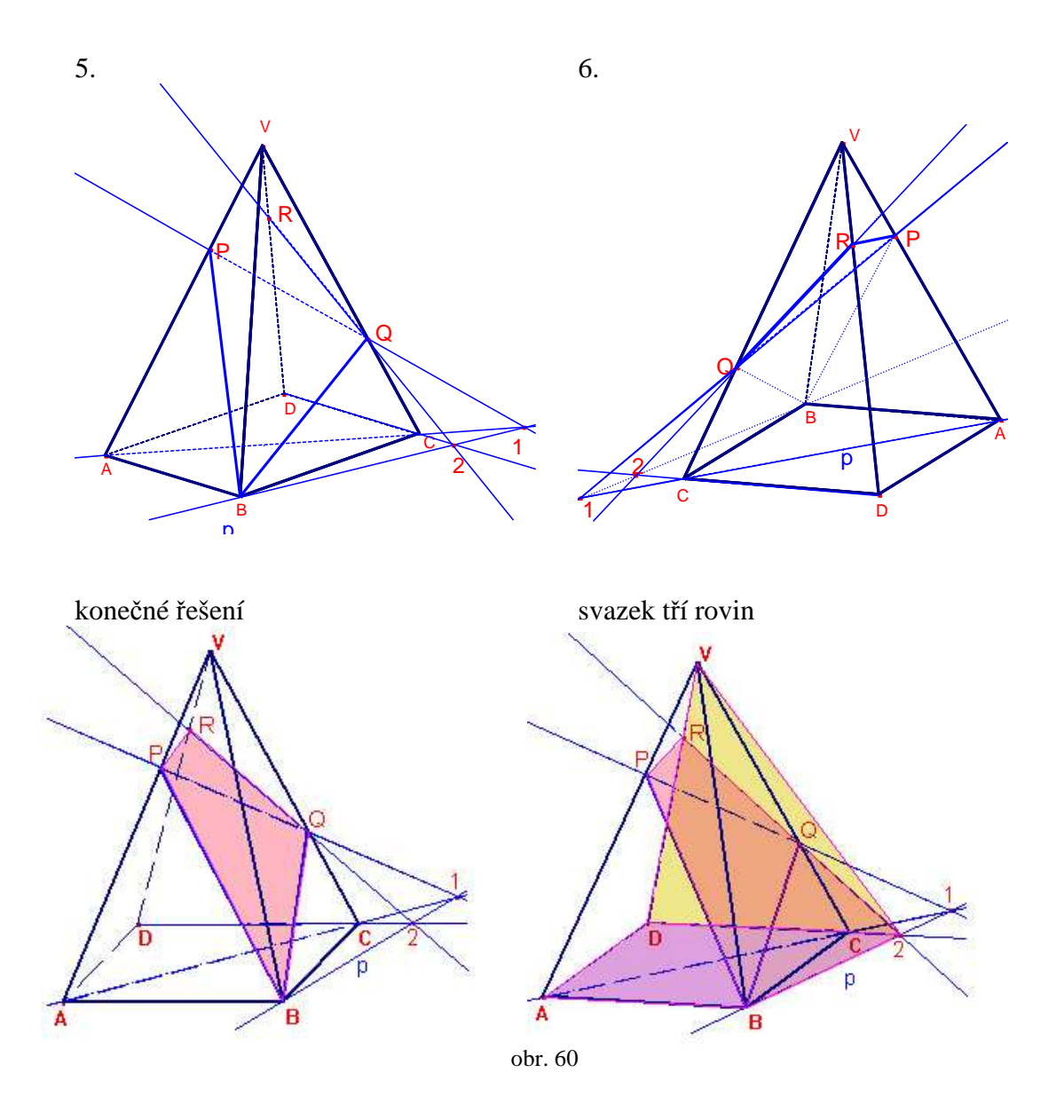

#### \* **2.42** Sestrojte řez krychle ABCDEFGH rovinou

a) KLM; bod K je bodem hrany AE,  $|AK|$ :  $|KE| = 1 : 2$ , bod L je středem hrany BC, bod M je bodem hrany GH,  $|GM|$  :  $|MH| = 1 : 3$ ,

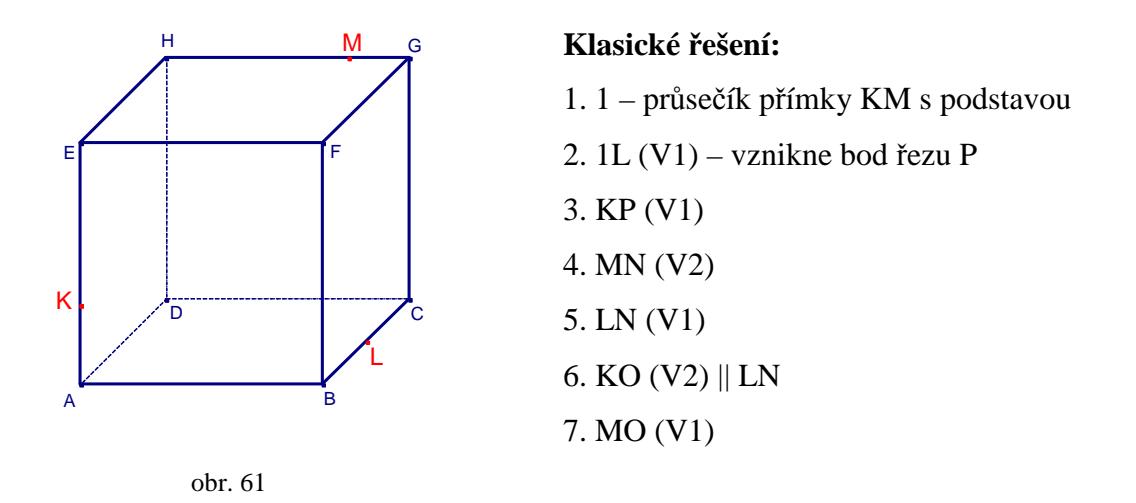

**Problémy, které mohou p**ř**i klasickém** ř**ešení nastat, a které nám pom**ů**že odstranit**  ř**ešení p**ř**íkladu s podporou po**č**íta**č**e:** 

1. Studenti vědí, že můžou udělat průsečík přímky s podstavou, ale pokud nechápou přesný důvod, můžou udělat průsečíky řezu úplně jinde na tělese, např. hrana DH.

 Využitím počítače v tomto bodě studentům můžeme ukázat přímku KM z jiného pohledu, tím upřesníme jejich představu o průchodu přímky tělesem.

2. Body 1 a L leží v podstavě, jejich spojením může vzniknout přebytečný průsečík s hranou BF.

 V tomto kroku pomocí počítače studentům ukážeme, že oba body jsou opravdu prvky podstavy, a že nemůže vzniknout průsečík s hranou BF.

3. Spojení dvou bodů v jedné rovině, zde může opět vzniknout přebytečný průsečík s hranou AD.

 Díky možnosti pootočit v počítači tělesem můžeme studentům snadno ukázat, že žádný další průsečík s krychlí již vzniknout nemůže.

4. Rovnoběžnost přední a zadní stěny krychle, která nemusí být každému jasná, opět přebytečný průsečík s hranou FG.

 V tomto bodě pomocí počítače otočíme těleso do polohy tak, aby se obě stěny jevili jako dvě rovnoběžky. Tím zároveň odstraníme problém s přebytečným průsečíkem.

5. viz. bod 3, přebytečný průsečík s hranou CD.

 Pomocí počítače můžeme studentům dokázat, že žádný další průsečík s krychlí již neexistuje. Stačí vhodně pootočit těleso.

- 6. Rovnoběžnost dvou bočních stěn, opět přebytečný průsečík s hranou EF. V tomto bodě můžeme opět vhodným natočením krychle ukázat, že obě boční stěny se budou jevit jako rovnoběžky. Tím odstraníme i chybnou představu o dalším průsečíku.
- 7. Spojení dvou bodů v jedné rovině, závislé na správném řešení předchozích bodů. Po dokončení celé konstrukce můžeme mnohoúhelník řezu vybarvit a při otáčení tělesem ukázat, že přímky KM opravdu leží v rovině řezu, proto naše domněnka v prvním bodě byla správná.

### **Postupné krokování konstrukce pomocí matematického softwaru Cabri:**

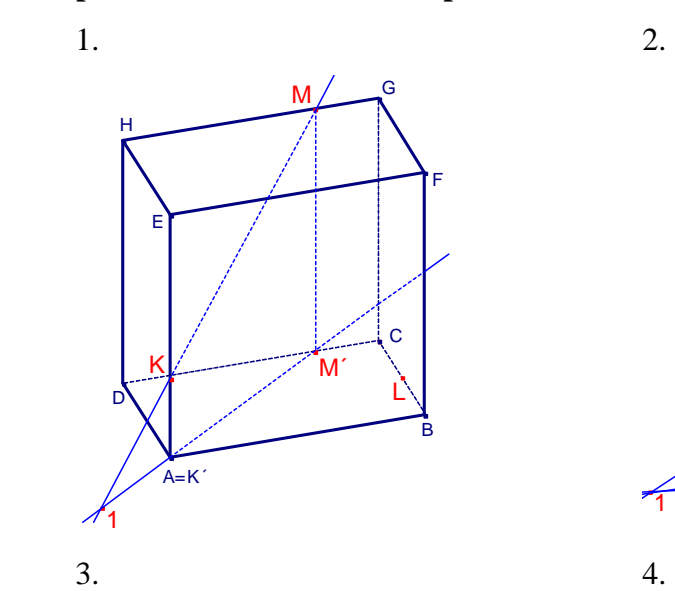

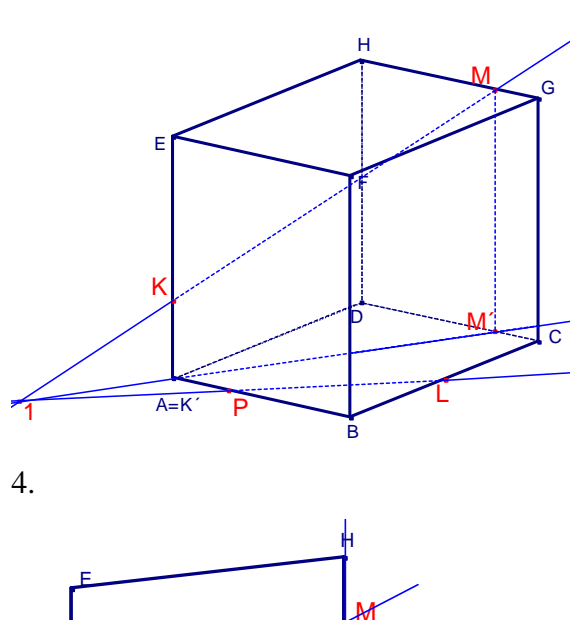

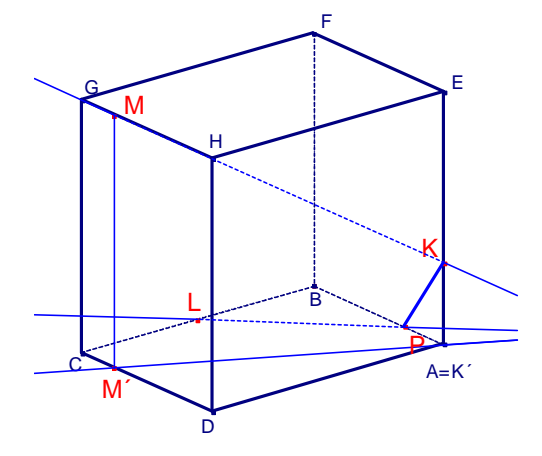

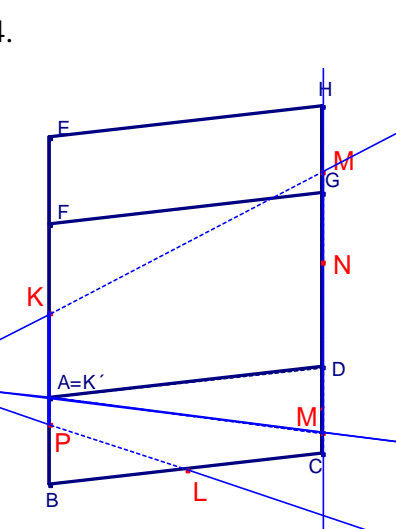

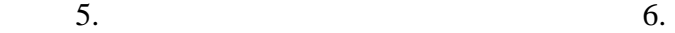

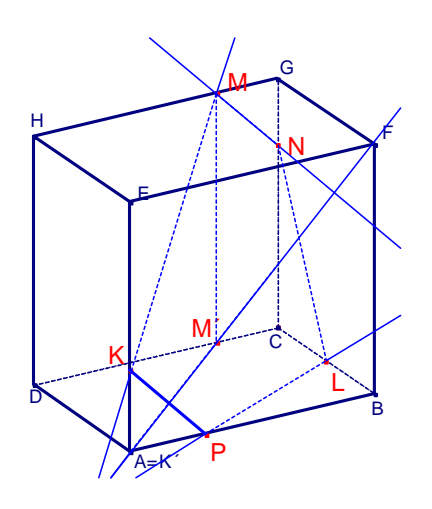

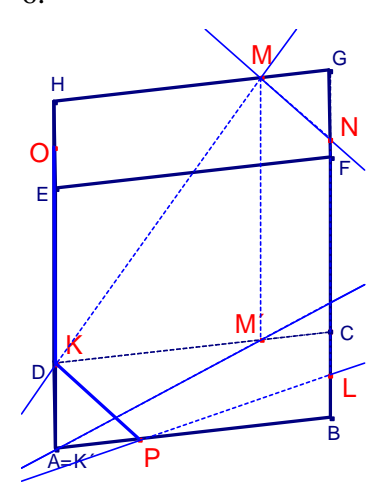

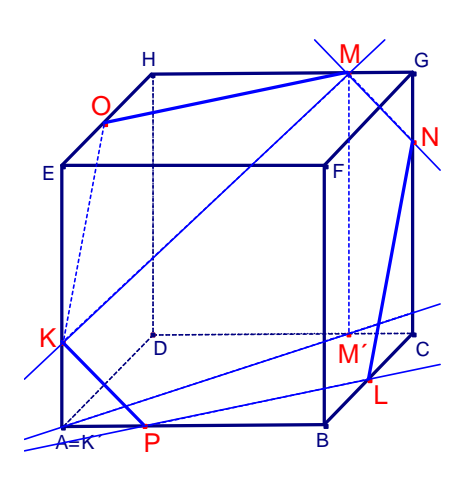

7. konečné řešení

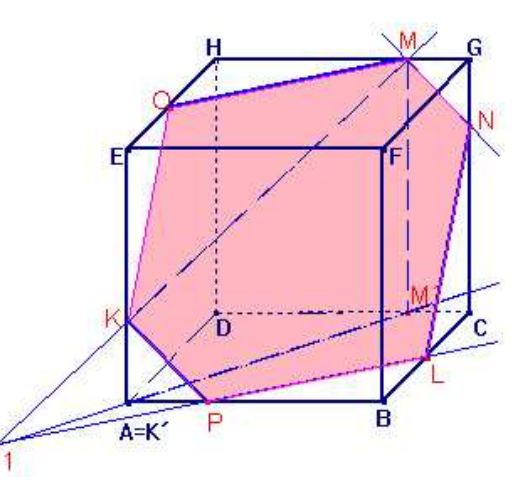

obr. 62
b) XYZ; body X, Y, Z jsou po řadě středy hran DH, AB, FG.

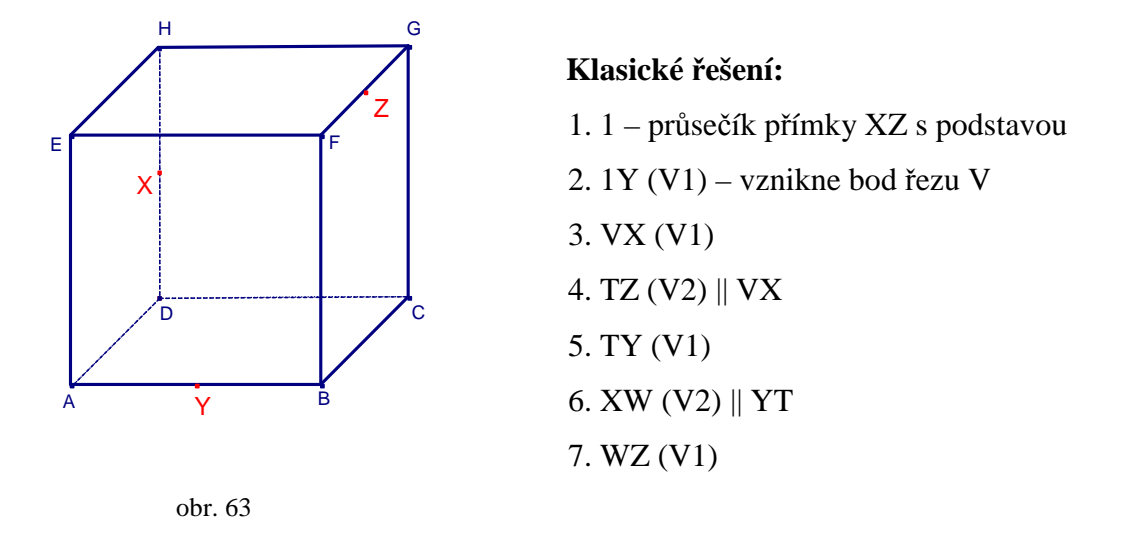

**Problémy, které mohou p**ř**i klasickém** ř**ešení nastat, a které nám pom**ů**že odstranit**  ř**ešení p**ř**íkladu s podporou po**č**íta**č**e:** 

1. Průsečík přímky XZ vychází vlevo od tělesa, v tomto pohledu není hned poznat, že leží v podstavě a za ním.

 Pomocí počítače můžeme v tomto bodě natočit těleso do lepší polohy a tím tak přiblížit skutečnou polohu bodu 1.

2. Spojení dvou bodů v podstavě, studenti díky poloze bodu 1 mohou průsečík udělat místo s hranou AD s nesprávnou hranou AE.

 V tomto bodě nám počítač pomůže ke správné představě o přímce 1Y, které opravdu leží v podstavě a tak nemůže protnout žádnou jinou hranu.

- 3. Spojení dvou bodů v jedné rovině, i při nesprávném řešení předchozího bodu úvaha dobrá, jen studentům nevadí, že budou mít dvě různé průsečnice řezu v jedné rovině. S využitím počítače můžeme těleso natočit tak, aby boční stěna byla viditelná, tím usnadníme studentům představu o ní. Navíc další rotací ukážeme, že už nemůže vzniknout žádný další průsečík.
- 4. Rovnoběžnost dvou bočních stěn, bývá z hlediska představy nejhorší, mohou vyjít dva přebytečné průsečíky s hranami AB a GH.

 V počítači snadno natočíme těleso tak, že obě boční stěny vypadají jako dvě rovnoběžky. Tím zároveň odstraníme i chybnou představu o dalších průsečících.

5. Spojení dvou bodů v přední stěně, bývá bez větších problémů.

 V tomto bodě můžeme studentům ukázat, že přímka v přední stěně již nemůže vytvořit žádný další průsečík s tělesem.

- 6. Rovnoběžnost přední a zadní stěny, i když ji studenti vidí, ve spoustě čar se postupem nemusí vyznat a rovnoběžku udělat nepřesně, nebo s jinou úsečkou. Natočením tělesa pomocí programu v počítači snadno ukážeme obě stěny jako rovnoběžky, navíc můžeme pomocí příslušných tlačítek vyznačit přímku, podle níž rovnoběžku děláme.
- 7. Spojení dvou bodů v horní rovině, závislé na správném řešení předchozích bodů. Ve výsledku můžeme v počítači mnohoúhelník řezu vybarvit a při otáčení tělesa tak ukázat různé pohledy na něj. Navíc studentům ukážeme, že přímka ZX je opravdu prvkem roviny.

### **Postupné krokování konstrukce pomocí matematického softwaru Cabri:**

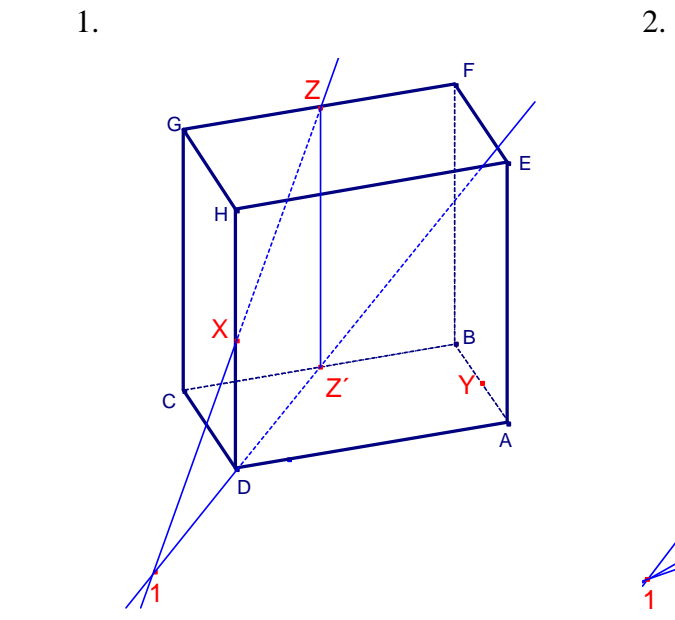

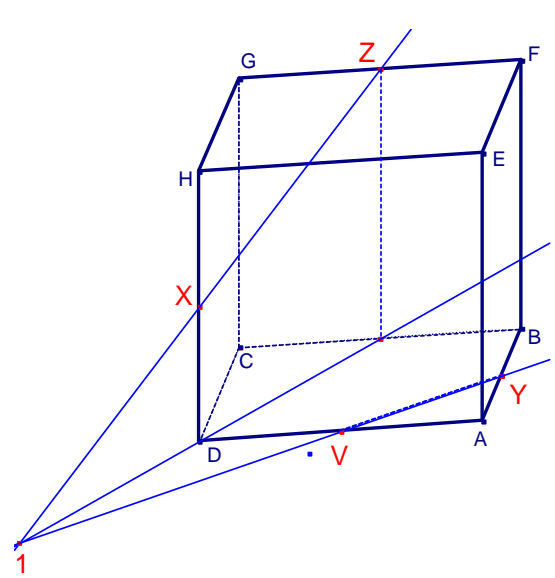

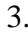

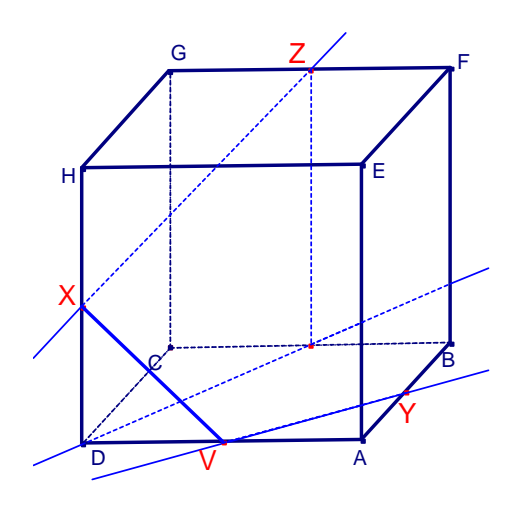

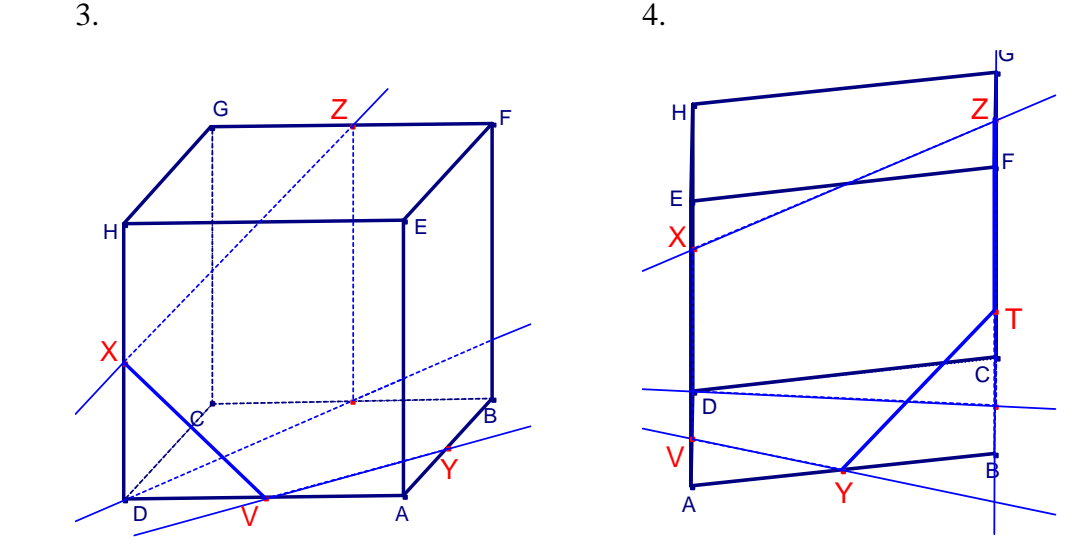

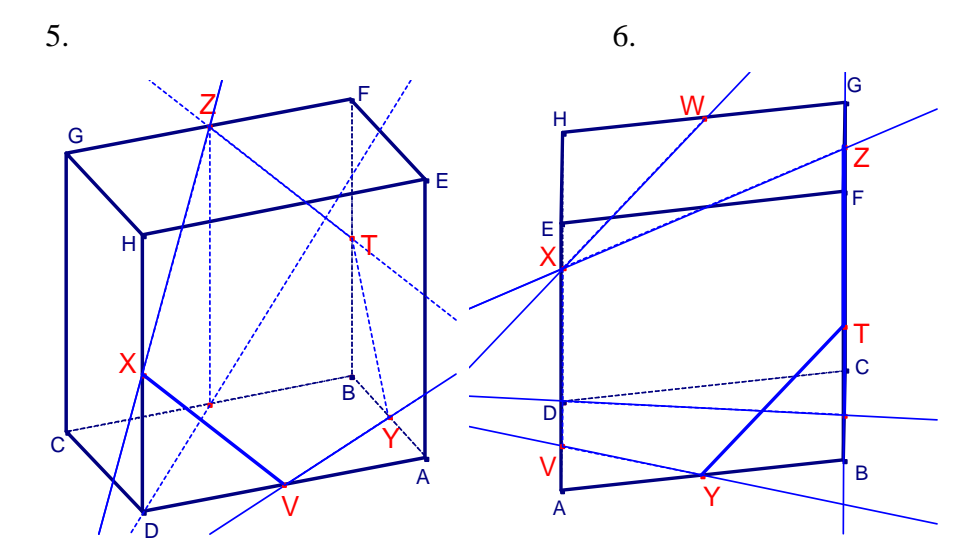

7.

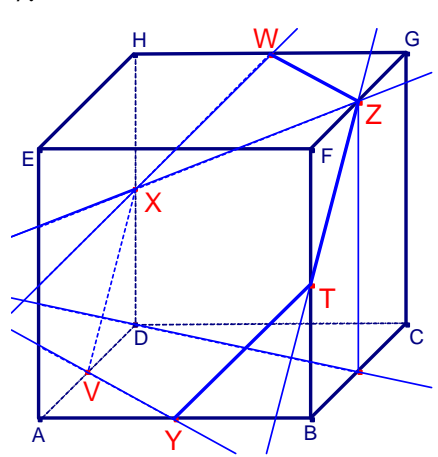

konečné řešení

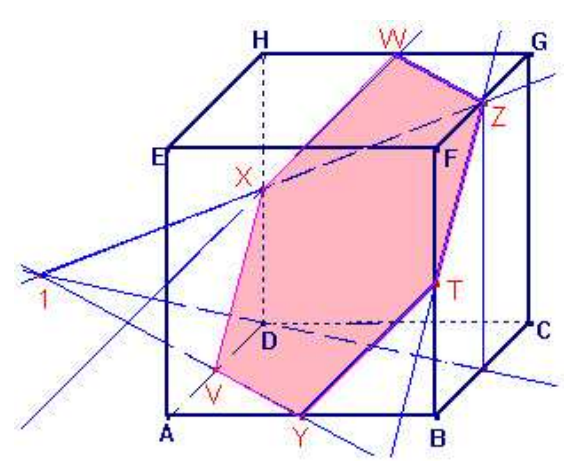

obr. 64

#### **2.43** Sestrojte řez daných těles rovinami, které jsou určeny

a) body M, N, P (obr. 56a, b, c),

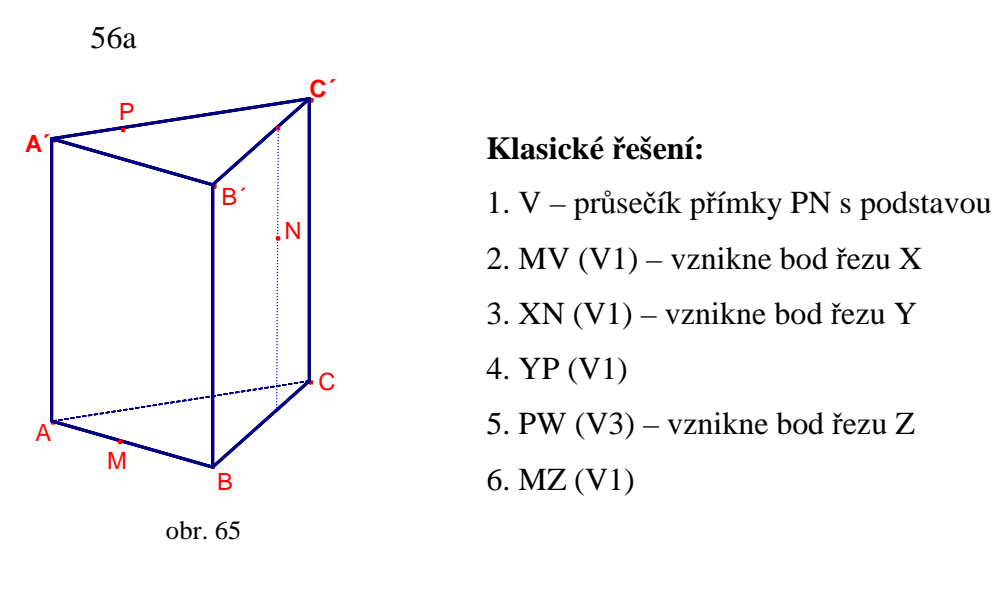

## **Problémy, které mohou p**ř**i klasickém** ř**ešení nastat, a které nám pom**ů**že odstranit**  ř**ešení p**ř**íkladu s podporou po**č**íta**č**e:**

1. I při správném narýsování průmětu přímky do podstavy nemusí studenti správně určit její průsečík s podstavou.

 Díky využití počítače můžeme v tomto bodě konstrukce studentům ukázat lepší pohled na přímku MN, která prochází skrz těleso a pro některé může být tato představa náročná.

2. Studenti nemusejí vidět, že bod V leží v podstavě, při spojení s bodem M může vzniknout chybný průsečík na hraně BB´.

 Pomocí počítače můžeme těleso natočit do polohy tak, aby bylo lépe vidět, že oba body opravdu leží v podstavě a kudy přesně prochází přímka MV.

3. Bod řezu N leží uvnitř stěny BCB´C´, studenti si nemusejí být jisti svojí úvahou a průsečík můžou hledat až na hraně A´C´.

 S využitím počítače můžeme studentům těleso natočit do lepší polohy tak, že se bod N opticky schová do přímky představující boční stěnu. Tím jim upřesníme představu o jeho poloze a umožníme snazší vyřešení tohoto bodu.

4. Spojení dvou bodů v jedné rovině, při nesprávném řešení předchozího bodu vznikne průsečnice přímo na hraně A´C´, což studentům vůbec nevadí. Díky počítači máme zaručeno přesné rýsování, a tím studentům ukážeme, kde má správně vyjít bod Y.

5. Svazek tří rovin složitější o to, že se jedná o trojboký hranol, budoucí přímka ZP se promítá do podstavy v hraně AC, tato úvaha je pro studenty náročná a její smysl neumějí s bližším pochopením použít.

 V tomto bodě můžeme studentům ukázat promítání do podstavy na hranolu, tady promítání kolmo funguje. Navíc po dokončení příkladu je v tomto bodě po jejich vybarvení vidět svazek tří rovin.

6. Spojení dvou bodů v jedné rovině, může vzniknout přebytečný průsečík s hranou AC. Po narýsování celého příkladu a vybarvení mnohoúhelníku řezu studentům ukážeme, že bod N je opravdu prvkem boční roviny i roviny řezu. Navíc uvidí řez z různých pohledů.

### **Postupné krokování konstrukce pomocí matematického softwaru Cabri:**

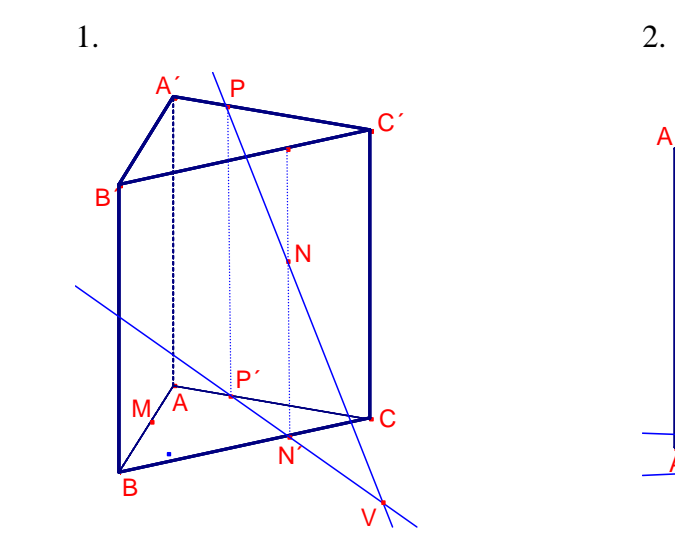

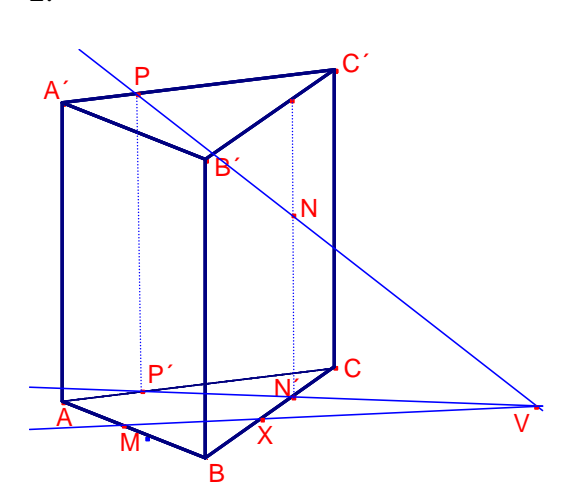

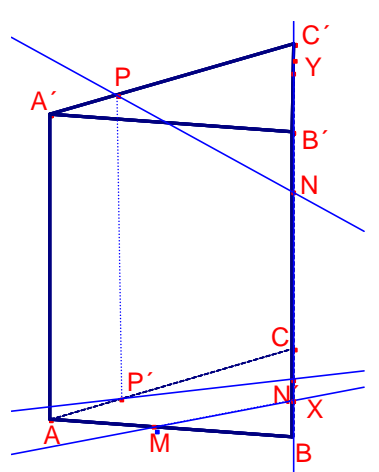

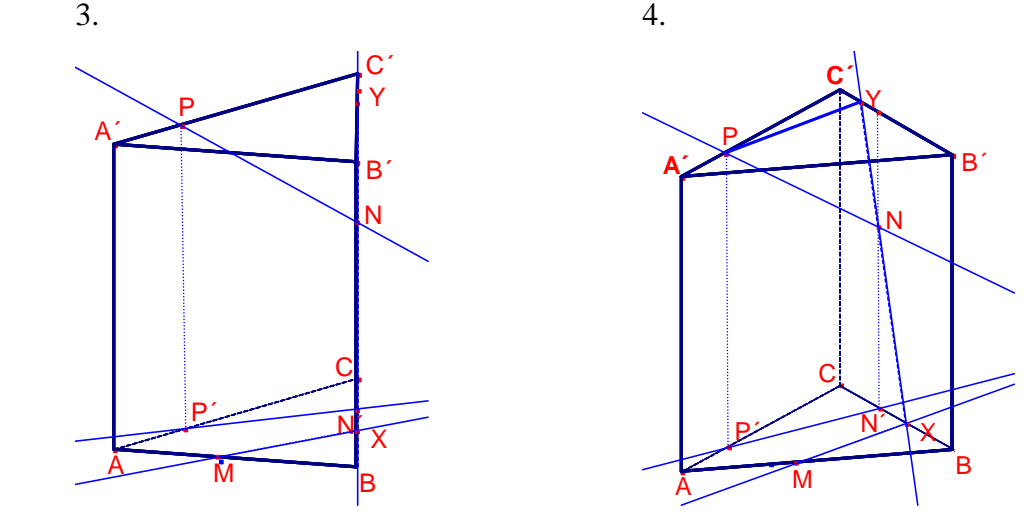

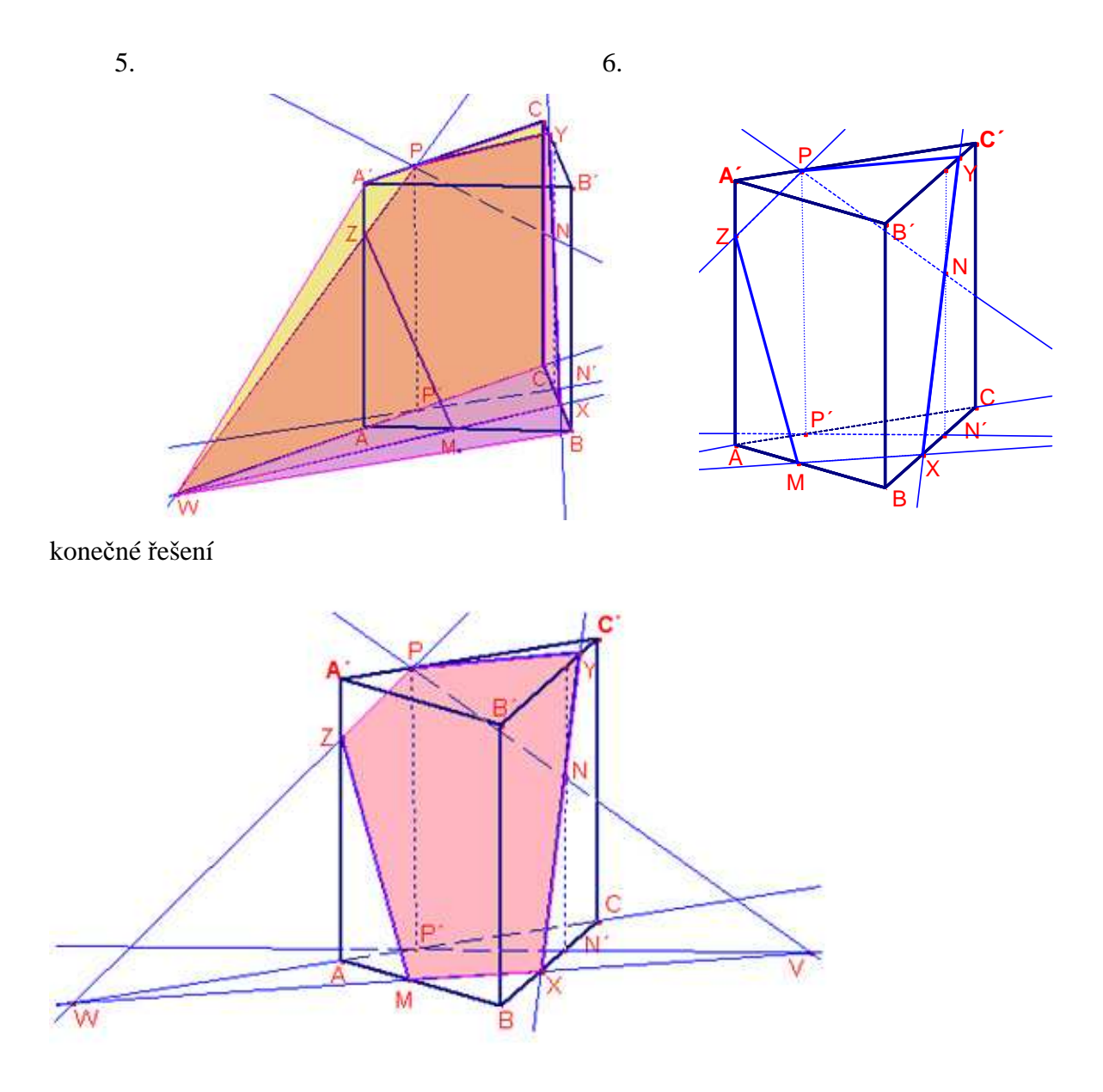

obr. 66

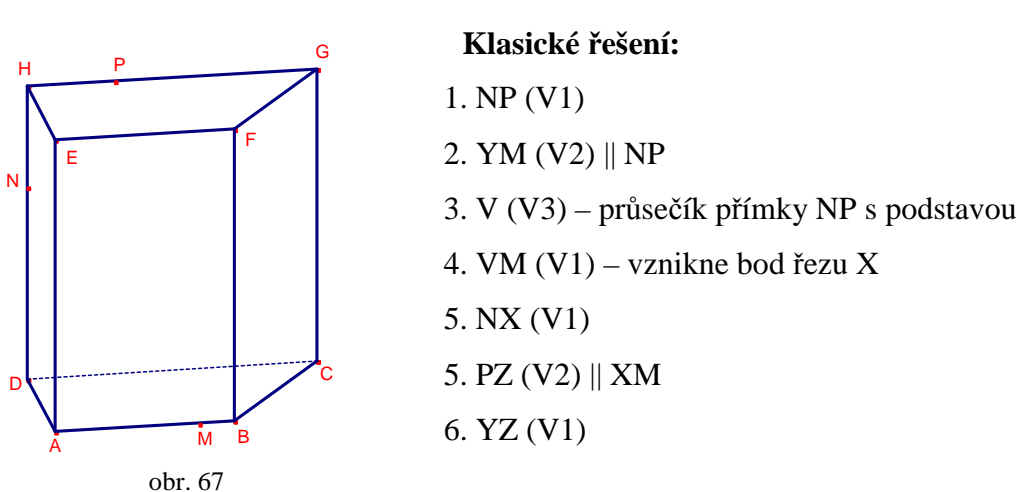

## **Problémy, které mohou p**ř**i klasickém** ř**ešení nastat, a které nám pom**ů**že odstranit**  ř**ešení p**ř**íkladu s podporou po**č**íta**č**e:**

- 1. Body N a P leží ve stejné rovině, ale protože se nacházejí v zadní stěně, nemusí to studenti hned vidět a po jejich spojení můžou chybně určit průsečíky s předními hranami AE a EF. Pomocí počítače můžeme těleso natočit do polohy tak, aby zadní stěna bylo vpředu, tím studentům upevníme jejich představu o přímce NP.
- 2. Zde se jedná o rovnoběžnost přední a zadní stěny, protože tělesem není krychle ani kvádr, studenti to nemusí odhalit.

 S využitím počítače můžeme v tomto bodě natočit těleso do polohy tak, aby se obě stěny jevili jako dvě rovnoběžky.

- 3. 4. Svazek tří rovin, který studenti často neobjeví, to že se jedná o promítání přímky do podstavy, zde nevidí, protože přímka nejde skrz těleso, jak jsou zvyklí. Díky počítači můžeme všechny tři roviny vybarvit a tím studentům objasnit v tomto příkladu svazek tří rovin, o které se rovná. Dále jim můžeme ukázat lepší pohled na průchod přímky VM podstavou, tím jim naznačíme kde hledat průsečík.
- 5. Spojení dvou bodů v boční stěně hranolu, je v tomto pohledu celá odkrytá, nečiní studentům problémy. Je zde riziko přebytečného průsečíku s hranou CD. Pomocí vhodného natočení v počítači studentům ukážeme, že další průsečík již neexistuje.
- 6. Rovnoběžnost spodní a horní podstavy je jasnější, tady by větší problém být neměl. Zde můžeme pomocí příslušného tlačítka v menu dokázat, že obě roviny jsou rovnoběžné.
- 7. Spojení dvou bodů v boční stěně, která je viditelná, je při správném řešení předchozích kroků bez problémů.

56b

 Po dokončení celé konstrukce můžeme mnohoúhelník vybarvit. Tím studenti lépe uvidí řez i svazek tří rovin a mají možnost udělat si lepší představu o celém řezu.

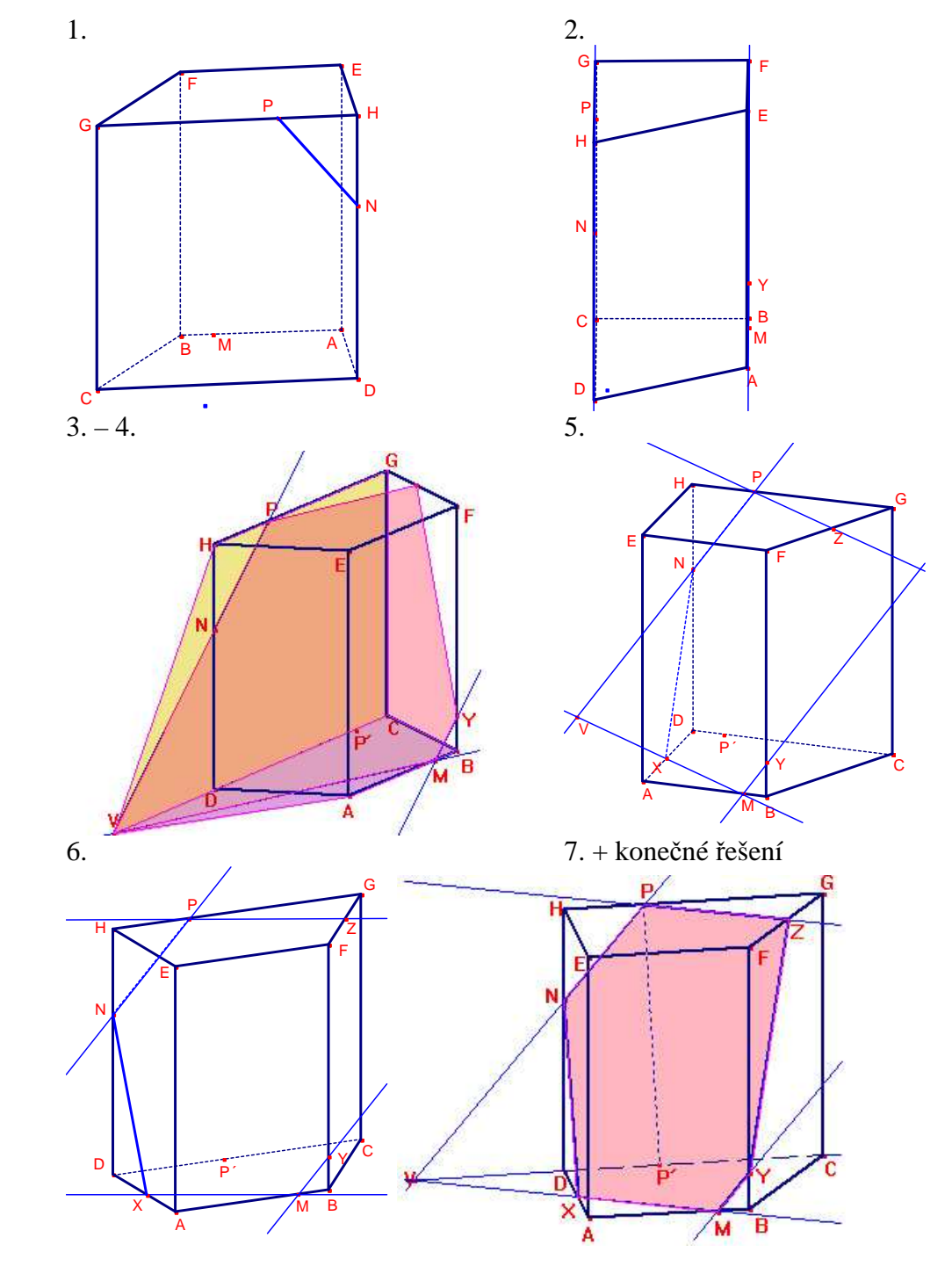

**Postupné krokování konstrukce pomocí matematického softwaru Cabri:** 

obr. 68

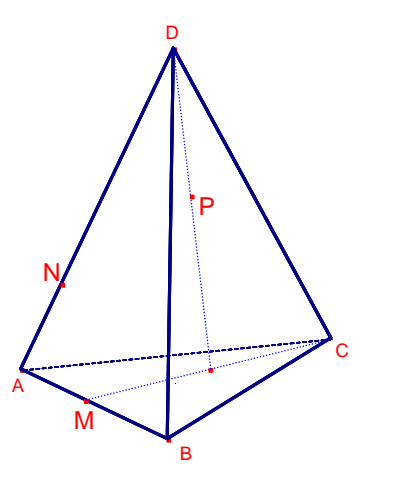

 **Klasické** ř**ešení:** 1. MN (V1) 2. 1 – průsečík přímky NP s podstavou 3. M1 (V1) – vznikne bod řezu X 4. NY (V3) 5. XY (V1)

obr. 69

## **Problémy, které mohou p**ř**i klasickém** ř**ešení nastat, a které nám pom**ů**že odstranit**  ř**ešení p**ř**íkladu s podporou po**č**íta**č**e:**

1. Spojení dvou bodů v jedné rovině, při správné představě o trojbokém jehlanu, by nemělo činit žádný problém, u studentů s horší představou zde může vzniknout přebytečný průsečík s hranou AC.

Díky využití počítače můžeme jehlan natočit tak, aby přímka MN další hranu neprotnula.

- 2. Bod P leží v rovině řezu a zároveň je uvnitř jehlanu, průmět přímky NP může v tomto případě činit studentům velké potíže, hlavně co se týká promítnutí bodu P do podstavy. Zde můžeme v počítači natočit těleso lépe tak, aby studenti viděli průběh přímky tělesem.
- 3. Spojením bodů 2 a M v podstavě vzniká průsečnice roviny řezu a podstavy, pokud o ní student nemá správnou představu, může udělat průsečík chybně v hraně BD. Pomocí počítače studentům můžeme ukázat vhodnější pohled na průsečnici v podstavě, tím upevníme jejich představu o ní.
- 4. I když student tuší, jak by měla vypadat průsečnice řezu v zadní stěně, nemusí na princip svazku tří rovin přijít, protože dobře nechápe promítání bodů do podstavy u jehlanu. V tomto bodě můžeme v počítači všechny tři roviny vybarvit a tím lépe osvětlit princip jejich svazku.
- 5. Spojení dvou bodů ve stěně BCD, když student ví, že se jedná o tuto stěnu, nečiní žádný problém.

 Na konci konstrukce po vybarvení mnohoúhelníku řezu můžeme studenty přesvědčit, že bod P, který je umístěný uvnitř tělesa, opravdu leží v rovině řezu.

56c

## **Postupné krokování konstrukce pomocí matematického softwaru Cabri:**

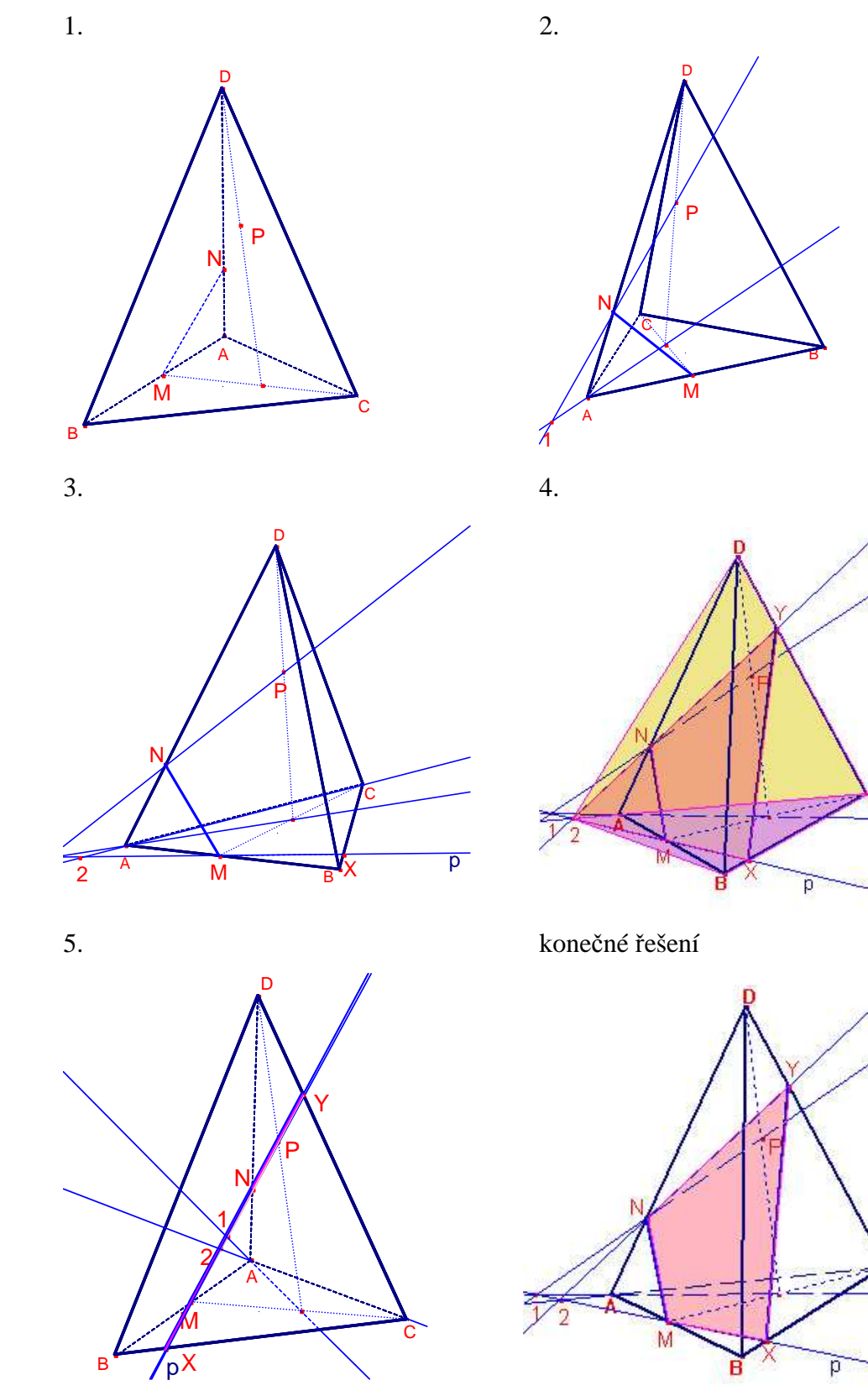

obr. 70

b) přímkou *p* v rovině podstavy a bodem M (obr. 56d).

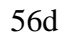

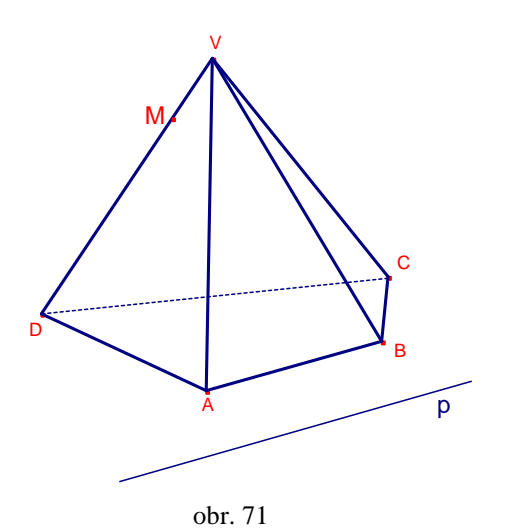

#### **Klasické** ř**ešení:**

 1. 1 (V3) 2. M1 (V1) – vznikne bod řezu N 3. NO  $(V2)$  || p 4. 2 (V3) 5. O2 (V1) – vznikne bod řezu P 6. MP (V1)

## **Problémy, které mohou p**ř**i klasickém** ř**ešení nastat, a které nám pom**ů**že odstranit**  ř**ešení p**ř**íkladu s podporou po**č**íta**č**e:**

1. V tomto příkladě je průsečnice roviny řezu a podstavy již zadána, pokud student tento pojem dobře nechápe a v příkladu neodhalí, bod 1 nemůže získat.

 V počítači můžeme studentům těleso lépe natočit a napovědět jim tak, kde mají hledat záchytný bod pro další konstrukci.

2. Spojení dvou bodů v jedné rovině, jedná se zde o představu o budoucí průsečnici, kdy známe jeden bod a průsečík s podstavou. Toto opačné promítání přímky z podstavy do prostoru může studentům činit problémy.

Plynulé navázání na předchozí bod konstrukce, spojení bodů M a 1 je poté bez problémů.

3. Přední stěna je průsečnicí roviny řezu v podstavě rovnoběžná, student nemusí tuto spojitost vidět a rovnoběžku neudělá, nebo pouze tipne.

 Pomocí příslušného tlačítka v menu programu můžeme studentům dokázat, že průsečnice a přední stěna jsou opravdu rovnoběžné.

- 4. 5. Opět se zde jedná o představu o budoucí průsečnici, kdy potřebujeme získat její průsečík s podstavou, vzniká zde stejný problém jako v bodě 2. Tento krok je po vyřešení 1. a 2. bodů již jednodušší, opět pomocí natočení napovíme.
- 6. Spojení dvou bodů v jedné rovině, zadní je skrytá, může zde vzniknout chybný průsečík s hranou BV.

 Po dokončení konstrukce celá řez můžeme vybarvit a studentům ukázat různé pohledy na něj. Navíc dokážeme vhodným natočením zmiňovanou rovnoběžnost.

Postupné krokování konstrukce pomocí matematického softwaru Cabri:

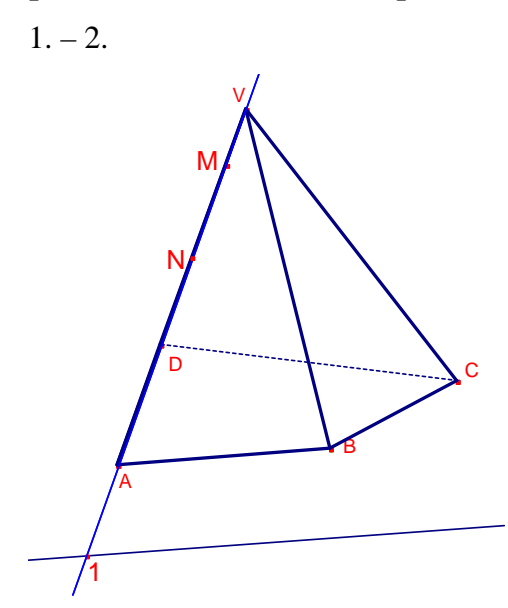

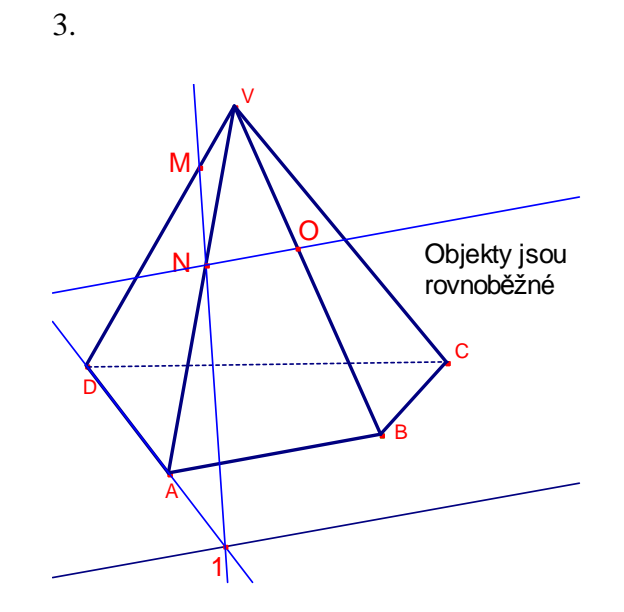

 $4. - 5.$ 

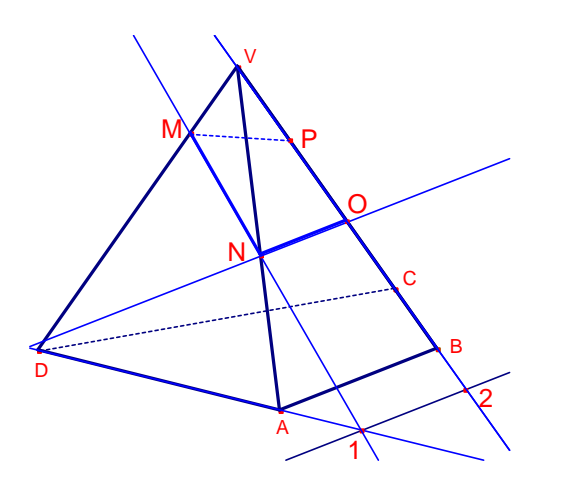

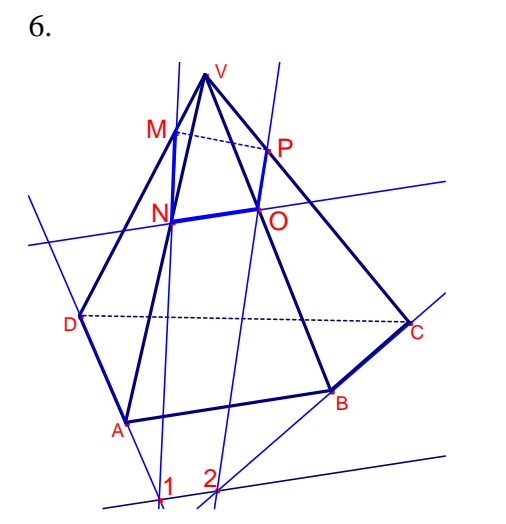

konečné řešení

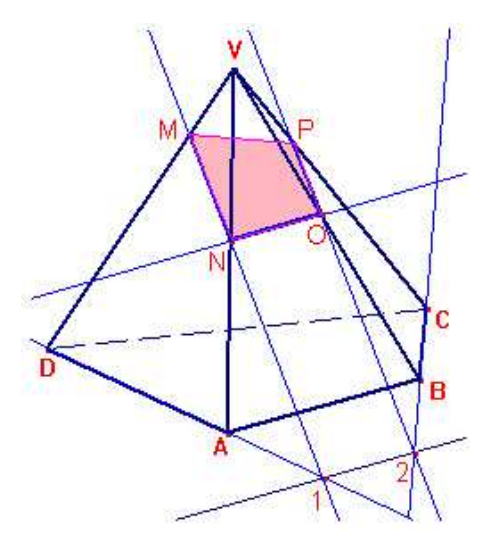

obr. 72

## 3. 4. 1. 2. Analýza studentských řešení na příkladu

V této části práce bych ráda na ukázku uvedla rozbor studentských přístupů k řešení příkladu na řez tělesa danou rovinou. Rozbor se bude týkat příkladu, který jsem v rámci své souvislé praxe na gymnáziu zadala ve třídě třetího ročníku vyššího gymnázia. Jedná se tedy o rozbor řešení pouze v jedné třídě. Ve třídě je celkem 27 studentů, písemku vypracovalo pouze 24 přítomných studentů. Přístupy k řešení jsem podle podobnosti řešení a chyb shrnula do několika skupin:

- Základní chybou, znemožňující další jakkoli správné řešení, je špatné označení vrcholů krychle. Tuto chybu udělala jen jedna studenka, u ní to značilo nedostatečné soustředění při matematice a téměř žádnou přípravu na hodiny.
- Další chybou, tak trochu související s tou předchozí, bylo špatné umístění zadaných bodů roviny řezu, studentům dělalo problémy správně zakreslit, když měli v zadání napsáno, že bod leží na prodloužení hrany za bod, leží na polopřímce, apod.
- Velkou chybou nejen při řešení tohoto ukázkového příkladu byli průsečíky s jinými stěnami, než opravdu mají být, nebo průsečíky dvakrát v té samé stěně krychle. Studentům vůbec nevadilo, že mají v jedné stěně dvě průsečnice řezu a ten se jim tak lomí úplně jinak, než by měl.
- Také se v písemce vyskytla skupina chyb, kdy studenti i přesto, že měli k rýsování pravítko, udělali nepřesnou rovnoběžku a tím si znemožnili další správné řešení řezu. U rovnoběžek také byli studenti, kteří rovnoběžnost používali u stěn, které vůbec rovnoběžné nebyly.

Na základě jejich přístupu k řešení příkladu, by se studenti dali rozdělit ještě podle jednoho hlediska, a to úrovně znalostí daného tématu:

- Ti, kteří vůbec neměli tušení, kde s řešením začít, neuměli použít žádnou z naučených vět, nebo maximálně větu první. Na řešení těchto studentů bylo vidět, že zkoušeli všechno, co ke konstrukci znali s nadějí, že alespoň něco bude správně.
- Ti, kteří uměli správně užít větu první, viděli i rovnoběžnost dvou rovin, ale prostorovou představivost neměli na takové úrovni, aby měli alespoň hrubou představu o směru řezu a jeho průsečnicích s jednotlivými stěnami.
- Ti, kterým nedělalo řešení úloh o řezech žádné potíže, a chyby téměř nedělali, a když už, tak z pouhé nepozornosti nebo zbrklosti.

• Zvláštní skupinou byli ti studenti, převážně chlapci, kteří dokázali správně odhadnout, kudy řez tělesem půjde, ale neznali věty pro konstrukci, a tím pádem nebyli schopni řez vyřešit podle pravidel konstrukce.

Zadání příkladu, jehož znění bylo přejato a upraveno z učebnice doc. RNDr. Josef Polák, CSc.: Přehled středoškolské matematiky:

Sestrojte řez krychle ABCDEFGH rovinou MNP. M je vnitřní bod hrany CG, platí |CM| :  $|MG| = 1:3$ , N je střed hrany EH a bod P leží na prodloužení hrany BF za bod B a platí  $|BP|$  $=\frac{1}{3}$  |BF|.

Řešení příkladu:

- 1. MP (V1) vznikne bod řezu X
- 2. UN (V3) vznikne bod řezu Y
- 3. YM (V1)
- 4. NV (V2) || YM
- 5. VZ (V1)
- 6. XZ (V1)

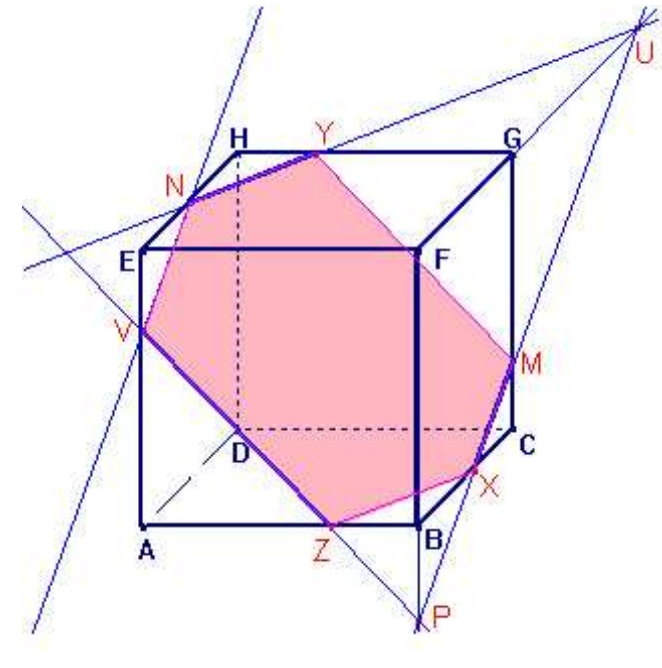

obr. 73

# 4. Dotazníkové šetření

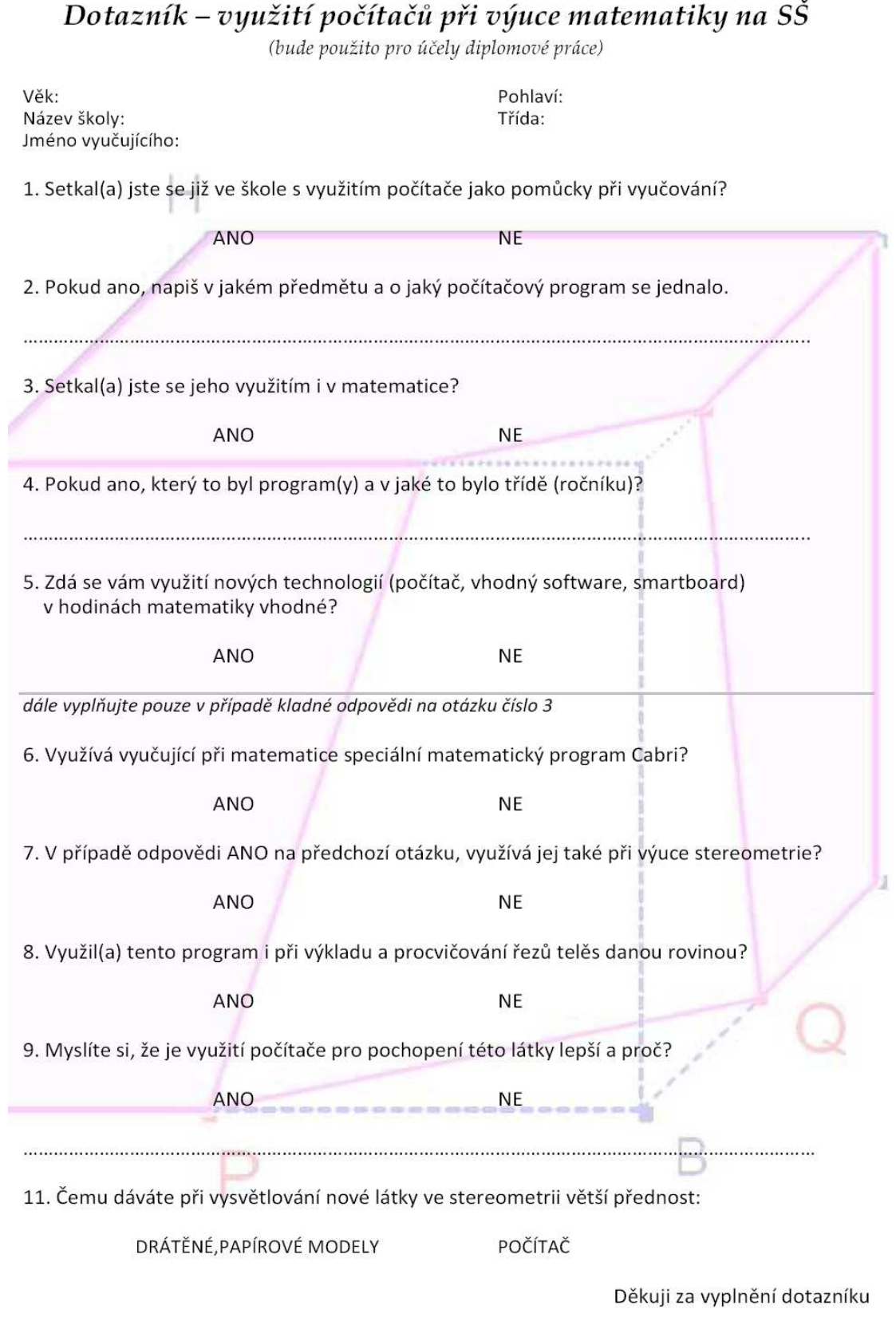

Název práce: Řešené úlohy ze stereometrie s využitím počítače

Seznam škol

Přehled středních škol v Klatovech a Prachaticích, na kterých bylo provedeno dotazníkové šetření ohledně využití počítačů ve výuce:

## **Klatovy**

Gymnázium Jaroslava Vrchlického - Národních mučedníků 347, 339 01 Klatovy

 vyučující: Septima A – RNDr. Kyslingerová Eva http://klatovynet.cz/gymkt Septima B – Mgr. Šanda František

3. B – RNDr. Soukupová Jana

Střední průmyslová škola – nábřeží Kpt. Nálepky 362, 339 01 Klatovy

http://klatovynet.cz/spskt

Střední zdravotnická škola - Kollárova 444, 339 01 Klatovy

http://klatovynet.cz/zdravotka

## **Prachatice**

Gymnázium - Zlatá stezka 137, 383 01 Prachatice

vyučující: Septima – Mgr. Zemek Václav www.gympt.cz

Soukromá střední odborná škola a střední odborné učiliště, s.r.o. - Zlatá stezka 240, 383 01

Prachatice www.soa.cz

vyučující: OA 3. A - Mgr. Vrtilková Jana

Vyšší odborná škola sociální a Střední pedagogická škola – Zahradní 249, 383 01 Prachatice

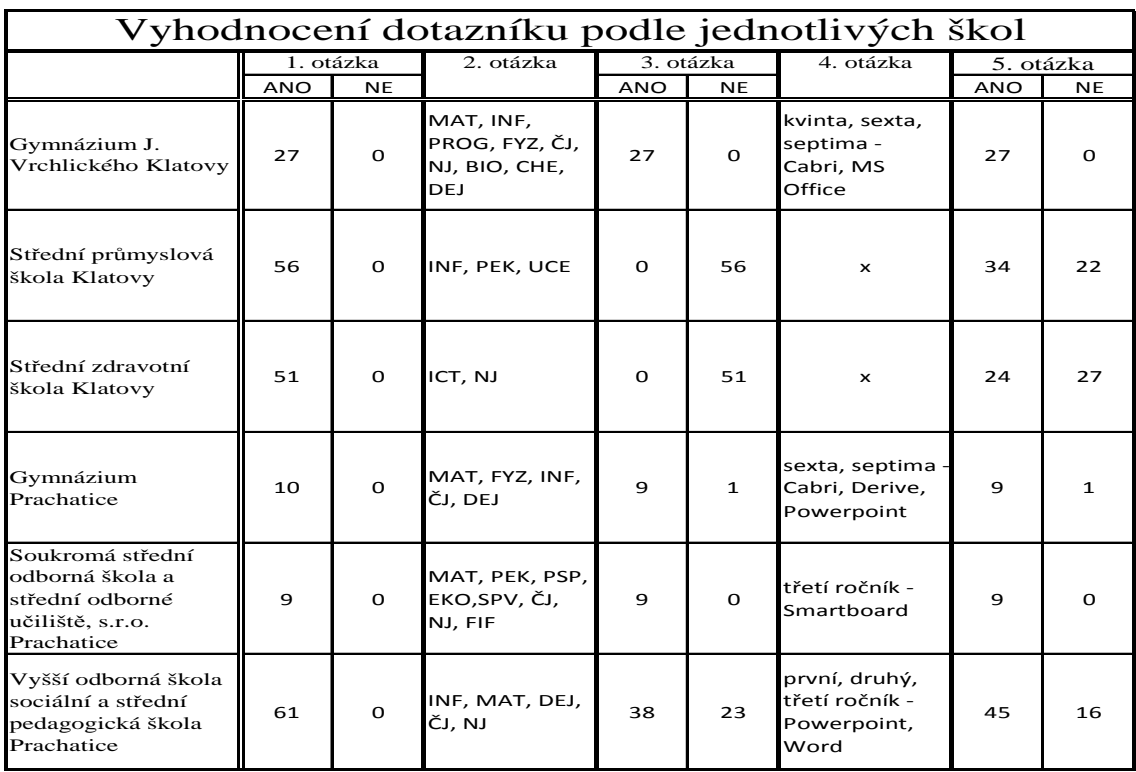

88

www.spgspt.cz

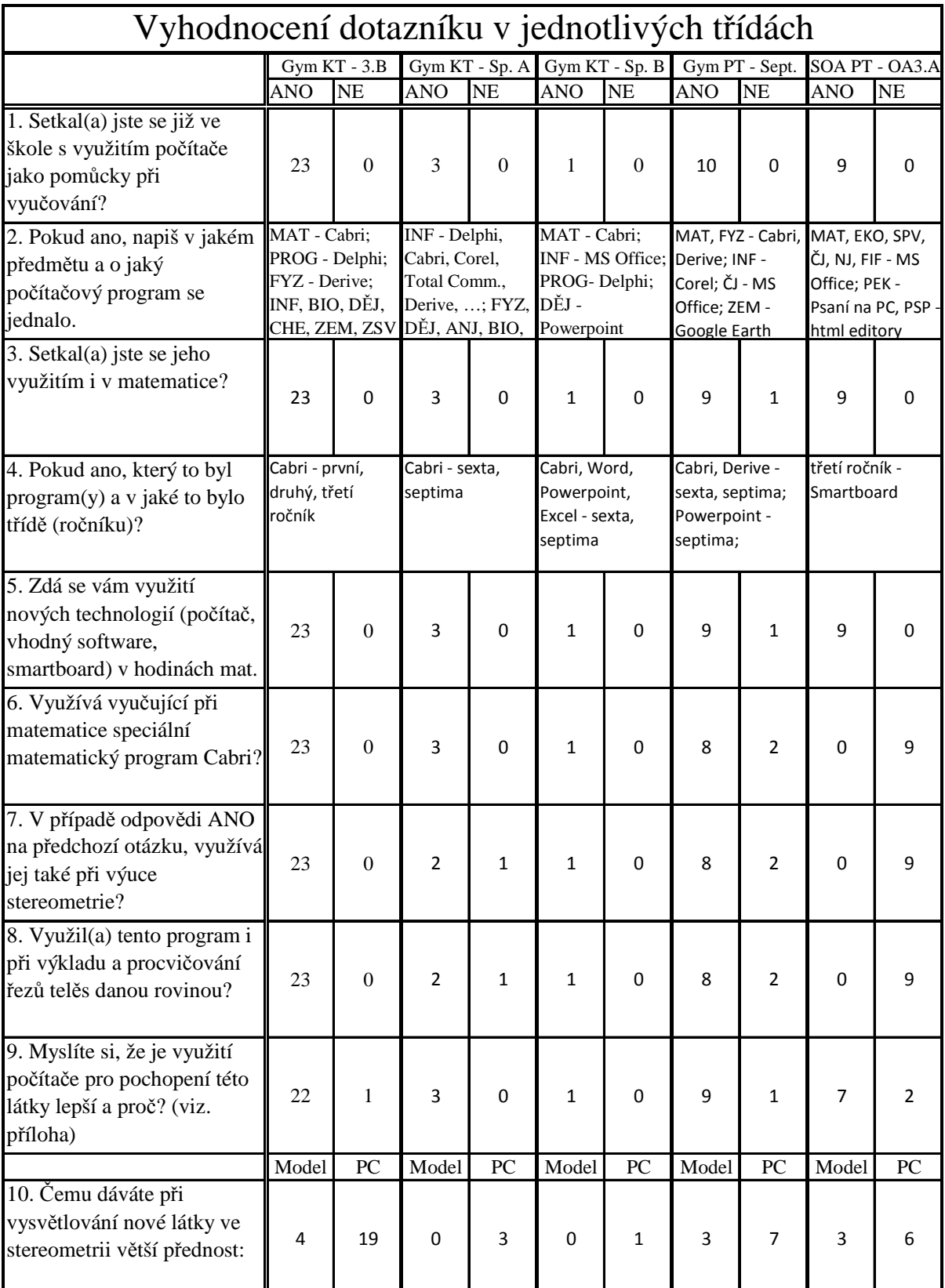

# *Vyhodnocení dotazníku podle jednotlivých t*ř*íd*

*Studentská od*ů*vodn*ě*ní odpov*ě*di na otázku* č*íslo 9:* 

### **Gymnázium Klatovy**

3. B – klady: při použití počítače je ukázka názornější, snadnější prostorová představa

vidíme lépe do prostoru

někteří žáci mohou látku lépe pochopit

těleso i řez díky rotaci může vidět ze všech stran

přehlednější než kreslení na tabuli

zápory: je to moc rychlé a člověk se v tom špatně vyzná

Septima B – klady: na počítači je vše přehlednější

Septima A – klady: je to názornější, snazší pro pochopení

### **Gymnázium Prachatice**

Septima – klady: zlepšení prostorové představivosti a pochopení látky a vztahů

nemusíme si to představovat v hlavě

vše je názorněji vidět, není nutná prostorová představivost

látku pochopí všichni

"nové pojetí výuky, které je pro dnešní mladé lidi bližší a zábavnější"

lze otáčet s tělesem i řezem

zápory: je to srovnatelné

### **Soukromá st**ř**ední škola a st**ř**ední odborné u**č**ilišt**ě **Prachatice, s. r. o.**

OA 3. A – klady: lepší představa těles, lepší ukázka těles v prostoru názornější než na tabuli, lepší pochopení látky

V dotazníku zadaném na Gymnáziu v Prachaticích se mi také objevilo odůvodnění, proč je pro daného studenta lepší použití klasických drátěných modelů a ne počítače. Zde cituji:

"Sice práce s počítačem je snazší, ale s modely můžeme lépe poznat, o co se jedná a pro lidi, kteří mají horší prostorové vidění, jsou modely o mnohem lepší"

# **5. Záv**ě**r**

Na závěr bych ještě jednou ráda shrnula všechny výhody použití počítače jako pomůcky ve vyučování, a to nejen při hodinách stereometrie, ale zároveň při výuce obecně.

Přínos počítače pro učitele spočívá zejména v tom, že jeho využitím při hodině podstatně zkrátí čas, který potřeboval při výkladu i zadávání příkladů, když využíval pro zaznamenávání všeho potřebného tabuli. I když tím její použití nezavrhuji, jen si myslím, že předchozí domácí příprava a následné promítnutí pomocí moderní techniky práci v hodině ulehčí. V případě stereometrie, a to nejen řezů těles rovinou, ale u polohových i metrických úloh obecně, se díky využití počítače spojené s moderní technikou projekce také zkrátí kontrola žákovských řešení příkladů. Chyby se snáze vysvětlí a ukážou, když má vyučující k dispozici dynamický software, který mu umožní změnu jednoho zažitého, a někdy pro studenty nesrozumitelného, pohledu na těleso.

Přínos počítače pro studenty je zaznamenán ve výsledcích dotazníkového šetření, obecně se dá využití počítače při výuce shrnout do pozitivního hodnocení z pohledu studentů. Jak sami napsali, při výuce stereometrie jim použití dynamického softwaru napomáhá hlavně k lepší představě tělesa.

Navíc musím i z vlastní zkušenosti poznamenat, že nezkušenost studentů i začínajících učitelů s kreslením těles na tabuli může znamenat spoustu zbytečných problémů při řešení úloh ve stereometrii. U špatně nakresleného tělesa se mohou některé hrany překrývat, což způsobí neviditelnost jedné strany řezu. Nebo se stane, že tabule je pro řešení příkladu příliš malá, některé potřebné průsečíky vycházejí až mimo ni. Toto si myslím, že je způsobeno hlavně špatnou prostorovou orientací u tabule, student si těleso kreslí ve svislé poloze, což je pro něj oproti kreslení do sešitu značný rozdíl. Když má těleso předpřipravené a promítnuté pomocí počítače na smartboard nebo jiné interaktivní zařízení, je pro něj vyřešení příkladu jednodušší, protože základní problém s chybným nákresem je tímto vyřešen.

# **6. Literatura**

1) Pomykalová, Eva, RNDr.: *Matematika pro gymnázia – Stereometrie*. 3. vydání Praha: Prometheus, 2007. 223 s. ISBN 978-80-7196-178-9

2) Polák, Josef, doc. RNDr, CSc.: *P*ř*ehled st*ř*edoškolské matematiky*. 8. vydání Praha: Prometheus, 2005. 608 s. ISBN 80-7196-267-8

3) Krátká, Lenka: *Interaktivní výuka polohové stereometrie*. PF JU České Budějovice, 2004